# **УСТРОЙСТВО СПЕЦИАЛИЗИРОВАННОЕ** УПРАВЛЯЮЩЕЕ ВЫЧИСЛИТЕЛЬНОЕ «ЭЛЕКТРОНИКА ДЗ-28»

# Инструкция по эксплуатации

## И5М3.857.100 ИЭ

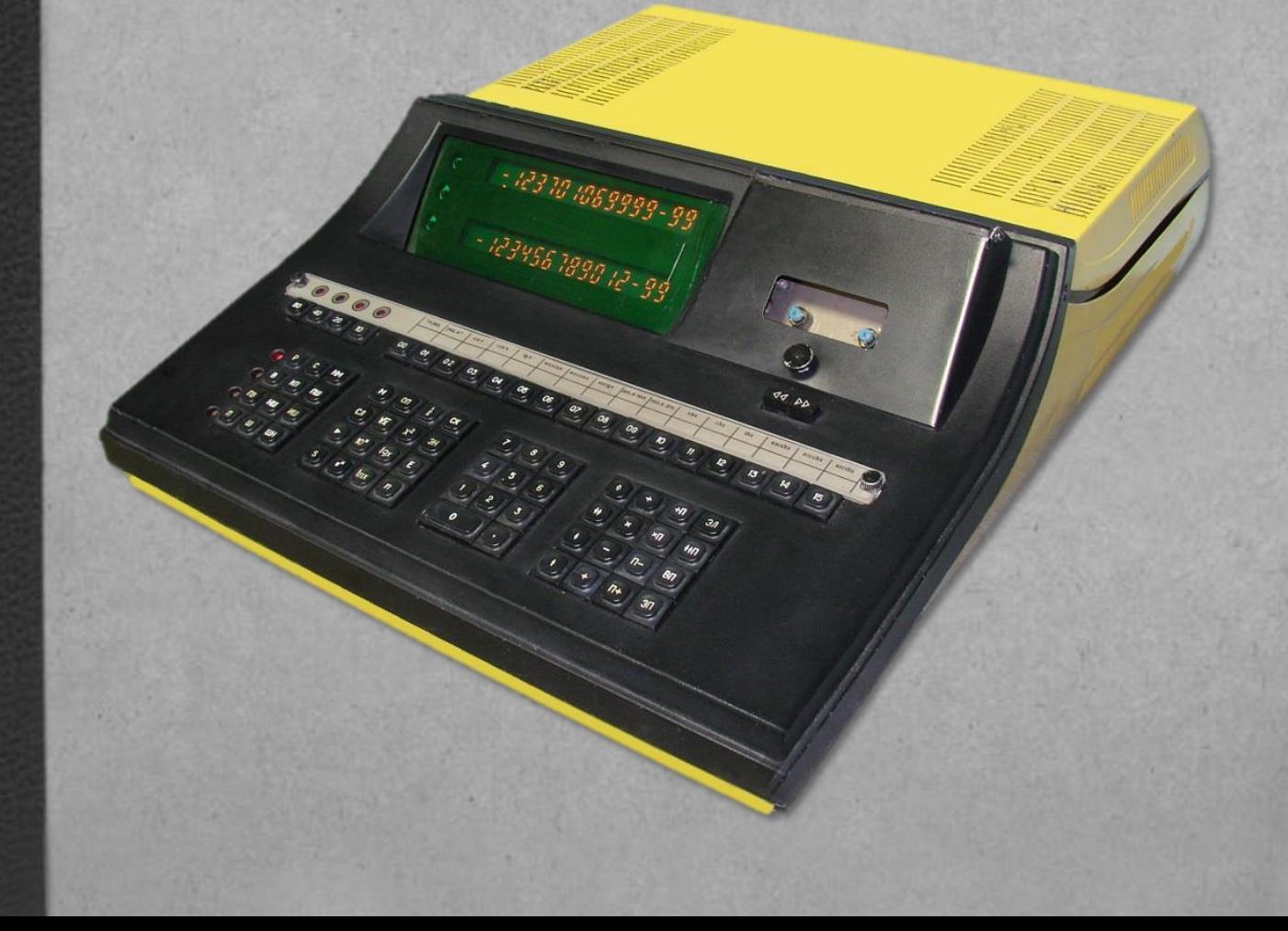

## **СОДЕРЖАНИЕ**

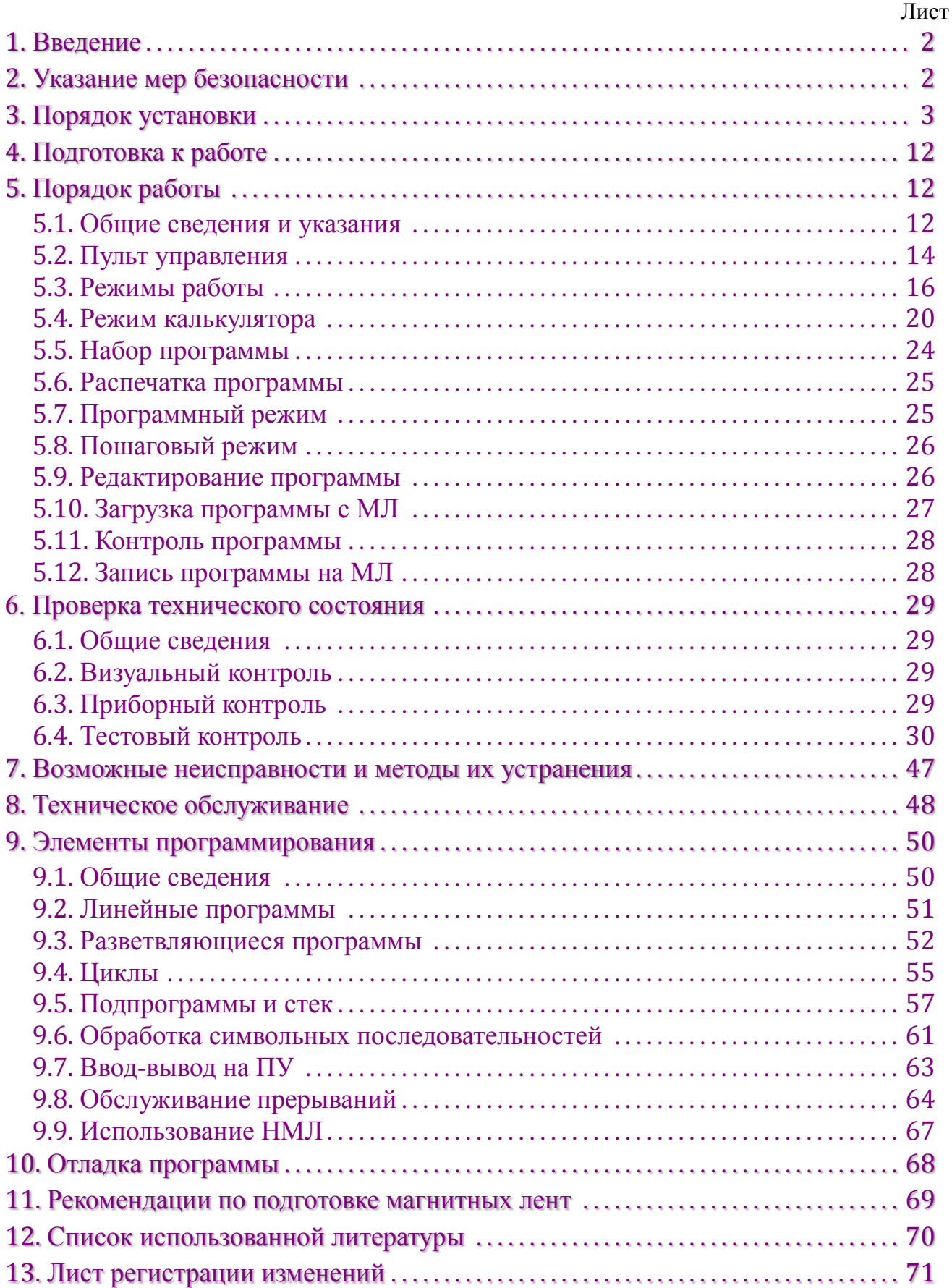

### **1. ВВЕДЕНИЕ**

<span id="page-2-0"></span>1.1. Инструкция по эксплуатации (ИЭ) устанавливает правила эксплуатации устройства специализированного управляющего вычислительного «Электроника Д3-28» всех исполнений (Д3-28).

ИЭ также содержит описание приёмов работы оператора и рекомендации по программированию.

1.2. ИЭ рассчитана на программиста с высшим или средне-техническим образованием.

Оператор и специалист по техническому обслуживанию Д3-28 должны иметь образование не ниже среднего.

1.3. При эксплуатации Д3-28 дополнительно следует руководствоваться эксплуатационной документацией:

а) формуляром И5М3.857.100 ФО;

б) техническим описанием И5М3.857.100 ТО;

в) справочником программиста И5М3.857.100 Д3.

1.4. Для программиста рекомендуется следующая последовательность изучения Д3-28 и его эксплуатационной документации:

а) формуляр;

б) техническое описание в части общих принципов работы;

в) [разделы](#page-2-0) 1-6 ИЭ;

г) [разделы](#page-50-0) 9-11 ИЭ и справочник программиста в полном объёме.

В процессе изучения программирования рекомендуется отработать на Д3-28 приведённые примеры, а также составить и отладить самостоятельно несколько учебных программ решения задач, взятых из любого учебника программирования.

1.5. В тексте ИЭ приняты те же условные обозначения, что в справочнике программиста И5М3.857.100 Д3.

<span id="page-2-1"></span>Дополнительно используется сокращение ЛПМ – лентопротяжный механизм

## **2. УКАЗАНИЕ МЕР БЕЗОПАСНОСТИ**

2.1. К работе с Д3-28 допускаются лица, изучавшие настоящую ИЭ, прошедшие инструктаж по технике безопасности на рабочей месте и имеющие квалификационную группу по технике безопасности не ниже I – для эксплуатации, не ниже III – для технического обслуживания и ремонта электронного оборудования. При выполнении работ необходимо руководствоваться «Правилами техники безопасности и производственной санитарии в электронной промышленности», утверждёнными 26 апреля 1972 г.

2.2. Д3-28 и подключенное к нему оборудование перед эксплуатацией должно быть заземлено.

2.3. Запрещается эксплуатировать Д3-28 при отсутствии или неисправности заземления, при открытой крышке корпуса, а также при неисправности сетевой вилки и шнура питания.

2.4. Включение в сеть и отключение от сети Д3-28 производить только при отключенном сетевом выключателе. Запрещается отключение выдёргиванием вилки из розетки за шнур.

<span id="page-3-0"></span>2.5. Запрещается установка и эксплуатация ДЗ-28 в помещениях с повышенной опасностью и особо опасных без принятия мер, исключающих возможность прикосновения оператора к корпусу (например, дистанционное управление).

## **3. ПОРЯДОК УСТАНОВКИ**

3.1. Д3-28 установите в помещении, обеспечивающем нормальные климатические условия эксплуатации, предусмотренные ГОСТ 21552-76 для первой группы по исполнению:

– температура окружающего воздуха  $20\pm5^{\circ}$ C;

– относительная влажность воздуха  $65\pm15\%$ ;

– атмосферное давление от 84 до 106,7 кПа (от 630 до 800 мм рт. ст.).

3.2. Запрещается эксплуатация Д3-28 в помещениях с агрессивными примесями, вызывающими коррозию.

3.3. Установку периферийного оборудования, создающего вибрации во время работы, производить на отдельном основании.

3.4. Перед распаковкой Д3-28 в холодное время года его следует выдержать в течение 24 часов в заводской упаковке в помещении, где производится установка.

3.5. После распаковки произведите внешний осмотр Д3-28 и убедитесь в отсутствии механических повреждений.

В случае если Д3-28 повреждено при транспортировании, о характере повреждений следует указать в талон-заявке, прилагаемой к формуляру И5М3.857.100 ФО. Талон-заявка высылается на завод-изготовитель Д3-28.

3.6. Клеммы  $\perp$  Д3-28 и периферийного оборудования, входящего в комплекс, до начала их эксплуатации подключите к контуру заземления с помощью гибкого медного провода сечением не менее 4 мм<sup>2</sup>.

Клемма  $\perp$  Д3-28 расположена на задней стенке корпуса. Расположение клеммы периферийного оборудования указано в его эксплуатационной документации.

#### <span id="page-3-1"></span>3.7. Подключение печатающих устройств к Д3-28

3.7.1. Пишущую машину (ПМ) «Консул 260.1» к исполнениям Д3-28 15BM16- 017, 15BM32-021, 15BM128-019 подключите с помощью кабелей, входящих в комплект ЗИП ПМ, к разъёму ПЕЧАТЬ, расположенному на задней стенке Д3-28. Эти кабели необходимо распаять на вилку ГРПМ2-62Ш02 из комплекта ЗИП ДЗ-28 в соответствии с [табл.](#page-4-0)1 (для ПМ «Консул 256» в соответствии с [табл.](#page-5-0)1*a*).

Подключение ПМ к Д3-28 производится в соответствии с [рис.](#page-6-0)1.

<span id="page-4-0"></span>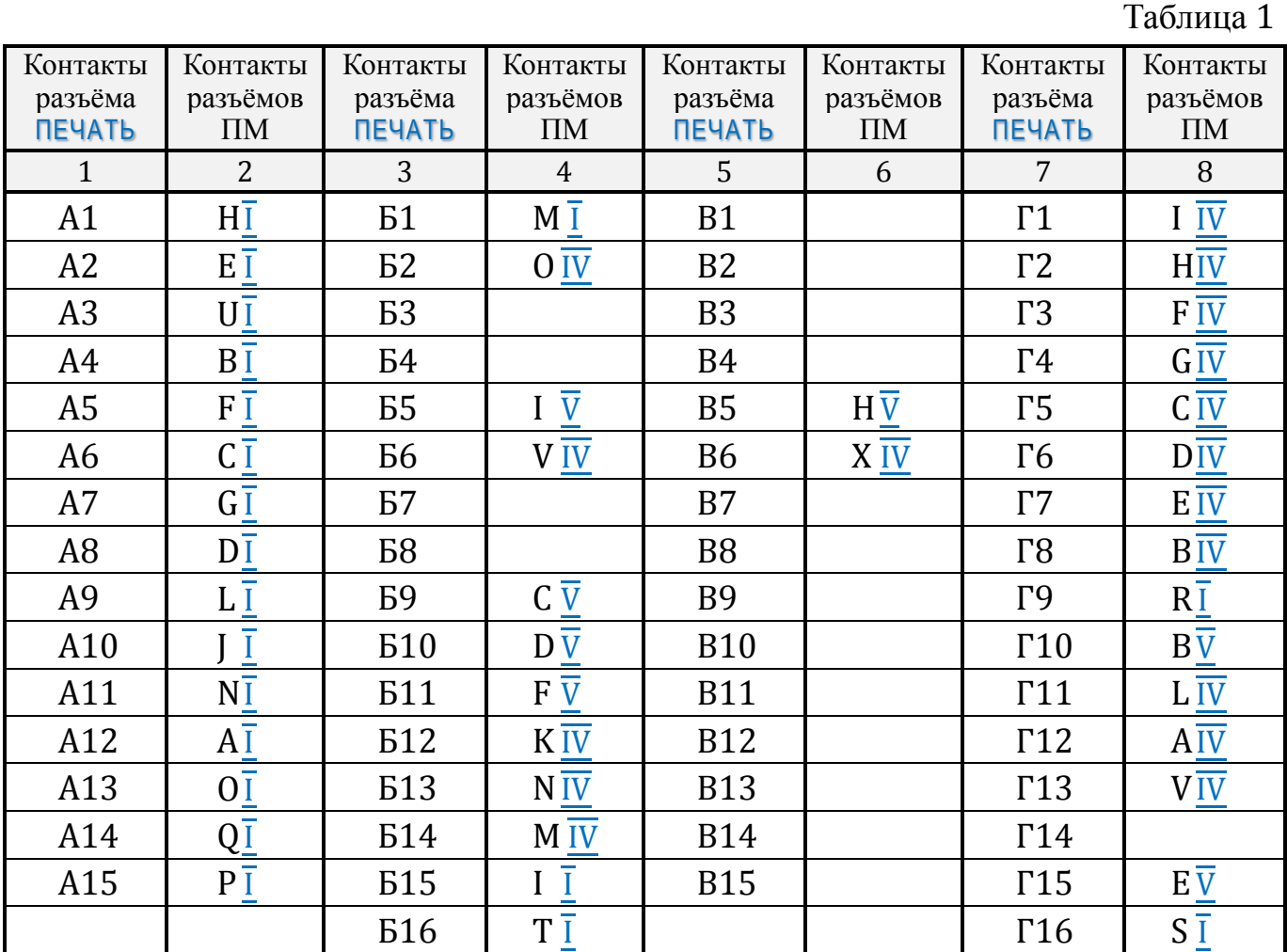

*Примечание.* В графах 2, 4, 6, 8 [табл.](#page-4-0)1 цифрами I, IV, V обозначены разъёмы ПМ, а буквами латинского алфавита – контакты этих разъёмов.

<span id="page-4-1"></span>3.7.2. Термопечатающее устройство 15ВП80-002 (ТПУ) к исполнениям Д3-28 15ВМ32-016, 15ВМ128-018 и 15ВМ32-020 подключите к разъёму ПЕЧАТЬ с помощью жгута.

Жгут изготавливается с разъёмом ГРПМ1-45Г02, входящего в комплект ТПУ, и вилки ГРПМ2-30Ш02 из комплекта ЗИП Д3-28 в соответствии с [табл.](#page-5-0)1*a*.

Подключение ТПУ к Д3-28 производится в соответствии с [рис.](#page-7-0)2*a*.

<span id="page-4-2"></span>3.7.3. Алфавитно-цифровое печатающее устройство DARO-1156 (DARO) к исполнениям Д3-28 15ВМ128-018 и 15ВМ32-020 подключите к разъёму ПЕЧАТЬ с помощью жгута.

Жгут изготавливается из разъёма ТГЛ24-687, входящего в комплект DARO, и вилки ГРПМ2-30Ш02 из комплекта ЗИП Д3-28 в соответствии с [табл.](#page-5-0)1*a*.

Подключение DARO к Д3-28 производится в соответствии с [рис.](#page-7-0)2*a*.

3.7.4. Устройство печатающее «Электроника УВВПЧ-30-004» к исполнениям Д3-28 15ВМ128-018 и 15ВМ32-020 подключите к разъёму ПЕЧАТЬ с помощью жгута.

Жгут изготавливается из разъёма ГРПМ2-30Ш02, входящего в комплект УВВПЧ-30-004 и вилки ГРПМ2-30Ш02 из комплекта ЗИП Д3-28 в соответствии с [табл.](#page-5-0)1*a* самими потребителями печатающего устройства.

Подключение «Электроники УВВПЧ-30-004» производится в соответствии с [рис.](#page-7-0)2*a*.

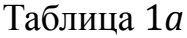

<span id="page-5-0"></span>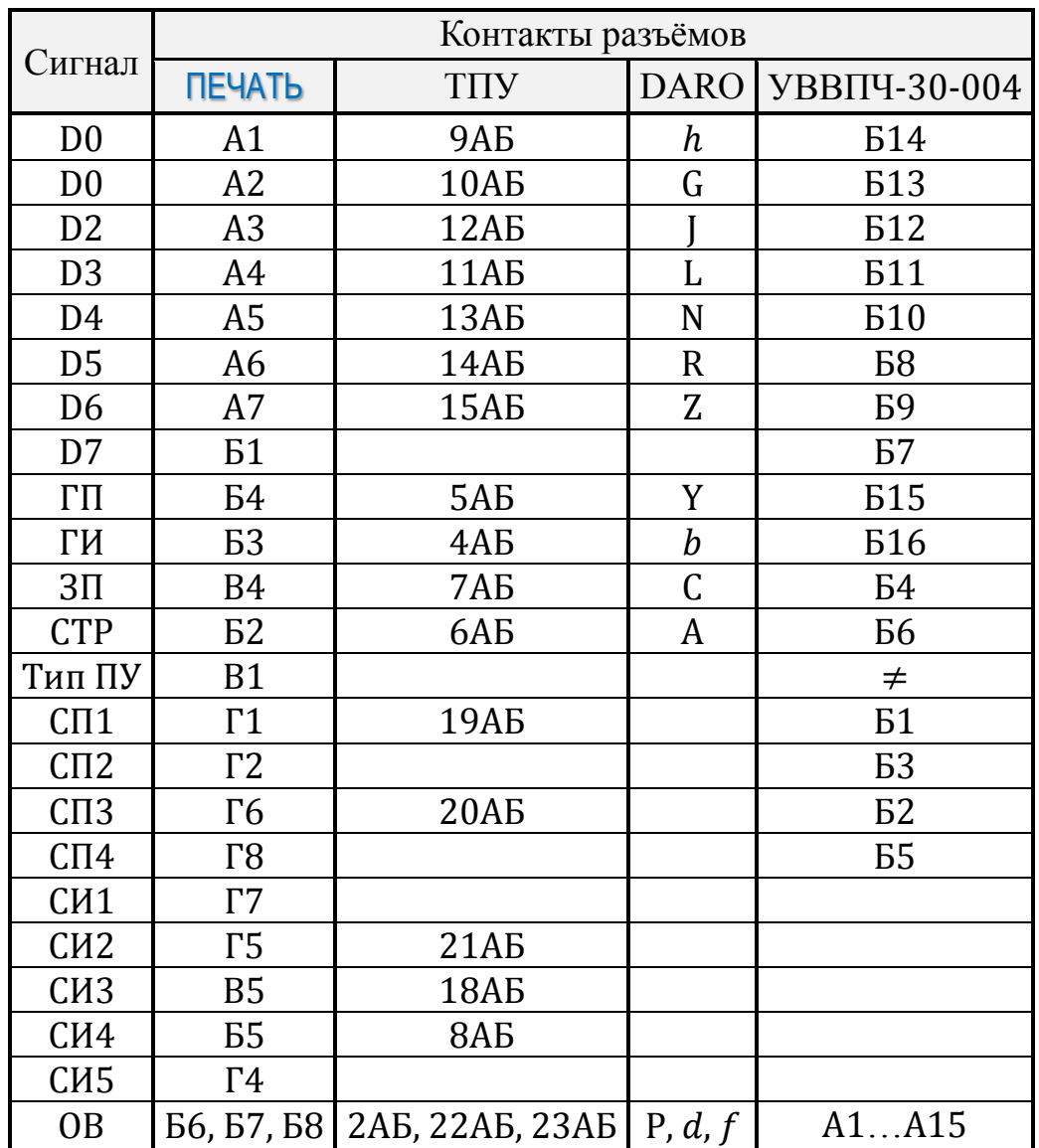

*Примечания:* 1. Условные обозначения сигналов даны в соответствии с ОСТ 25.778- 77 на интерфейс ИРПР с ЭВМ.

> 2. При подключении к Д3-28 DARO соединить контакты В1 и Б8 разъёма ПЕЧАТЬ.

#### 3.8. Подключение перфорационного оборудования к Д3-28

<span id="page-5-1"></span>3.8.1. Фотосчитыватель FS1501-в/р и перфоратор ПЛ-150ПА подключите с помощью жгута к разъёму ПЛ/ФС исполнений 15BM16-017, 15BM128-019, 15BM32-021 Д3-28, расположенному на задней стенке. Жгут изготавливается из разъёмов, входящих в комплект перфоратора и фотосчитывателя, а также вилки ГРПМ2-30Ш02 из комплекта ЗИП Д3-28 в соответствии с [табл.](#page-6-1)2 и [табл.](#page-8-0)3.

<span id="page-6-1"></span>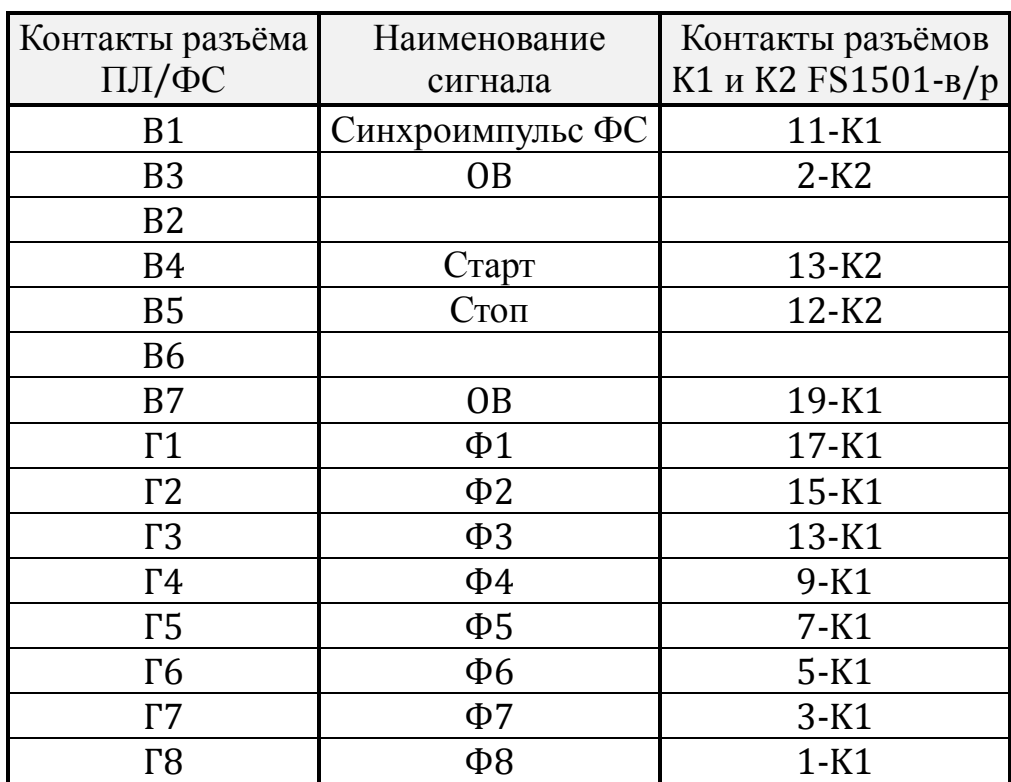

Таблица 2

*Примечание.* Соединить между собой контакты разъёма K2 фотосчитывателя FS1501-в/р, 4K2, 14K2, 17K2, 18K2 и, кроме того, контакт 11K2 соединить с 16K2.

<span id="page-6-0"></span>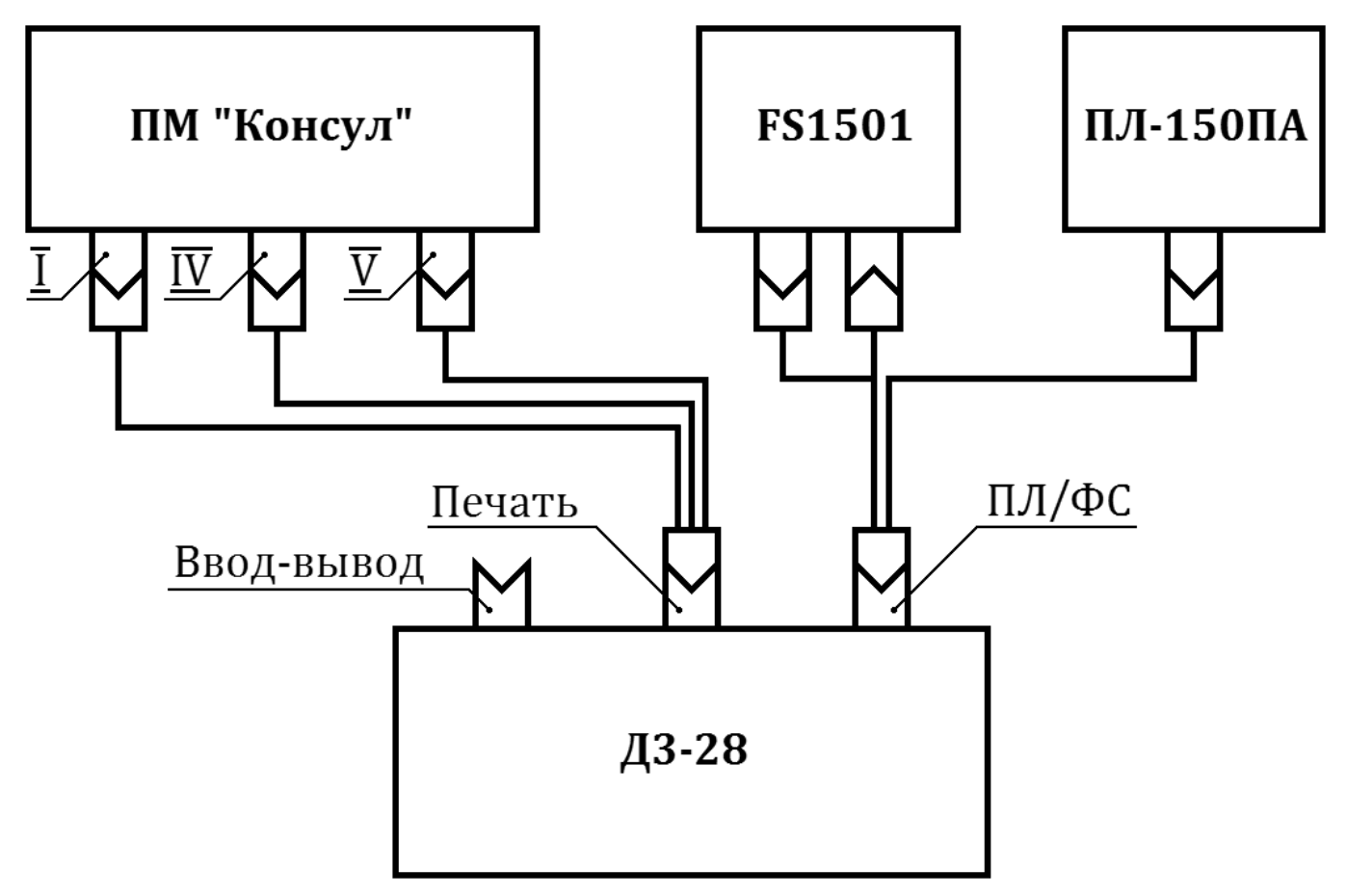

Рис. 1. Схема соединения ПМ, FS1501-в/p и ПЛ-150ПА с Д3-28.

<span id="page-7-1"></span>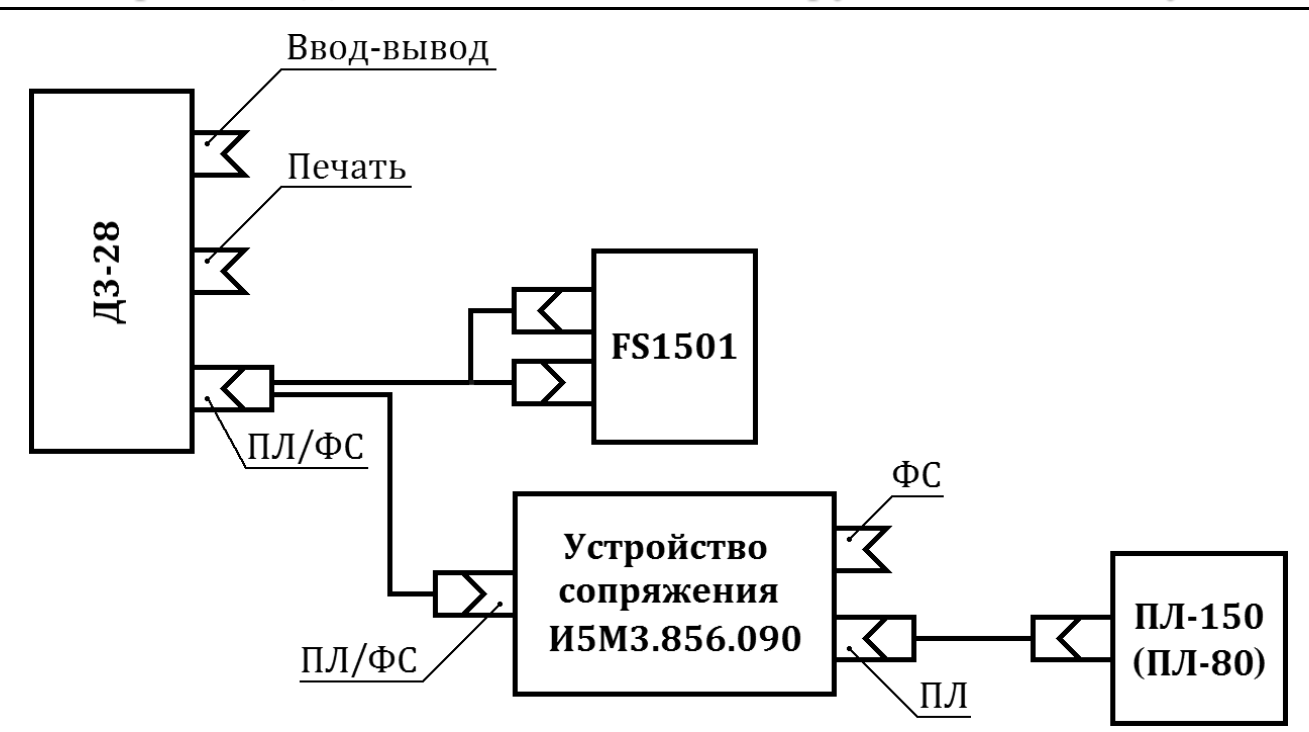

Рис. 2. Схема соединения FS1501-в/p, ПЛ-150 (ПЛ-80) и Д3-28 с использованием устройства сопряжения.

<span id="page-7-0"></span>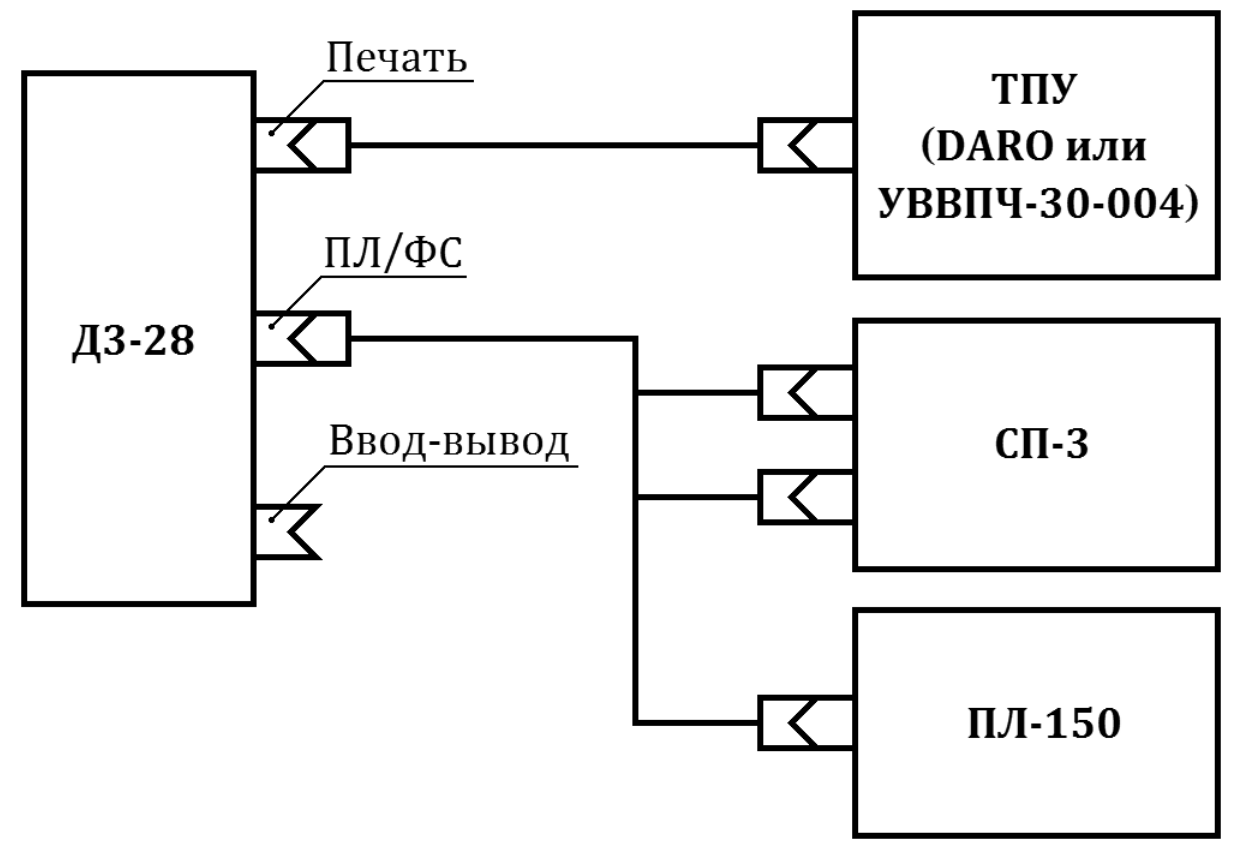

Рис. 2*а*. Схема соединения ТПУ (DARO), СП-3 и ПЛ-150 с Д3-28.

Подключение к Д3-28 FS1501-в/р, ПЛ-150ПА производится в соответствии с [рис.](#page-6-0)1.

3.8.2. Фотосчитыватель СП-3 и перфоратор ПЛ-150М подключите с помощью жгута к разъёму ПЛ/ФС исполнений 15BM32-016, 15BM128-018, 15BM32-020 Д3-28, расположенному на задней стенке.

Жгут изготавливается из разъёмов, входящих в комплект перфоратора и фотосчитывателя, а также вилки ГРПМ2-62Ш02 из комплекта ЗИП Д3-28 в соответствии с [табл.](#page-9-0)3*а* и [табл.](#page-10-0)3*б*.

Подключение СП-3 и ПЛ-150М к Д3-28 в соответствии с [рис.](#page-7-0)2*a*.

3.8.3. Фотосчитыватель СП-3 и перфоратор ПЛ-150М подключите к разъёму ПЛ/ФС исполнений 15BM16-017, 15BM32-021 и 15BM128-019 с помощью устройства сопряжения И5М3.856.090 в соответствии с [рис.](#page-8-1)2*б*.

<span id="page-8-1"></span>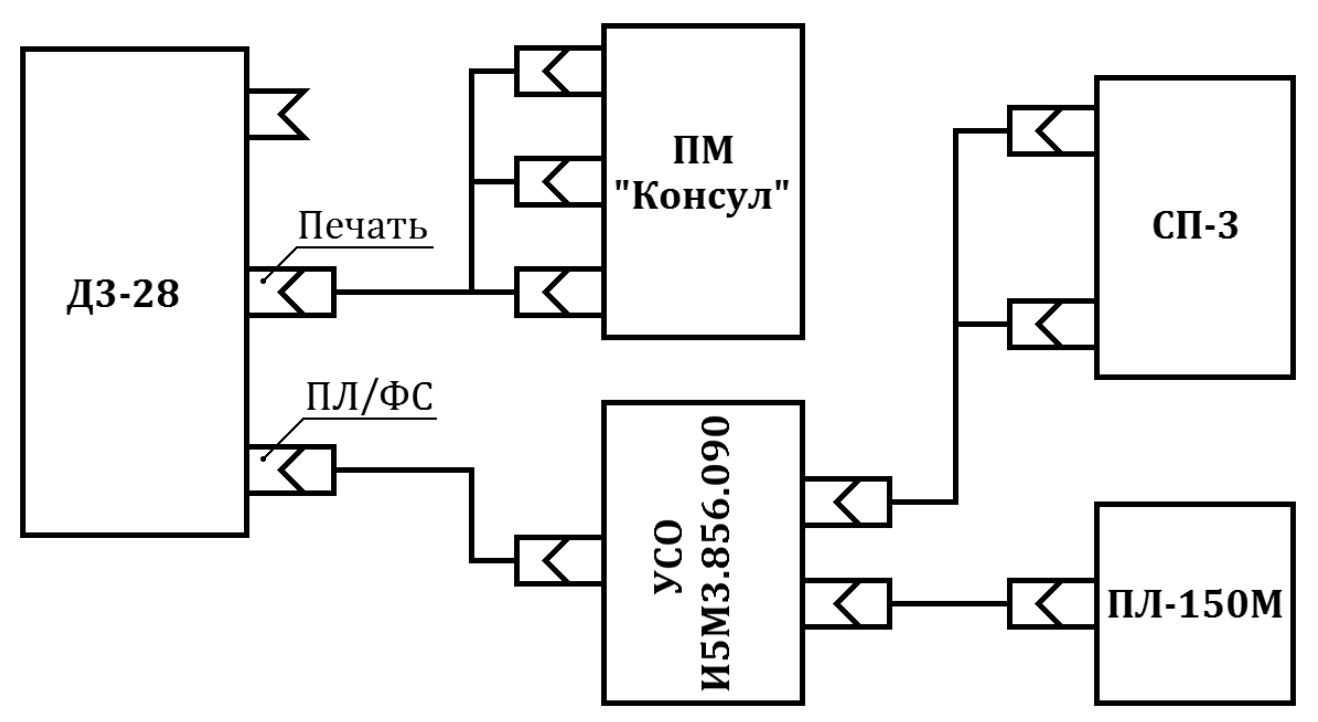

Рис. 2*б*. Схема соединения ПМ, СП-3 и ПЛ-150М с устройством Д3-28.

Таблица 3

<span id="page-8-0"></span>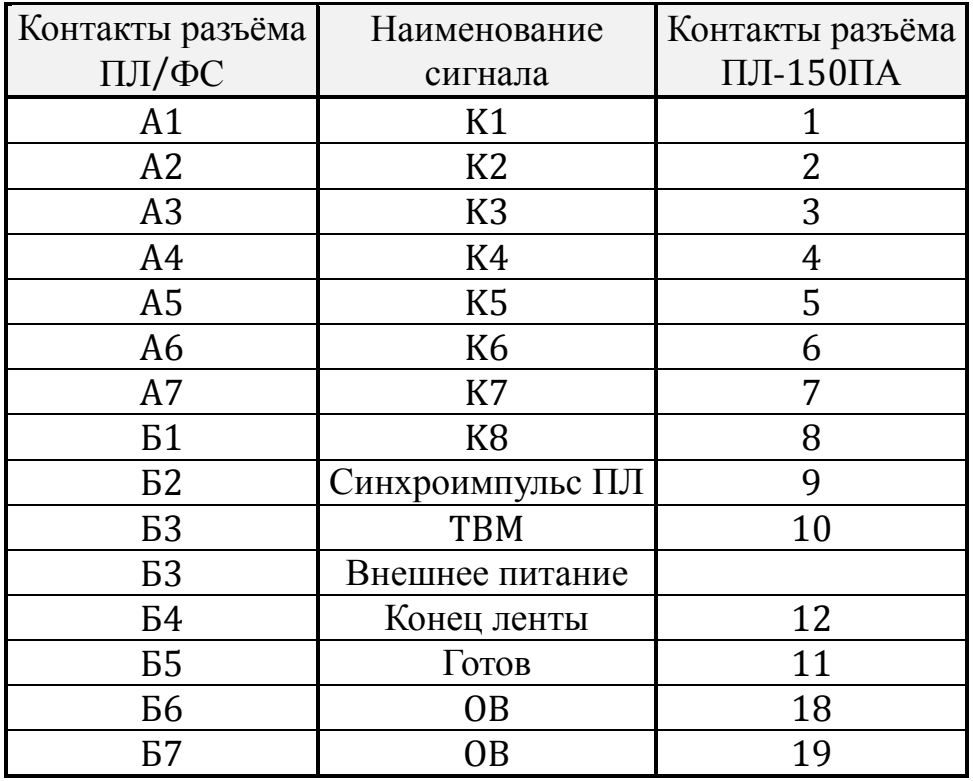

<span id="page-9-0"></span>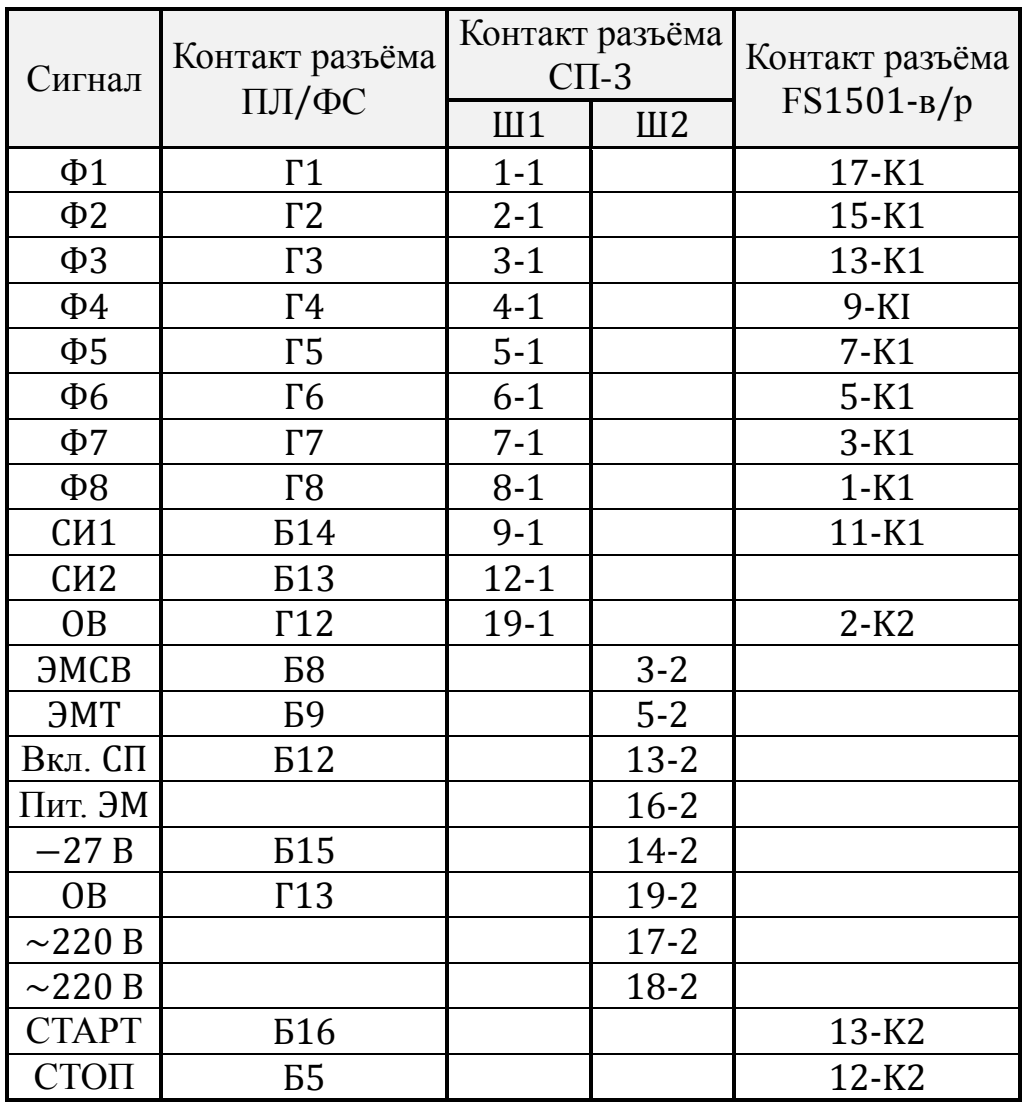

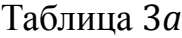

*Примечания* 1. Соединить контакты 14, 16 разъёма Ш2 СП-3.

- 2. Соединить контакты 4, 14, 17, 18 разъёма K2 FS1501-в/р, а контакт 11-K2 соединить с контактом 16-K2.
- 3. При подключении СП-3 без встроенного источника питания подать на контакт Б15 напряжение −27 В от внешнего источника питания.

3.9. Периферийные устройства (ПУ) пользователя подключаются к разъёму ВВОД-ВЫВОД Д3-28.

Сигналы канала ввода-вывода и соответствующие им контакты разъёма ВВОД-ВЫВОД приведены в [табл.](#page-11-0)4.

<span id="page-9-1"></span>3.10. В состав комплекса на базе Д3-28 исполнений 15ВМ16-016, 15BM16- 017, 15BM128-019, 15ВМ32-021 могут также входить перфораторы ПЛ-150, ПЛ-80, УВЛ-75, а также фотосчитыватель СП-3.

Для подключения к Д3-28 вышеперечисленных ПУ необходимо использовать устройство сопряжения И5М3.856.090 и рекомендации по подключению, приведённые в его эксплуатационной документации.

<span id="page-10-0"></span>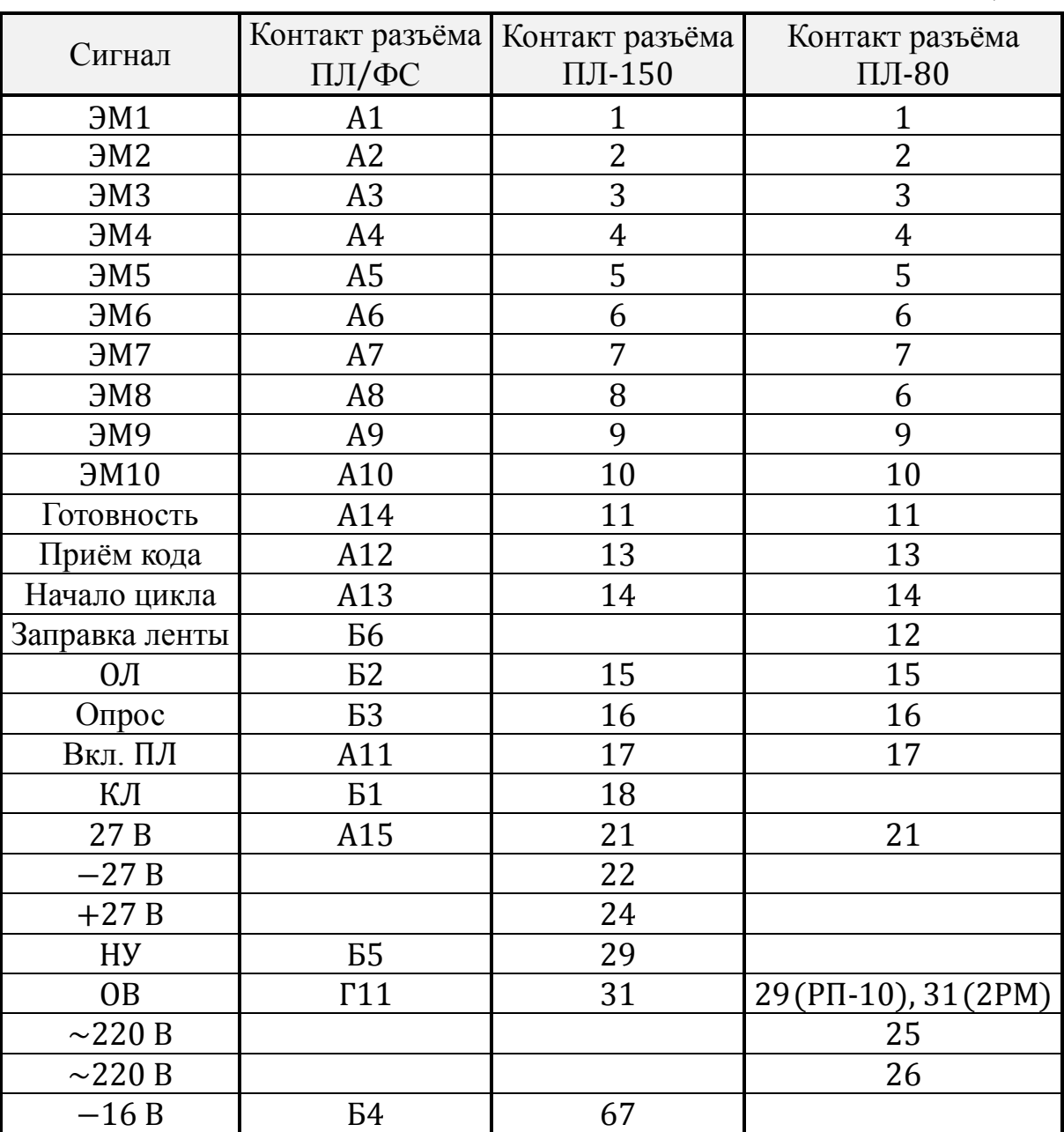

Таблица 3*б*

*Примечания:* 1. Соединить контакт 21 с контактом 22 и контакт 24 с контактом 31 разъёма ПЛ-150М.

2. Установить штырь разъёма ПЛ/ФС со стороны контакта А15.

При включении в состав комплекса фотосчитывателя FS1501-в/р вместо СП-3 соединение произведите согласно [рис.](#page-7-1) 2, жгут для подключения к Д3-28 устройства сопряжения и фотосчитывателя FS1501-в/р изготовьте из разъёмов, входящих в комплект поставки FS1501-в/р, и вилок ГРПМ2-30Ш02 из комплектов ЗИП Д3-28 и устройства сопряжения. Распайку разъёмов, входящих в комплект FS1501-в/р, и вилки ГРПМ2-30Ш02 из комплекта ЗИП Д3-28 произведите в соответствии с [табл.](#page-6-1)2, оставшиеся свободными контакты А1-А7, Б1-Б7 вилки ГРПМ2-30Ш02 из комплекта ЗИП Д3-28 соедините с одноимёнными контактами вилки ГРПМ2-30Ш02 из комплекта устройства сопряжения.

<span id="page-11-0"></span>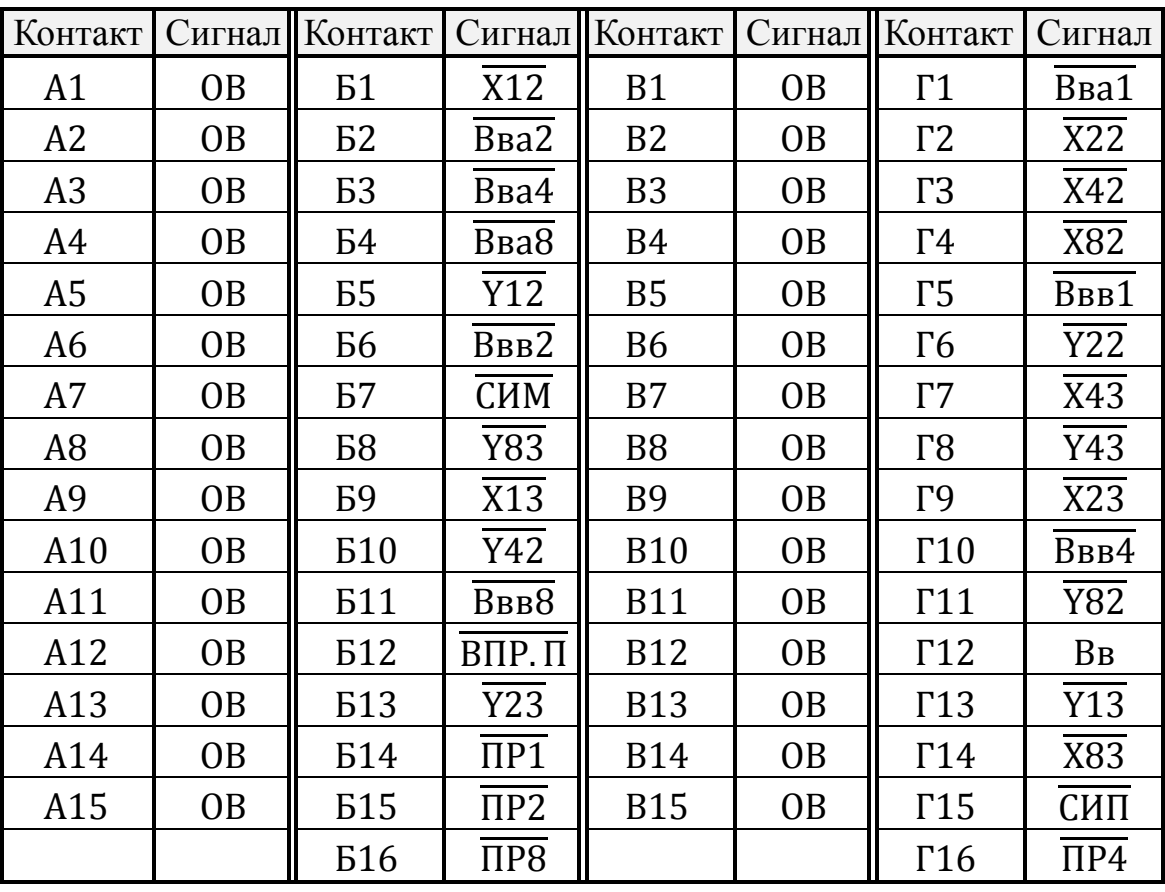

Таблица 4

3.11. Жгуты, описанные в п.п. [3.7.2](#page-4-1), [3.7.3](#page-4-2), [3.8](#page-5-1), [3.10](#page-9-1), рекомендуется выполнять проводом НВ-0,12-П-500 ГОСТ 17515-72 (проводник ОВ должен быть выполнен проводом НВ-1,0-П-500 ГОСТ 17515-72).

Длина каждого жгута не должна превышать 1,5 м.

Перед распайкой жгута вдеть жгут в корпус из комплектов ЗИП Д3-28 и устройства сопряжения, в который, после распайки жгута, необходимо вставить и закрепить разъём (корпус к разъёму крепится крепёжными винтами разъёма). После присоединения жгута к ДЗ-28 корпус крепится к задней стенке Д3-28 винтами из комплекта ЗИП Д3-28.

В комплекте ЗИП вилке ГРПМ2-62Ш02 соответствует корпус И5М4.106.555 или ПЕЛ4.106.006, вилке ГРПМ2-30Ш02 – корпус ПЕЛ4.106.006-01.

Устройства, подключаемые к каналу ВВОД-ВЫВОД непосредственно, рекомендуется соединять с Д3-28 с помощью кабеля, обладающего волновым сопротивлением  $\rho = 100$  Ом, длина каждого из них должна быть не более 10 м. Рекомендуемый кабель – ИКМ 0,12/1,1 ТУ16-505.160-75. Количество элементов нагрузки каждой линии интерфейса не должно превышать двух элементов ТТЛ микросхем серии К155.

Контакты, к которым подведено ОВ, предназначены для распайки экранирующей оплётки. Контактирование экранирующей оплётки с корпусом недопустимо.

Приёмники и передатчики ПУ, подключаемых к Д3-28, должны быть включены в соответствии с рекомендациями ОСТ 11-бК0.340.012-74.

<span id="page-12-0"></span>3.12. Подключение к сети Д3-28 при значительных колебаниях или сильных помехах производите через любой стабилизатор напряжения мощностью не менее 300 ВА.

## **4. ПОДГОТОВКА К РАБОТЕ**

4.1. Прежде чем начать работу с Д3-28, проверьте, какое исполнение Д3-28 находится в вашем распоряжении, наличие и исправность заземления Д3-28, периферийных устройств и контроллеров, а также наличие и исправность сетевого шнура, вилки.

4.2. Во избежание вывода из строя Д3-28 проверьте правильность подключения печатающих устройств и перфорационного оборудования. Оно различно для каждого исполнения Д3-28 (см. п.п. [3.7](#page-3-1) и [3.8](#page-5-1)).

4.3. Проверьте правильность подключения ПУ и контроллеров.

4.4. Проверьте надёжность контактов в разъёмах.

4.5. Включите сетевую вилку Д3-28 в сеть переменного тока напряжением 220 В, частоты 50 Гц.

4.6. Включите сетевой выключатель, расположенный на задней стенке корпуса, в положение «ВКЛ». При отсутствии устройств дистанционного запуска на индикаторном табло должны загореться нули.

Реакция на включение Д3-28, оснащённого ПУ дистанционного запуска, определяется последним.

Если нулей нет, выключите Д3-28 сетевым выключателем, отключите все ПУ и повторите подключение. При повторном отказе – проведите проверку технического состояния согласно разделу 6 «Проверка [технического состояния»](#page-29-0) настоящей инструкции.

<span id="page-12-1"></span>4.7. В случае необходимости проведите техническое обслуживание Д3-28 в соответствии с разделом 8 [«Техническое обслуживание»](#page-48-0) настоящей инструкции.

## **5. ПОРЯДОК РАБОТЫ**

#### **5.1. Общие сведения и указания**

<span id="page-12-2"></span>5.1.1. Работа оператора с Д3-28 возможна со встроенной или внешней клавиатуры на машинном языке и с пультовых терминалов, например, пишущей машины, на алгоритмических языках.

В последнем случае порядок работы определяется программным обеспечением и излагается в руководствах по эксплуатации соответствующих систем.

5.1.2. Для Д3-28 не обязательна предварительная подготовка программ и данных на машинных носителях. Ввод программы и данных может быть произведён непосредственно с клавиатуры пульта.

5.1.3. Сведения настоящего раздела предназначены для оператора, эксплуатирующего готовые программы, а также для программиста, выполняющего функции оператора при отладке и документировании программы.

Необходимые для разработки программ сведения изложены в [разделе](#page-50-0) 9 «Элементы [программирования»](#page-50-0) и в справочнике программиста И5М3.857.100 Д3.

5.1.4. При работе с Д3-28 не допускается:

а) подключение и отсоединение разъёмов ПУ и контроллеров при включённом Д3-28;

б) попытки открывать или закрывать крышку ЛПМ при вставленной в неё кассете и вращающихся двигателях;

в) использование кассет МК-60 (МК-60.1) без ракорда. *Примечание.* Для получения ракорда на концах магнитной ленты удалить ферромагнитный слой на длине не менее 150 мм до прозрачности ацетоном ГОСТ 2768-69;

г) закрытие вентиляционных отверстий корпуса посторонними предметами;

д) попадание внутрь Д3-28 посторонних предметов черев вентиляционные отверстия;

е) длительное (более 30 мин) включение электромагнита, электродвигателей и лампочки ЛПМ. Время включенного  $(T_{BKT})$  и выключенного  $(T_{BKT})$  состояния электромагнита, электродвигателей и лампочки ЛПМ должны удовлетворять следующему условию:  $T_{BKJ}$ 

 $T_{\rm n}$  $\leq 0.75$ , где  $T_{\text{n}} = T_{\text{BKA}} + T_{\text{BUKJ}}$ .

5.1.5. Не рекомендуется во время работы Д3-28 по программе нанимать клавиши непрограммируемых операций (см. [подраздел](#page-14-0) 5.2).

5.1.6. Чтобы вставить кассету в ЛПМ, необходимо открыть крышку ЛПМ, нажав на неё, вставить кассету в направляюще крышки до отказа, вернуть крышку со вставленной кассетой в исходное положение.

Окончив работу со вставленной кассетой, открыть крышку, вынуть кассету, закрыть крышку.

5.1.7. Не рекомендуется оставлять кассету в ЛПМ, если работающей программой или оператором работа с ней не предусмотрена, во избежание случайной порчи записи.

5.1.8. При работе Д3-28 с ПМ «Консул 260.1» при необходимости дополнительно пользуйтесь вспомогательными кнопками TL1, TL2, TL3 [\(рис.](#page-13-0)3), расположенными в передней нижней части ПМ.

<span id="page-13-0"></span>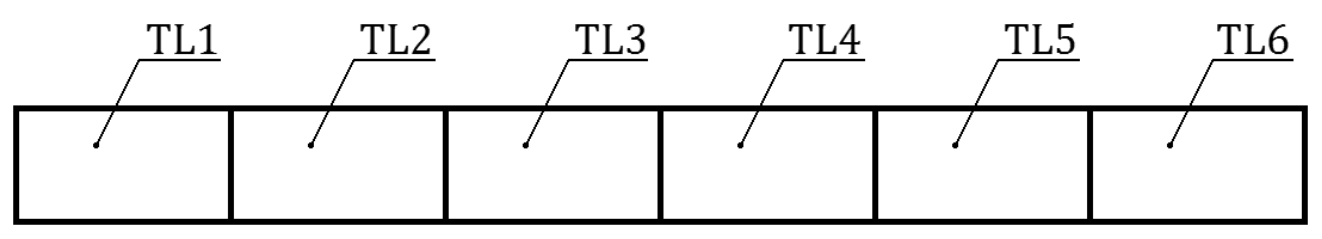

Рис. 3. Вспомогательные кнопки ПМ «Консул 260.1».

Использование вспомогательных кнопок при работе с ПМ «Консул 260.1» приведено в соответствующих разделах настоящей ИЭ.

Кнопки ПМ «Консул 260.1», работающей в комплекте с Д3-28, в некоторых эксплуатационных документах Д3-28 носят названия «Клавиша СКЛ», «Клавиша АВТ» и «Клавиша П4» соответственно.

Нажатием клавиши АВТ устанавливается автоматический режим работы Д3-28 с ПМ. Взаимодействие Д3-28 с «Консул 256» осуществляется без фиксации вспомогательных кнопок.

#### **5.2. Пульт управления**

<span id="page-14-0"></span>5.2.1. На пульте управления Д3-28 имеются клавиатура, индикаторное табло и накопитель на магнитной ленте с двумя клавишами перемотки: вперёд  $(\leq)$  и назад  $(D)$ .

5.2.2. Клавиатура Д3-28 приведена на [рис.](#page-15-0)4.

Клавиши клавиатуры функционально можно разделить на 4 типа:

а) клавиши режима работы аппаратуры: Р (работа), В (ввод программы), ПВ (печать при вводе программы), П (печать программы);

б) клавиши непрограммируемых операций С (сброс), КП (контроль программы), НШ (номер шага), НМ (найти метку), ПШ (прибавить шаг), ИШ (исключить шаг), ШН (шаг назад), ЗЛ (запись на ленту);

в) кодовые клавиши (клавиши прямого кодирования и символьные клавиши);

г) клавиша Ш (шаг).

5.2.3. Соответствующий режим работы аппаратуры устанавливается нажатием одной из клавиш Р, В, ПВ и П.

5.2.4. Нажатие клавиш непрограммируемых операций непосредственно устанавливает начальный адрес микропрограмм, запускаемых этими клавишами.

Клавиши эти не имеет кода, и операции, запускаемые нажатием этих клавиш, запрограммированы быть не могут.

По нажатию клавиши С осуществляется «общий сброс»:

– очищаются рабочие регистры X и Y и все служебные признаки:

– останавливается программа и НМЛ;

– выключаются индикаторы ОМ, ОП и ПУ;

– устанавливается нулевой номер шага.

Все остальные непрограммируемые операция выполняются для ручной записи на МЛ, контроля и редактирования программы.

5.2.5. Кодовые клавиши служат для запуска микропрограмм программируемых операций в режиме «Р», для записи программы в ОЗУ в режимах «В» и «ПВ» и для запуска распечатки программы в режиме «П».

По нажатию кодовой клавиши в Д3-28 вводится восьмибитный код, условно разбитый на две шестнадцатеричные цифры B и A.

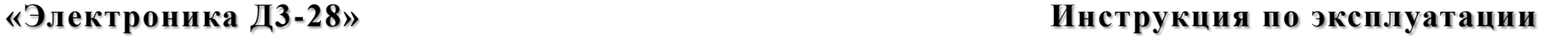

<span id="page-15-0"></span>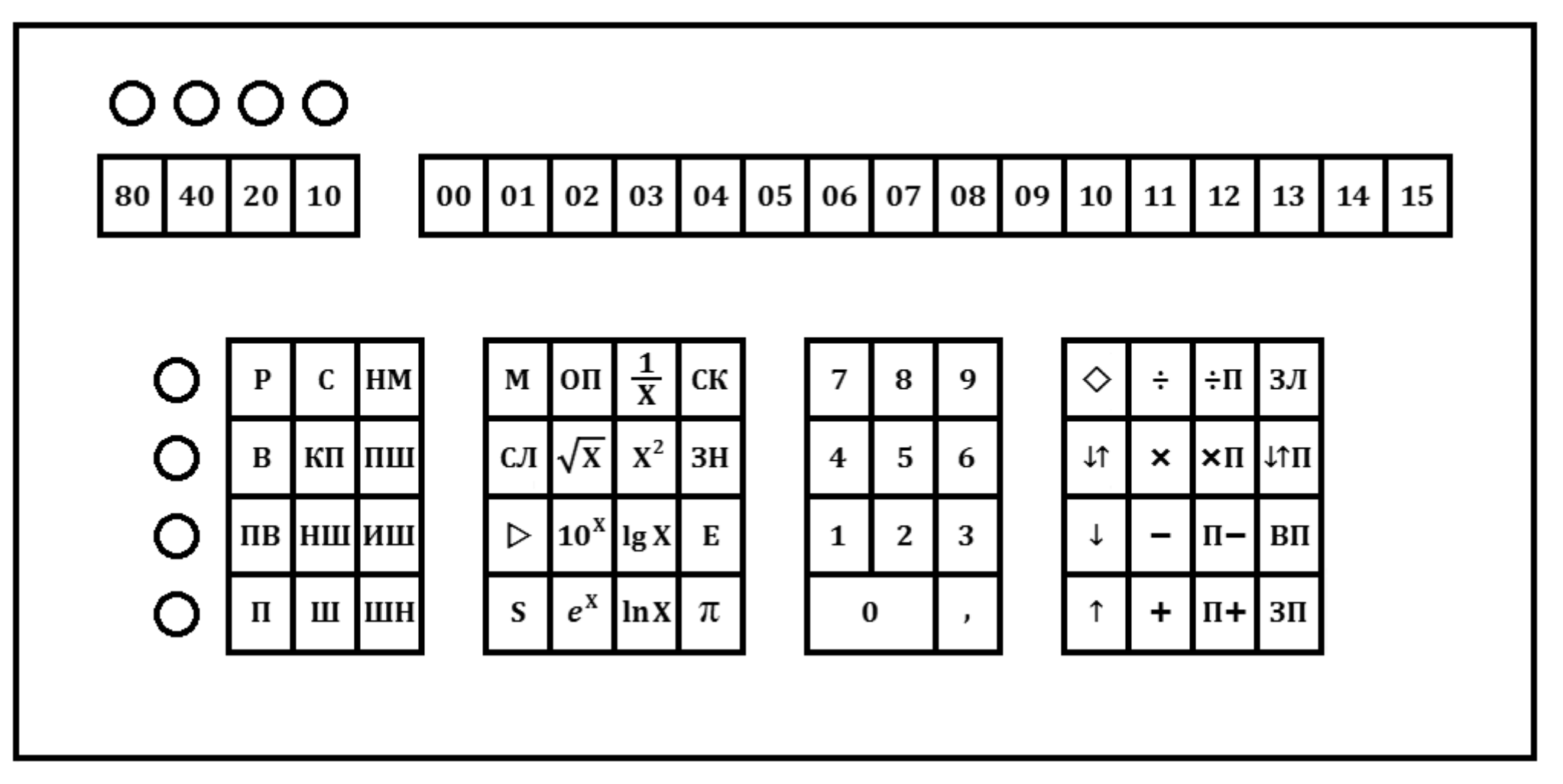

Рис. 4. Клавиатура устройства Д3-28.

Любой из кодов от 0000 до 1515 может быть введён с помощью клавиш прямого кодирования.

Составляющую В набирают на четырёх клавишах 80, 40, 20, 10 со световыми индикаторами в коде 8 4 2 1.

Если около клавиши включен индикатор, соответствующий бит считается установленным в единичное состояние.

Изменение состояния бита составляющей В производится нажатием соответствующей клавиши.

Ввод кода производится нажатием одной из клавиш 00...15, определяющей часть А кода.

Команды ДЗ-28 кодируются одним (В1А1) или двумя байтами (В1А1 и В2А2).

Коды некоторых команд могут быть введены нажатием символьных клавиш.

По нажатию символьной клавиши в ДЗ-28 поступает определённый код.

Коды, поступающие от символьных клавиш, приведены в справочнике программиста И5М3.857.100 ДЗ.

5.2.6. Для обеспечения возможности разработки машинно-ориентированных языков каждой команде ДЗ-28 присвоен соответствующий мнемокод, однако обозначения команд, нанесённые на символьных клавишах, не совпадают с мнемокодами.

5.2.7. Используя клавишу Ш, можно останавливать работающую программу, выполнять программу по шагам в режиме «P», просматривать программу, хранимую в ОЗУ в режиме «В», и выводить на ПМ по одному шагу программы в режимах «ПВ»  $W \left( \sqrt{\mathsf{I}} \right)$ 

5.2.8. На индикаторном табло пульта имеются верхняя и нижняя индикаторные панели по 16 позиций в каждой и индикаторы ОМ (ошибка МЛ), ОП (ошибка программы) и ПУ (периферийное устройство).

Индикатор ОМ включается при наличии сбоя во время чтения с МЛ.

Индикатор ОП включается при выполнении некорректных операций.

Включение индикаторов ОМ и ОП сопровождается «миганием» нижней индикаторной панели, если ДЗ-28 выполняет микропрограмму индикации.

Индикатор ПУ включается при работе с периферийными устройствами во время ожилания «ответа ПУ».

<span id="page-16-0"></span>Индикаторы могут также включаться и отключаться программой по усмотрению программиста.

#### 5.3. Режимы работы

5.3.1. В зависимости от состояния ДЗ-28, определяемого служебными признаками (признак работы по программе ПрП, признак передача функций клавиатуры периферийному устройству ПрГ), режима аппаратуры, заданного клавишами режима или внешним сигналом, и источника кода команды, можно выделить функциональные режимы ДЗ-28, приведённые в табл. 5.

Таблица 5

<span id="page-17-0"></span>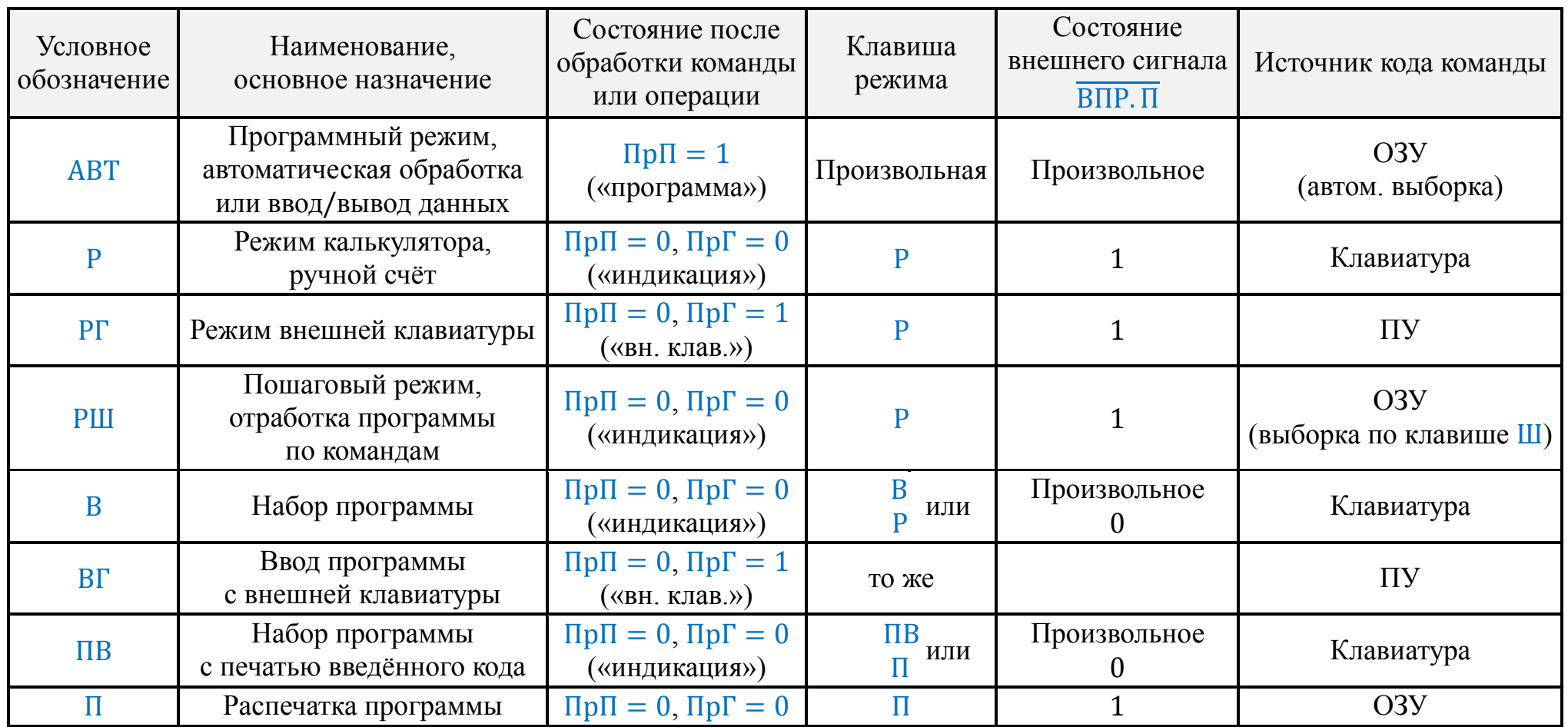

5.3.2. Режимы работы «АВТ», «Р», «РШ», «В», «П» описаны в последующих подразделах.

Режимы внешней клавиатуры «РГ» и «ВГ» практически отличаются от режимов «Р» и «В» только источником кода команды и отсутствием индикации на пульте Д3- 28.

Работу в режиме «ПВ» нельзя признать эффективной, так как ввод программы в ОЗУ, производимый оператором, существенно замедляется из-за низкого быстродействия ПМ.

5.3.3. В режимах «АВТ», «РГ», «ВГ» индикаторное табло погашено, в режимах «Р» и «РШ» на индикаторном табло индицируется содержимое рабочих регистров Y и X, на верхней и нижней панели соответственно, в режимах «В», «ПВ» и «П» на верхней индикаторной панели индицируется шестнадцатеричный адрес «шага» ОЗУ, на нижней – десятичный номер «шага» и код, хранимый на этом «шаге».

Как известно, любое десятичное число можно представить следующим образом:  $N = M \cdot 10^{E}$ , где 0,1 ≤ |M| < 1, для числа нуль  $M = 0$ .

Величину M называют мантиссой числа, величину E – порядкам числа.

Мантисса, удовлетворяемая вышеуказанным требованиям, является нормализованной (старший разряд мантиссы содержит ненулевую цифру).

Для хранения десятичных чисел в ОЗУ Д3-28 отводится 16 тетрад (старших или младших частей байтов).

Разряды регистра при хранении числа́ используются следующим образом: знак мантиссы, двенадцать разрядов мантиссы, знак порядка, два разряда порядка.

При совершении любой операции над числами, хранимыми в десятичных регистрах, числа нормализуются.

Шестнадцать позиций индикаторного табло используются для индикации разрядов числа.

При индицировании чисел в диапазоне  $0.1 \le |N|$  <  $0.1 \cdot 10^{10}$  разряды порядка погашены и занятая занимает своё естественное положение, для остальных чисел индикация осуществляется в нормализованной форме с плавающей запятой.

Гашение разрядов порядка и включение сегментов запятой на индикаторном табло осуществляется схемным путём.

5.3.4. Адрес шага хранится в ОЗУ в регистре программного счётчика PC.

Адрес шага является абсолютным адресом ОЗУ.

Относительная нумерация шагов, определявшая номер шага, осуществляется относительно базового адреса программы, хранимого в регистре BP. Регистр BP микропрограммно организован в ОЗУ.

Номер шага равен разности содержимого программного счётчика и базового адреса программы, переведённой в десятичную форму.

5.3.5. Когда ДЗ-28 выполняет программу в режиме «АВТ», никакие изменения режимов аппаратуры не влияют на его работу.

<span id="page-19-0"></span>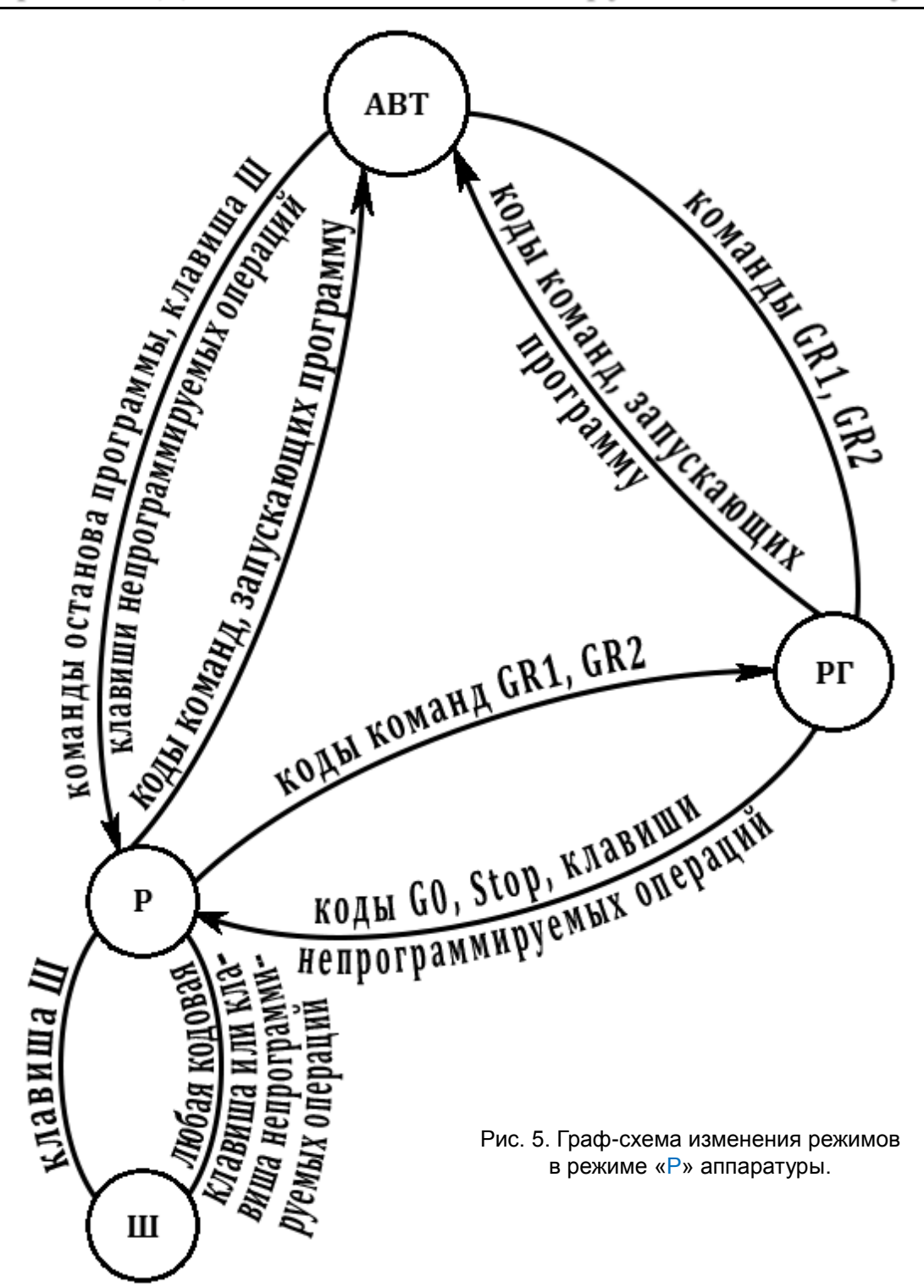

Запуск программы осуществляется со встроенной клавиатуры в режиме «Р» или с внешней в режиме «РГ».

Установка режимов «Р», «В», «ПВ», «П» производится установкой соответствующих режимов аппаратуры, если Д3-28 выполняет микропрограмму индикации.

Режим «РГ» устанавливается при передаче управления внешней клавиатуре при включении Д3-28 или по командам передачи управления внешней клавиатуре.

В режим «ВГ» можно перейти после установки режима «РГ» подачей нулевого уровня сигнала ВПРП с ПУ или нажатием клавиши В с клавиатуры Д3-28.

В пошаговый режим РШ Д3-28 переходит нажатием клавиши Ш в режиме «Р».

На [рис.](#page-19-0)5 и [рис.](#page-20-1)6 приведены граф-схемы изменения режимов работы.

<span id="page-20-1"></span>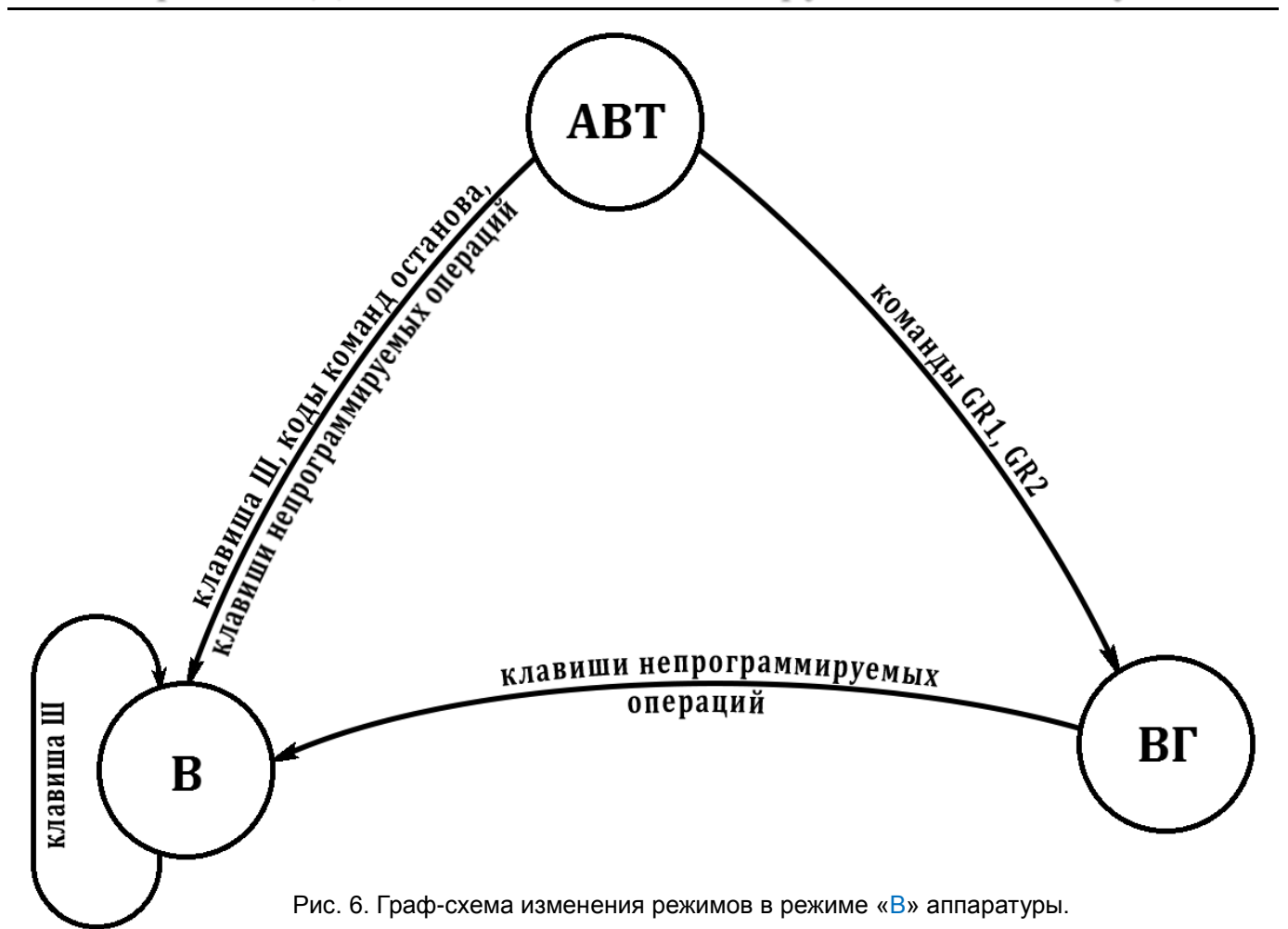

## 5.4. Режим калькулятора

<span id="page-20-0"></span>5.4.1. Назначение режима калькулятора – ручной счёт и вспомогательные операции при отладке.

5.4.2. Кроме того, режим калькулятора применяется для ввода данных и визуального контроля результатов по индикаторному табло при работе программ с предусмотренными остановами.

Порядок действий оператора в этом случае определяется инструкцией к соответствующей программе.

5.4.3. Для ручного счёта имеет смысл применять команды, которые могут быть введены нажатием символьных клавиш, и команды вычисления тригонометрических функций и лишь десятичную систему счисления.

5.4.4. Основными операциями в режиме ручного счёта можно считать набор числа, арифметические операции, вычисление математических функций и констант и хранение небольшого количества промежуточных результатов.

В тексте ИЭ для простоты вместо «команда, соответствующая клавише» используется термин «клавиша».

5.4.5. Набор десятичных чисел производится в регистр X и сопровождается выводом набираемого числа на нижнюю панель индикаторного табло.

Ввод числа производится клавишами 0-9, изменения знака ЗН, порядка Е и десятичной запятой «, ».

Число может вводиться как с фиксированной запятой, так и с плавающей. Для установки порядка числа́ при вводе с фиксированной запятой используется клавиша «,», при вводе с плавающей – клавиша E.

Клавишей «,» числу присваивается порядок, равный количеству цифр, введённых до запятой (первые незначащие нули не учитываются). Цифры, вводимые после запятой, являются цифрами дробной части числа.

Клавишей E числу присваивается нулевой порядок. Цифрами и клавишей ЗН, вводимыми после E, устанавливается нужное значение порядка. Если после E введено более двух цифр, порядок числа устанавливают две цифры, введённые последними.

При вводе целого числа порядок числа устанавливается количеством введённых цифр, начиная с первой значащей цифры.

Если нуль вводится после запятой, перед которой не было значащих цифр, то каждый введённый нуль уменьшает порядок числа на единицу.

Клавишей ЗН знак числа (или порядка) меняется на противоположный. Если знак был положительным, то после ЗН он станет отрицательным и наоборот.

Если клавиша ЗН нажимается до команды E, она меняет знак числа, если после, то знак порядка.

Число можно набирать многими способами, отдавать предпочтение следует способу, при котором нажимается минимальное количество клавиш.

Если в процессе ввода числа произошла ошибка, то регистр X может быть очищен клавишей СК.

Если после набора числа в регистре X необходимо сформировать новое число, между командами ввода чисел должна быть совершена какая-либо операция или нажата клавиша СК.

5.4.6. Примеры ввода чисел:

а) число 123 вводится клавишами 1 2 3;

б) 593,28 вводится клавишами 5 9 3, 2 8;

в) −0,07 вводится клавишами ,0 7 ЗН;

г) 0,379 ⋅ 10<sup>-51</sup> вводится клавишами 3 7 9 Е 5 1 ЗН.

5.4.7. В операциях десятичной арифметики участвуют два операнда.

Первый операнд размещается в регистре X, второй – в регистре Y или какой-либо десятичной ячейке.

Результат операции засылается по адресу второго операнда, участвующего в операции, в частности, в регистр Y. Содержимое регистра X в результате операции не изменяется.

Если у пользователя нет необходимости в запоминании промежуточных результатов, операция могут производиться с содержимым регистров Y и X, что обеспечивает постоянный визуальный контроль вычислений.

Число, введённое в регистр Х, посылается в регистр У клавишей ↑. Затем в регистр Х вводится второй операнд к указывается операция, которая должна быть совершена над операндами: сложение  $(+)$  вычитание  $(-)$ , умножение  $(\times)$ , деление  $(+)$ .

Если результат операции не помещается в разрядную сетку ДЗ-28 или операнды заданы некорректно (например, делитель равен нулю), включается индикатор ОП.

Погасить его можно клавишей ОП, ввод операндов при необходимости производится заново.

5.4.8. Примеры арифметических операций с содержимым регистров Y и X:

выполняется клавишами 7 ↑ 5 +; a)  $7 + 5 = 12$ 

 $(6)$  3 – 4 = –1  $3 \uparrow 4 -$ 

 $B(6 \times 8) = 48$  $618x$ :

 $r) 8 \div 2 = 4$  $8 \uparrow 2 \div$ .

Результат вычислений по этим примерам находится в регистре Y.

5.4.9. Промежуточный результат можно запомнить в одной из десятичных ячеек клавишей ЗП и кодом В2А2 или кодами 0414 В2А2.

В двухбайтовых командах для десятичных ячеек код второго байта В2А2 указывает на номер десятичной ячейки (CD), равный  $10 \cdot B2 + A2$ . Этим способом могут быть адресованы 166 десятичных ячеек от 000 (0000) до 165 (1515).

Коды вторых байтов команд В2А2 и код первого байта команды 0414 В2А2, не имеющей соответствующей символьной клавиши, набирается на клавишах прямого кодирования.

Клавишей ЗП и кодом В2А2 и кодами 0414 В2А2 содержимое регистров Х и Ү соответственно запоминается в ячейке, номер которой указан вторым байтом.

5.4.10. В ячейке могут быть произведены четыре действия с содержимым регистра Х: сложение ( $\Pi$ +, B2A2), вычитание ( $\Pi$ –, B2A2), умножение ( $\times$ П, B2A2) и деление  $(\div \Pi, B2A2)$ .

Например, разделить 2 на 3 в восемнадцатой ячейке:  $23\Pi 01083 \div \Pi 0108$ .

Результат операции 0,666666666666 хранится в ячейке CD18.

5.4.11. В регистр Х может быть послано содержимое регистра У клавишей ↓ или какой-либо ячейки набором ВП В2А2.

Например, для вызова в регистр Х содержимого СD18, в которой хранится результат операции, необходимо набрать ВП 01 08. Содержимое СD18 при этом не изменяется.

Содержимое ячейки может быть также помещено в регистр Y набором кодов 0415 B2A2

5.4.12. Можно также проводить операции обмена содержимым регистров Y и X клавишей √ и регистра Х с содержимым десятичной ячейки набором √ П В2А2.

Например, до операции (Y) = 2, (X) = 3. После нажатия клавиши  $\downarrow$  (Y) = 3,  $(X) = 2.$ 

5.4.13. В ДЗ-28 может быть одной командой выполнено вычисление математических функций и вызов констант. Часть этих функций можно вычислять, используя символьные клавиши:

- а)  $\pi$  -посылка в регистр X константы  $\pi$ ;
- б)  $1/X$  в регистр X записывается величина, равная  $1:(X)$ ;
- в)  $X^2$  вычисление квадрата содержимого регистра X;
- г)  $\lg X$  вычисление десятичного логарифм содержимого регистра X;
- д)  $\ln X$  вычисление натурального логарифма содержимого регистра X;
- е)  $10^X$  возведение 10 в степень, равную содержимому регистра X;
- ж)  $e^{X}$  возведение числа е в степень, ревную содержимому регистра X;
- 3)  $\sqrt{X}$  извлечение квадратного корня из содержимого регистра X;

Примеры вычислений приведены в табл. 6.

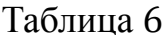

<span id="page-23-0"></span>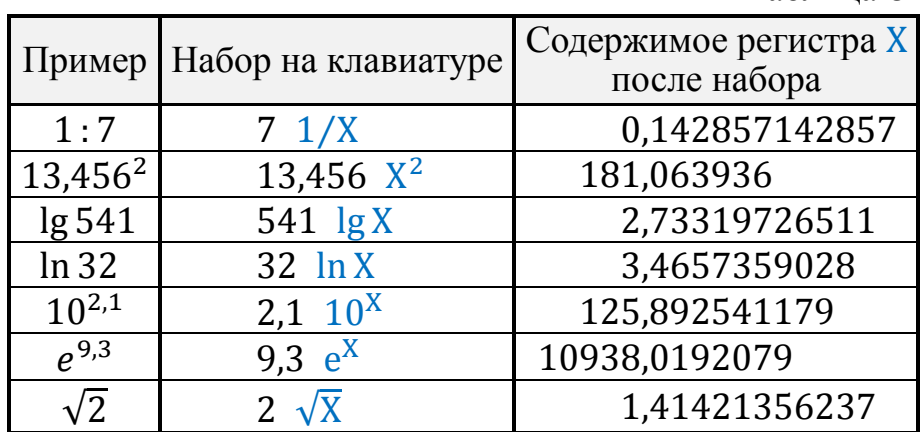

5.4.14. Вычисление функций, наименование которых указано на планке над клавишами прямого кодирования, выполняется при нажатии соответствующих клавиш группы А, если на группе В установлен код 08.

В тригонометрических фикциях угол измеряется в радианах. Надписи на планке означает следующее:

 $\circ$ в рад – перевод содержимого регистра X из градусов в радианы;

- рад  $\circ$ в – перевод содержимого регистра X из радиан в градусы;

 $-$  sin X, cos X, tg X – тригонометрические функции;

-  $arcsin X$ ,  $arccos X$ ,  $arctg X - o6$ ратные тригонометрические функция;

- дек. в пол. - перевод из декартовой системы координат в полярную: перед операцией в регистре  $Y - op\mu$ ината  $Y$ , в регистре  $X - a\sigma$ ецисса X; в результате операции в регистр Y посылается полярный радиус  $\rho$ , в регистр X – полярный угол  $\varphi$ ;

- пол. в дек. - перевод из полярной системы координат в декартову: до перевода в регистре Y - полярный радиус  $\rho$ , в регистре X - полярный угол  $\varphi$ ; после перевода в регистре  $Y$  – ордината  $Y$ , в регистре  $X$  – абсцисса  $X$ ;

 $-$  sh X, ch X, th X – гиперболические функции;

 $-$  arcsh X, arcch X, arcth X – обратные гиперболические функции.

Для всех вышеперечисленных функция, кроме дек. в пол. и пол. в дек., аргумент функции берётся из регистра Х, результат помещается в регистр Х.

Примеры вычислений функций приведены в табл. 7.

Таблица 7

<span id="page-24-1"></span>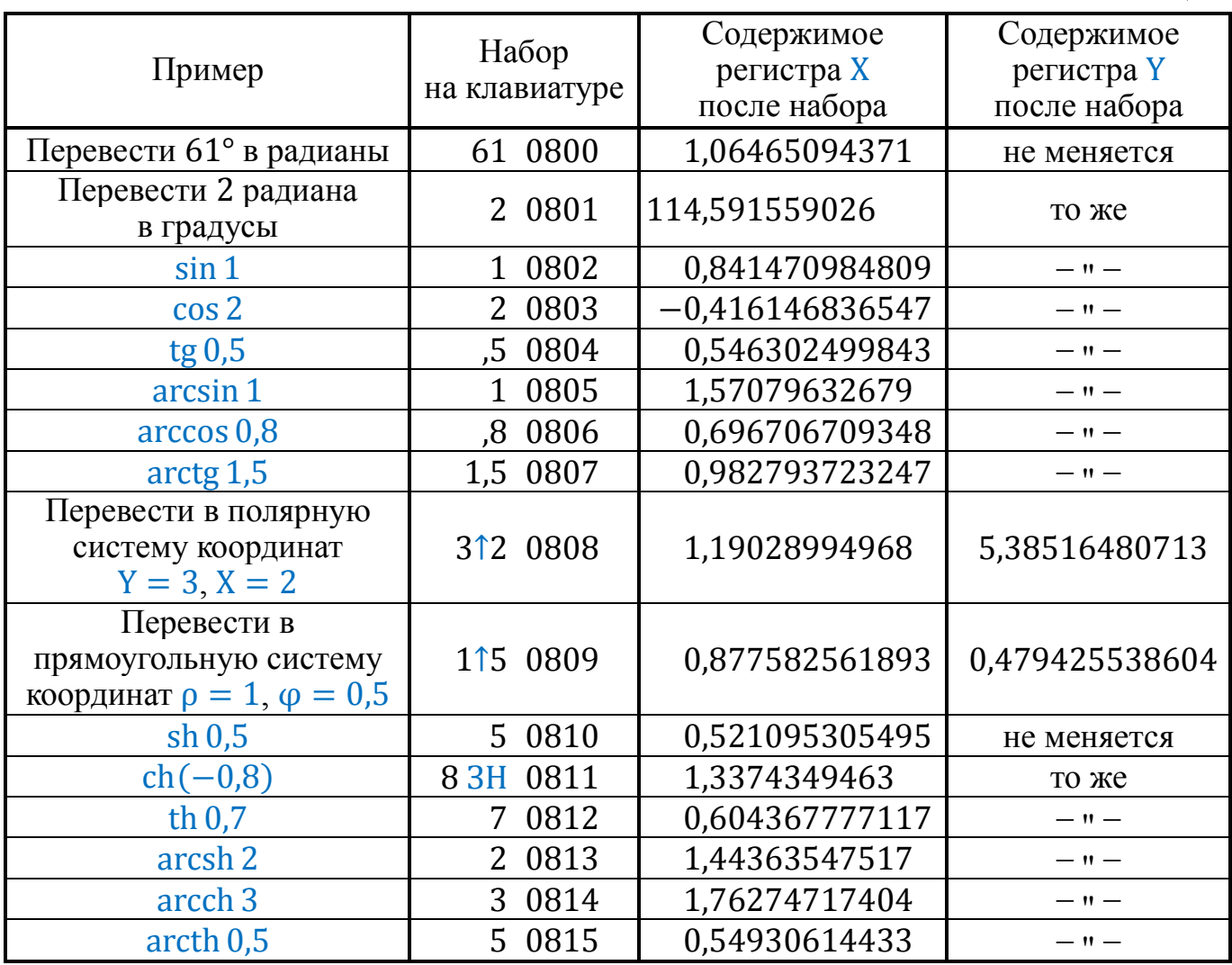

5.4.15. Кроме вышеперечисленных, имеется ещё ряд функций, коды команд которых нужно набирать на клавишах прямого кодирования, в частности:

а) 0607 – модуль содержимого регистра X;

б) 0608 – сброс дробной части содержимого регистра X, выделение целой части; обнуляются все разряды числа, вес которых меньше единицы;

в) 0412 0514 - вызов в X константы  $180/\pi$ ;

г) 0412 0515 – вызов в X константы  $\pi/180$ .

Допустимые значения аргумента для математических функций см. в разделе 6 «Команды обработки данных» справочника программиста И5М3.857.100 ДЗ.

#### 5.5. Набор программы

<span id="page-24-0"></span>5.5.1. Набор программы производится со встроенной клавиатуры в режиме «В» или с внешней в режиме «ВГ».

При работе со встроенной клавиатуры набор производится по кодам команд с клавиатуры прямого кодирования. Отдельные коды можно вводить с символьной клавиатуры.

Кодирование записанной на мнемокоде программы производится по таблице кодировки, приведённой в справочнике программиста И5М3.857.100 Д3.

5.5.2. При необходимости предварительной установки базового адреса программы BP, определяемой программистом, она производится по рекомендациям раздела 6 «Команды обработки данных» справочника программиста И5М3.857.100 Д3.

5.5.3. Нужный номер шага устанавливается клавишей НШ с последующими пятью цифрами, а также клавишами ШН или Ш путём последовательного уменьшения или увеличения номера шага.

5.5.4. Ошибочно введённый код исправляется повторным вводом с предварительной установкой нужного номера шага.

5.5.5. Можно осуществить проверку введённой программы по кодам, используя клавишу Ш.

Пропущенные при наборе коды можно исключить клавишей ИШ, недостающие – вставить, используя клавишу ПШ (подробнее редактирование программы см. в п.[5.9](#page-26-1)).

#### <span id="page-25-0"></span>**5.6. Распечатка программы**

5.6.1. Распечатка программы, записанной в ОЗУ, производится для её документирования.

При распечатке на печатающие устройства выводятся номера шагов и коды, хранимые на этих шагах.

5.6.2. Перед запуском распечатки нужно установить нужный номер шага. Запуск распечатки осуществляется в режиме «П» нажатием любой кодовой клавиши.

В случае использования «Консул 260.1» клавиша T2 должна быть нажата.

Автоматический останов распечатки осуществляется после того, как распечатан код 0512 или перед номером шага, кратным 50.

По желанию оператора распечатка может быть остановлена клавишей Ш. В этом случае останов происходит после распечатки очередного шага.

5.6.3. Распечатку программ в мнемокоде можно производить по программе распечатки И5М1.419.001 Д8, по которой выполнены распечатки всех примеров программ настоящей инструкции.

<span id="page-25-1"></span>В распечатках указываются номера шагов, на которых расположены первые байты команд.

#### **5.7. Программный режим**

5.7.1. Программный режим является основным режимом Д3-28.

5.7.2. Запуск программы осуществляется командами, устанавливающими признак работы по программе ПрП в единичное состояние.

Чаще всего запуск программы осуществляется клавишей S (команда GO) после предварительной установки нужного номера шага.

Запуск может быть также произведён командами поиска начальных меток программ, командами обращения с подпрограммами и др.

Начальный запуск программы зависит от того, как организована программа программистом.

Для каждой программы должны быть даны конкретные инструкции оператору по запуску и обслуживание программы.

5.7.3. При составлении программы могут быть предусмотрены остановы для ввода данных, для вывода данных на индикаторное табло, для получения указаний оператора о дальнейших действиях.

5.7.4. Когда Д3-28 работает по программе, индикация погашена, и по индикаторному табло нельзя судить о работе программы.

Для того чтобы оператор мог судить о том, работает ли программа и какой блок выполняется, при необходимости делаются приостановы программы, во время которых на короткое время на индикаторное табло выводится какая-либо информация (командой PAUSE) и программа продолжается без вмешательства оператора; для этой же цели можно программно на непродолжительное время включать индикатор ОМ.

#### <span id="page-26-0"></span>**5.8. Пошаговый режим**

5.8.1. Пошаговый режим предназначен для выполнения программы по шагам. Такая необходимость может возникнуть при отладке программы, при выявлении неисправностей в работе ПУ и т.п.

5.8.2. По нажатию клавиши Ш выполняется команда, код которой записан на текущем шаге.

За одно нажатие клавиши Ш команда выполняется полностью, независимо от того, однобайтовая она или двухбайтовая. После выполнения команды устанавливается шаг, на котором записана следующая команда программы или её первый байт.

5.8.3. При выполнении нажатием клавиши Ш команды GR пошаговое выполнение программы не может быть продолжено. После получения ответа ПУ произойдёт запуск программы.

Для того чтобы продолжать пошаговое выполнение программы, нужно команду GR выполнить в ручном режиме.

Выполнение в пошаговом режиме команд, устанавливающих регистр УПР в ненулевое состояние, не имеет смысла, так как при выходе на микропрограмму индикации содержимое регистра УПР будет обнулено.

#### <span id="page-26-1"></span>**5.9. Редактирование программы**

5.9.1. В редактировании программы возникает необходимость при исправлении ошибок неправильно набранной программы и при внесении изменений в корректируемую программу.

5.9.2. При редактировании количество шагов программы может быть уменьшено клавишей ИШ и увеличено клавишей ПШ.

По нажатию клавиши ИШ из программы исключается байт, записанный на текущем шаге, содержимое ОЗУ при этом сдвигается на один шаг в сторону уменьшения адреса, от текущего шага до шага, на котором записана команда END (код 0512).

Клавишей ПШ в программу вставляется байт 0514. Содержимое ОЗУ сдвигается в сторону увеличения адреса от текущего шага до шага, на котором записана команда END. Затем на вставленном шаге записывается нужный код.

5.9.3. Зачастую при редактировании возникает необходимость в переадресации переходов и подпрограмм.

В сложных программах вставка и исключение шагов могут повлечь за собой большое количество изменений по переадресации переходов и подпрограмм, что делать вручную трудоёмко. Поэтому более эффективно редактирование может быть выполнено по программе.

Для этого должна быть составлена специальная программа редактирования, по которой будут производиться все необходимые пересчёты.

Чтобы не возникало команд END, при исключении кода 0512 или кодов двухбайтовых команд коды этих команд должны быть предварительно заменены кодами 0514.

При отсутствии в ОЗУ команды END при редактировании клавишами ИШ и ПШ включается индикатор ОП.

#### <span id="page-27-0"></span>5.10. Загрузка программы с МЛ

5.10.1. На МЛ может храниться информация нескольких форматов:

- первый формат получается при записи по команде **SAVEX** (1203) или клавише ЗЛ; в этом случае на МЛ записывается вся программа до команды END, микропрограммно каждый байт на МЛ дополняется контрольным битом на чётность;

- второй формат получается при программной записи с использованием команды SAVER; блоки, записываемые по этой команде, имеют длину 256 байт, контроля на чётность не производится;

- специальные форматы могут быть получены при реализации программной записи каждого записываемого байта.

5.10.2. В настоящем разделе рассматривается загрузка с МЛ программ, записанных в первом формате. Во втором и специальном форматах чтение производится программами загрузки.

5.10.3. Предполагается, что перед загрузкой установлен нужный базовый адрес программы ВР.

Как правило, программы загружаются при  $(BP) = 0$ , установленному по включению питания. Этому условию удовлетворяют все программы, входящие в комплект поставки в записи на МЛ. Если программа должна быть загружена при  $(BP) \neq 0$  или  $HIII \neq 0$ , то в руководстве оператору даются дополнительные указания.

<span id="page-27-1"></span>5.10.4. Загрузка программы, хранимой на МЛ, с нулевого шага ОЗУ производится в следующей последовательности:

- а) вставить кассету;
- б) установить режим «Р»;
- в) нажать клавишу С;

г) перемотать МЛ в начало, подав код команды перемотки 1200;

д) считать программу с МЛ в ОЗУ, нажав клавишу СЛ;

<span id="page-28-2"></span>е) если при выполнении подпункта д) с МЛ, на которой записана программа, отключение НМЛ не происходит более 2 мин, нажать клавишу С и произвести техническое обслуживание НМЛ;

ж) если после отключения НМЛ включен индикатор ОМ или ОП, нажать клавишу С, повторить подпункт д);

з) если чтение закончилось без включения индикаторов ОМ и ОП, нажать клавишу КП:

и) если подсчитанная в регистре Х контрольная сумма совпадает с контрольной суммой программы, проверить в режиме «В», на каком шаге записана команда END; при несовпадении контрольных сумм и количества шагов программы повторить снова подпункты д) - ж).

#### <span id="page-28-0"></span>5.11. Контроль программы

5.11.1. Контроль программы производится для её идентификации и частичной проверки правильности загрузки или набора.

5.11.2. По командам контроля программы вычисляется десятичная сумма частей В и А кодов программы, но полной уверенности в правильности программы этот вид контроля не даёт.

Клавишей КП контроль программы ведётся с нулевого шага программы, адрес которого равен (BP), так как отсчёт шагов программы ведётся с (BP). По команде, код которой 1201, вычисляется контрольная сумма программы с номера шага, равного содержимому регистра Х.

<span id="page-28-1"></span>Если команда END в ОЗУ отсутствует, то при вычислении контрольной суммы включается индикатор ОП.

#### 5.12. Запись программы на МЛ

5.12.1. Ручная запись на МЛ программы, хранящейся в ОЗУ, производится клавишей ЗЛ или командой SAVEX, код которой 1203.

Клавишей ЗЛ программа записывается на МЛ с текущего шага, командой 1203 запись на МЛ ведётся с шага, номер которого записан в регистре Х.

Если программа не завершена командой END (код 0512), при записи на МЛ включится индикатор ОП.

5.12.2. Запись программы на МЛ ведётся в следующей последовательности:

а) вставить кассету в НМЛ; установить режим «Р»;

б) нажать клавишу С;

в) если программа должна быть записана с начала МЛ, подать код команды перемотки REW (1200);

г) нажать клавишу ЗЛ;

д) после отключения НМЛ повторить подпункт г), если программа на МЛ должна быть продублирована.

Если программ должна быть записана с ненулевого шага, подпункт г) должен читаться следующим образом: набрать в регистре X число, равное нужному номеру шага, подать код 1203.

## <span id="page-29-0"></span>**6. ПРОВЕРКА ТЕХНИЧЕСКОГО СОСТОЯНИЯ**

#### **6.1. Общие сведения**

<span id="page-29-1"></span>6.1.1. Проверка технического состояния проводится через каждые 500 часов работы Д3-28, но не реже 1 раза в квартал, а также при необходимости, вызванной отказами или сбоями.

По результатам проверки при необходимости изделие подвергается техническому обслуживанию или ремонту.

6.1.2. Проверка производится визуальным, приборным или тестовым контролем.

*Примечание.* В период гарантийного срока проверка ограничивается контролем, производимым без снятия пломб.

#### **6.2. Визуальный контроль**

<span id="page-29-2"></span>6.2.1. Проверьте отсутствие загрязнения на внешних поверхностях Д3-28, а также обрезиненной поверхности прижимного ролика магнитной головки и всего тракта движения магнитной ленты ЛПМ, открыв крышку ЛПМ нажатием на неё.

В случае наличия пыли и грязи выполнить работы согласно [табл.](#page-48-1)10 [раздела](#page-48-0) 8 настоящей инструкции.

6.2.2. Проверьте наличие крепежа в ЛПМ, открыв крышку ЛПМ. При наличии неисправности – выполнить работы в соответствии с [табл.](#page-49-0)11 [раздела](#page-48-0) 8 настоящей ИЭ.

6.2.3. Проверьте техническое состояние блока питания БПС5-1 согласно разделу 8 «Профилактические работы» технического описания 002.087.055 ТО, входящего в комплект поставки Д3-28.

#### <span id="page-29-3"></span>**6.3. Приборный контроль**

6.3.1. Проверьте сопротивление изоляции между проводами сетевого питания и корпусом Д3-28, которое должно быть не менее 20 МОм в нормальных климатических условиях эксплуатации. Для этого подключите один щуп мегомметра М4100/3 ТУ25-04-2131-72 к зажиму защитного заземления, а другой – поочерёдно к выводам вилки сетевого шнура питания, и при каждом подключении измерьте сопротивление изоляции.

*Примечания.* 1. Переключатель СЕТЬ должен быть установлен в положении ВКЛ.

2. Мегомметром пользоваться согласно инструкции на этот прибор.

6.3.2. Проверьте электрическое сопротивление между зажимом защитного заземления Д3-28 и корпусом, которое не должно быть более 0,1 Ом. Для этого пользуются мостом постоянного тока МО-2 ГОСТ 7165-66 согласно инструкции на этот прибор. Присоедините один щуп моста к зажиму защитного заземления, а другим коснитесь крышки ЛПМ в незащищённом месте и измерьте величину сопротивления.

6.3.3. Проверьте сопротивление изоляции вторичных цепей относительно корпуса. Для этого откройте крышку корпуса Д3-28, один щуп омметра подключите к зажиму защитного заземления ДЗ-28, а другой – к контакту БЗ1 (ОВ) разъёма X1 блока ОЗУ, который расположен сверху в кассете Д3-28.

Стрелка омметра должна отклониться в положение ∞.

Для измерения используйте омметр любого типа с питанием измерительной цепи не выше 5 В.

6.3.4. Проверьте напряжение вторичных источников питания в блоке питания БПС5-1 в соответствии с разделом 7 «Указания по эксплуатации» технического описания 002.087.055 ТО, входящего в комплект поставки Д3-28.

*Примечание.* В качестве рабочей нагрузки запрещается использовать кассету с логическими блоками Д3-28.

#### <span id="page-30-0"></span>**6.4. Тестовый контроль**

6.4.1. Тестовый контроль у потребителя производится по тест-программам:

– И5М0.073.016 – проверка правильности ввода-вывода информации с клавиатуры Д3-28 и вывода её на индикаторное табло;

– И5М0.073.017 – проверка работоспособности НМЛ;

– И5М0.073.028 – проверка системы команд и ОЗУ;

– И5М0.073.060 – проверка работоспособности Д3-28 всех исполнений в составе микросистем. Для исполнений 15ВМ32-017, 15ВМ128-019, 15ВМ32-021 предназначена аналогичная тест-программа И5М0.073.030, проверяющая дополнительно ввод с печатающего терминала;

– И5М0.073.047 – проверка взаимодействия Д3-28 с ПМ «Консул».

– И5М0.073.049 – предназначен для определения времени машинного такта, объёма ОЗУ, отклонения скорости рабочего хода НМЛ от номинальной и скорости перемотки МЛ Д3-28 исполнений 15ВМ16-017, 15ВМ128-019, 15ВМ32-021. Те же функции для всех исполнений выполняет тест И5М0.073.059.

Тест-программа И5М0.078.016 входит в комплект эксплуатационной документации, остальные тесты поставляются в записи на МЛ (см. Ведомость ЗИП И5М3. 857.100 ЗИ). Контрольная сумма каждого теста указана на кассетах НМЛ.

В этом разделе приводятся сведения, достаточные для запуска и оценки результатов выполнения записанных на МЛ тест-программ.

6.4.2. Тест-программа И5М0.073.017 рассчитана на использование проверенной кассеты в качестве рабочей.

Загрузить тест-программу с нулевого шага ОЗУ с кассеты НМЛ И5М4.212.170- 01 согласно п.[5.10.4](#page-27-1).

Вынуть кассету НМЛ И5М4.212.170-01, вставить кассету с рабочей МЛ. Набрать на клавиатуре:  $1200, \triangleright, S$ .

При правильном выполнении программы после останова должно быть  $(Y) \ge 1$ ,  $(X) = 0.$ 

Если (Y) < 1, то количество сбоев при выполнении тест-программы превышает допустимую величину (1 сбой на 10<sup>5</sup>) бит.

При  $(Y) \ge 4$ ,  $(X) = 4$  необходимо сменить кассету с МЛ и повторить тест. Если при повторном выполнении теста результат остается неизменным, считать тест невыполненным.

6.4.3. Тест-программа И5М0.073.028 применена для проверки Д3-28 всех исполнений.

Загрузить программу с нулевого шага ОЗУ с кассеты НМЛ И5М4.212.170.01 в соответствии с п.[5.10.4](#page-27-1).

Обращение к программе:  $\triangleright$ , S.

Программа имеет блочную структуру.

После выполнения каждого из блоков, за исключением последнего, на индикацию выводится последовательность погашенных разрядов и номера блока.

После выполнения последнего блока

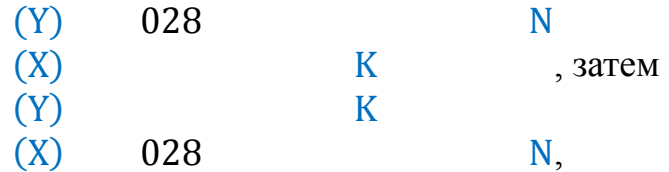

где: N – номер прохода от 1 до 7999, K – объём ОЗУ: 16, 32 или 128.

На выполнение всех четырёх блоков теста уходит приблизительно 0,5-2 мин, в зависимости от объёма ОЗУ и времени машинного такта.

После выполнения четырёх блоков управление опять передаётся первому блоку программы. При подключении печатающего устройства печатается протокол проверки (через 5 циклов).

При правильной работе устройства тест-программа должна выполняться сколь угодно долго.

6.4.4. Для работы тест-программы И5М0.073.030 необходимо подключить к разъёму ПЕЧАТЬ Д3-28 печатающий терминал (ПТ), например, «Консул».

Указания по подключению периферийного оборудования, требующегося для работы отдельных блоков теста, приведены ниже.

Тест состоит из девяти пронумерованных блоков, каждому из которых присвоено условное наименование, отражающее в некоторой степени основные задачи блока:

1 – ЗУ – проверка работы ЗУ;

2 – ПУ – проверка канала ввода-вывода;

3 – ДЕС – проверка операций десятичной арифметики и правильности вычисления показательных в логарифмических функций;

4 – ФУНК – проверка правильности вычисления тригонометрических и гиперболических функций и преобразования координат;

5 – СИМВ – проверка символьных операций и операций шестнадцатеричной арифметики;

6 – МЛ – проверка работы НМЛ;

7 – ПР – проверка системы прерываний;

8 – ПЕРФ – проверка ввода-вывода на перфоленту;

9 – ПЕЧ – проверка ввода-вывода на ПМ.

В тесте предусмотрена возможность задания как одноблочной, так и многоблочной программы проверки с заданным количеством повторений (циклов) каждого блока.

<span id="page-32-0"></span>Программа проверки в общем случаев вводятся с клавиатуры ПМ фразой

#### ПОЛН  $N_1 N_2 N_3 N_4 N_5 N_6 N_7 N_8 N_9$ ,

где  $N_i$  – количество повторений *i*-го блока (*i* = 1 ... 9; 0  $\le N_i \le 999$ ).

Слова́ фразы разделяются одним пробелом, фраза заканчивается также пробелом.

Для задания одноблочной программы проверки вместо ввода стандартной фразы с нулями на восьми позициях удобнее вводить наименование блока и количество циклов его, разделённые пробелом.

Например, эквивалентные фразы ПОЛН 0 0 981 0 0 0 0 0 0 и ДЕС 981 задают 981 цикл проверки блока ДЕС.

Программа проверки выполняется циклами в порядке возрастания номера блока. В качестве примера ниже приведена последовательность отработки блоков программы проверки.

#### ПОЛН 5 0 3 6 8 0 2 1 4

(в левом столбце – номер блока, в правом – номер цикла)|

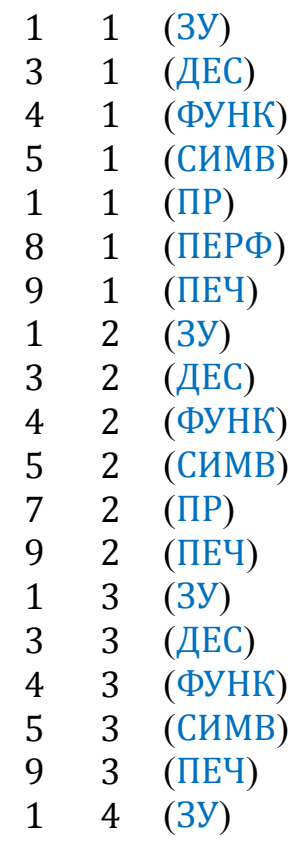

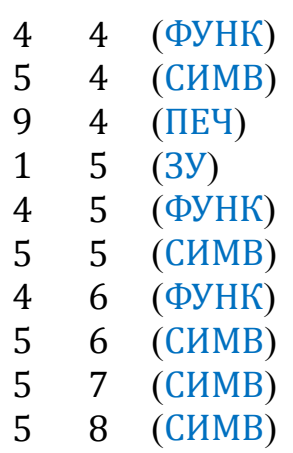

Произвол при вводе фразы, задающей программу проверки, не допускается. При неправильном вводе тест выдаёт на ПМ указание ПОВТОРИТЕ ВВОД и возвращается в исходное состояние.

При неправильном выполнении блоков 1-6 на ПМ выводится номер блока, номер цикла и шифр вероятной причины невыполнения команды.

По окончании цикла проверки блока на ПМ выводится одно из сообщений: ТЕСТВЫПОЛНЕН ПРАВИЛЬНО или ТЕСТНЕВЫПОЛНЕН с указанием номеров блока и цикла. Для блока ПЕЧ вместо этих сообщений выводится указание ПРОВЕРЬТЕ ПРАВИЛЬНОСТЬ ВЫВОДА ИНФОРМАЦИИ. Решение о правильности выполнения блока принимается оператором на основе сравнения текста, введённого по указанию ВВЕДИТЕ ПРОИЗВОЛЬНЫЙ ТЕКСТ, и заканчивающегося символом \*, с текстом, воспроизведённым устройством на ПМ (символ \* не воспроизводится), а также визуального контроля правильности вывода цифровой информация по проведённой распечатке (см. ниже). Выполнение программы проверки завершается остановом устройства ДЗ-28 с индикацией  $(Y) = (X)$ , равной контрольной сумме.

В процессе работы теста возможны случаи останова программы проверки до её полной отработки:

а) при работе блока ЗУ в случае нарушения контрольной суммы программы – горит индикатор ОП, на индикацию выводятся несовпавшие контрольные суммы;

б) при работе блока МЛ в случае запуска блока без кассеты, недостаточной длины ленты или отсутствия ракорда – включены двигатель или лампа фотодатчика ЛПМ;

в) при работе блоков ПУ или ПЕРФ при неполучения ответа одного из периферийных устройств – горит индикатор ПУ;

г) в любом из блоков при неполучении сигнала ответа ПМ – горит индикатор ПУ;

д) при невыполнении очередного указания теста, выведенного на ПМ.

В этих случаях заключение о невыполнении одного из блоков или всего теста правомочно только при уверенности в работоспособности периферийных устройств, правильности их подключения и отсутствии ошибки оператора.

*Примечания:* 1. Результаты работы блока МЛ существенно зависят от качества магнитной ленты. 2. Однократные и перемежающиеся сбои не являются основанием для предъявления рекламации заводу-изготовителю в период гарантийного срока.

Для работы блока теста ПУ необходимо подключить к каналу ВВОД-ВЫВОД устройство внешнее запоминающее 1530-17.

Для работы блока ПЕРФ непосредственно или через контроллер ПЛ/ФС необходимо подключить перфоратор и фотосчитыватель. Конец ленты, выходящий из перфоратора, заправляется в фотосчитыватель. При этом на отрезке ленты не должно быть непустых символов.

При работе блока ПР оператор должен выполнять выводимые на ПМ указания путём подачи или снятия нулевых потенциалов сигналов прерывания [\(табл.](#page-34-0)8).

<span id="page-34-0"></span>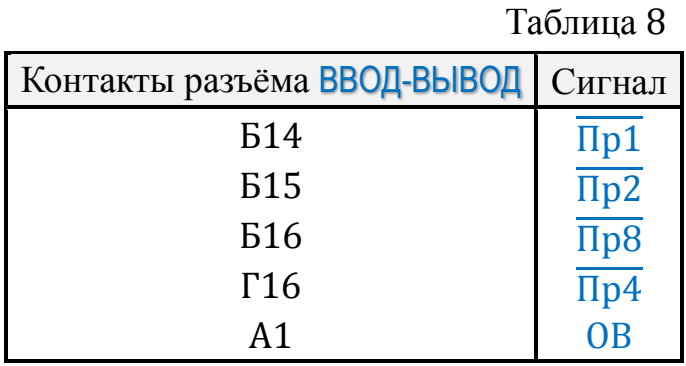

Потенциалы подаются путём соединения соответствующего контакта разъёма ВВОД-ВЫВОД с ОВ (контакт А1).

*Примечание.* Не допускается подача сигналов прерывания при работе блока СИМВ.

Запуск теста производится в следующей последовательности:

а) подключаются необходимые периферийные устройства;

б) Д3-28 включается в сеть;

в) тест-программа загружается с нулевого шага ОЗУ с кассеты НМЛ И5М4.212. 170-02 в соответствии с п.[5.10.4](#page-27-1);

г) пишущая машина включается в автоматический режим;

д) на клавиатуре устройства ДЗ-28 нажимаются клавиши  $\triangleright$ , S;

е) с клавиатуры ПМ вводится программа проверки согласно [приведённым вы](#page-32-0)[ше](#page-32-0) указаниям.

6.4.5. Для работы тест-программы И5М0.073.060 необходимо подключить к разъёму ПЕЧАТЬ Д3-28 любое текстовое печатающее устройство (в дальнейшем ТПУ). Указания по подключению периферийного оборудования, требующегося для работы отдельных блоков теста, [приведены ниже.](#page-38-0)

Программа теста содержит девять пронумерованных блоков:

– блок 1 – проверка работы ОЗУ;

– блок 2 – проверка канала ввода-вывода;

– блок 3 – проверка операций десятичной арифметики и правильности вычисления показательных и логарифмических функций;

Пример результата работы программы проверки ПОЛН 7 3 6 5 4 2 1 1 1 Тест И5М0.073.30 ОБЪЁМ ОЗУ 32 К Программа проверки ПОЛН 7 3 6 5 4 2 1 1 1 1 1 ТЕСТ ВЫПОЛНЕН ПРАВИЛЬНО 2 1 ТЕСТ ВЫПОЛНЕН ПРАВИЛЬНО 3 1 ТЕСТ ВЫПОЛНЕН ПРАВИЛЬНО 4 1 ТЕСТ ВЫПОЛНЕН ПРАВИЛЬНО 5 1 ТЕСТ ВЫПОЛНЕН ПРАВИЛЬНО 6 1 2 4 6 1 8 6 1 ТЕСТ НЕ ВЫПОЛНЕН ПОДАЙТЕ СИГНАЛ ПР8 ПРИНЯТ СИГНАЛ ПР8 ПОДАЙТЕ СИГНАЛ ПР4 ПРИНЯТ СИГНАЛ ПР4 СНИМИТЕ СИГНАЛ ПР4 ПОДАЙТЕ СИГНАЛ ПР2 ПРИНЯТ СИГНАЛ ПР2 ПОДАЙТЕ СИГНАЛ ПР1 ПРИНЯТ СИГНАЛ ПР1 7 1 ТЕСТ ВЫПОЛНЕН ПРАВИЛЬНО 8 1 ТЕСТ ВЫПОЛНЕН ПРАВИЛЬНО ВВЕДИТЕ ПРОИЗВОЛЬНЫЙ ТЕКСТ УСТРОЙСТВО СПЕЦИАЛИЗИРОВАННОЕ УПРАВЛЯЮЩЕЕ ВЫЧИСЛИТЕЛЬНОЕ Д3-28 \* УСТРОЙСТВО СПЕЦИАЛИЗИРОВАННОЕ УПРАВЛЯЮЩЕЕ ВЫЧИСЛИТЕЛЬНОЕ Д3-28 1 1.2 12.34 123.456 1234.5678 12345.67890 123456.789012 1234567.8901200 12345678.90120000 123456789.012000000 12345678.90120000 1234567.8901200 123456.789012 12345.67890 1234.5678 123.456 12.34 1.2 1
1.234567890 12.34567890 123.4567890 1234.567690 12345.67890 123456.7890 1234567.890 12345678.90 123456789.0 123456789.0 12345678.90 1234567.890 123456.7890 12345.67890 1234.567890 123.4567890 12.34567890 1.234567890 .123456789012 Е-01 .123456789012 Е 09 .123456789012 Е 90 .000000000 9 1 ПРОВЕРЬТЕ ПРАВИЛЬНОСТЬ ВЫВОДА ИНФОРМАЦИИ 1 2 ТЕСТ ВЫПОЛНЕН ПРАВИЛЬНО 2 2 ТЕСТ ВЫПОЛНЕН ПРАВИЛЬНО 3 2 ТЕСТ ВЫПОЛНЕН ПРАВИЛЬНО 4 2 ТЕСТ ВЫПОЛНЕН ПРАВИЛЬНО 5 2 ТЕСТ ВЫПОЛНЕН ПРАВИЛЬНО 6 2 ТЕСТ ВЫПОЛНЕН ПРАВИЛЬНО 1 3 ТЕСТ ВЫПОЛНЕН ПРАВИЛЬНО 2 3 ТЕСТ ВЫПОЛНЕН ПРАВИЛЬНО 3 3 ТЕСТ ВЫПОЛНЕН ПРАВИЛЬНО 4 3 ТЕСТ ВЫПОЛНЕН ПРАВИЛЬНО 5 3 ТЕСТ ВЫПОЛНЕН ПРАВИЛЬНО 1 4 ТЕСТ ВЫПОЛНЕН ПРАВИЛЬНО 3 4 ТЕСТ ВЫПОЛНЕН ПРАВИЛЬНО 4 4 ТЕСТ ВЫПОЛНЕН ПРАВИЛЬНО 5 4 ТЕСТ ВЫПОЛНЕН ПРАВИЛЬНО 1 5 ТЕСТ ВЫПОЛНЕН ПРАВИЛЬНО 3 5 ТЕСТ ВЫПОЛНЕН ПРАВИЛЬНО 4 5 ТЕСТ ВЫПОЛНЕН ПРАВИЛЬНО 1 6 ТЕСТ ВЫПОЛНЕН ПРАВИЛЬНО 3 6 ТЕСТ ВЫПОЛНЕН ПРАВИЛЬНО 1 7 ТЕСТ ВЫПОЛНЕН ПРАВИЛЬНО

– блок 4 – проверка правильности вычисления тригонометрических и гиперболических функций и преобразования координат;

– блок 5 – проверка символьных операций и операций шестнадцатеричной арифметики;

– блок 6 – проверка работы НМЛ;

– блок 7 – проверка системы прерываний;

– блок 8 – проверка ввода-вывода на перфоленту;

– блок 9 – проверка вывода на ТПУ.

Тест предусматривает многократное выполнение задаваемой оператором последовательности блоков. Результаты выполнения блоков (протокол теста) Д3-28 выводит на ТПУ.

Протокол теста для случая правильного выполнения всех блоков [приведён ниже.](#page-39-0)

При неправильном выполнении блоков 1-6 Д3-28 выводит на ТПУ номер блока и шифр вероятной причины невыполнения команды.

По окончании выполнения каждого блока на ТПУ выводится номер блока и одно из сообщений: ТЕСТ ВЫПОЛНЕН ПРАВИЛЬНО или ТЕСТ НЕ ВЫПОЛНЕН. Для блока 9 вместо этих сообщений выводится указание: ПРОВЕРЬТЕ ПРАВИЛЬНОСТЬ ВЫВОДА ИНФОРМАЦИИ.

Решение о правильности выполнения этого блока принимается оператором на основании сравнения выведенного текста с [приведённым в протоколе.](#page-39-0)

Выполнение теста завершается остановом ДЗ-28 с индикацией в регистрах Y и X контрольной суммы программы теста.

В процессе работы теста возможны случаи останова программы проверки до её полной отработки:

1) при работе блока 1 в случае нарушения контрольной суммы программы – на индикацию выводятся несовпавшие контрольные суммы;

2) при работе блока 6 в случае запуска блока без кассеты, недостаточной длины ленты или отсутствии ракорда – включены двигатель или лампа фотодатчика ЛПМ;

3) при работе блоков 2 или 8 при неполучении ответа одного из периферийных устройств – включен индикатор ПУ;

4) в любом из блоков при неполучении сигнала ответа ТПУ – включен индикатор ПУ;

5) при невыполнении очередного указания теста, выведенного на ТПУ.

В этих случаях заключение о невыполнении одного из блоков или всего теста правомочно только при уверенности в работоспособности периферийных устройств, правильности их подключения и отсутствии ошибок оператора.

*Примечания:* 1. Результаты работы блока 6 существенно зависят от качества магнитной ленты. 2. Однократные и перемежающиеся сбои не являются основанием для предъявления рекламации заводу-изготовителю в период гарантийного срока.

Для работы блока 2 теста необходимо подключить к каналу ВВОД-ВЫВОД Д3-28 устройство внешнее запоминающее 1530-17.

Для работы блока 6 необходимо вставить в НМЛ рабочую кассету. Для работы блока 8 непосредственно или через контроллер ПЛ/ФС необходимо подключить к Д3-28 перфоратор и фотосчитыватель. Конец ленты, выходящий из перфоратора, заправляется в фотосчитыватель. При этом на отрезке ленты не должно быть непустых символов.

При работе блока 7 оператор должен выполнять выводимые на ТПУ указания путём подачи или снятия нулевых потенциалов сигналов прерывания [\(табл.](#page-34-0) 8). Потенциалы подаются путём соединения соответствующего контакта разъёма ВВОД-ВЫ-ВОД с ОВ (контакт А1).

*Примечание.* Не допускается подача сигналов прерывания при работе блока 5. Запуск теста производится в следующей последовательности:

1) подключить к Д3-28 необходимые периферийные устройства;

2) включить Д3-28;

3) загрузить программу теста с нулевого шага ОЗУ с кассеты НМЛ И5М4.212. 170-06 в соответствии с п.[5.10.4](#page-27-0);

4) включить подключенные к Д3-28 периферийные устройства и, если будет выполняться блок 6 теста, вставить в НМЛ рабочую кассету;

5) выполнить предварительный запуск тест-программы нажатием клавиш Д3- 28  $\triangleright$ , S; в регистре X должно индицироваться число 123456789.000, а в регистре Y  $-1$ , т.е. оператору предлагается однократная программа проверки, состоящая из всех девяти блоков теста.

Кратность проверки можно изменить заданием в регистре Y целого числа.

Программу проверки при необходимости можно изменить вводом в X числа́, цифры которого являются номерами нужных блоков теста, причём эти цифры должны быть расположены в порядке возрастания. Например, число 19 задаст выполнение блоков 1 и 9. Если оператор ошибётся при вводе и нажмёт S, Д3-28 остановится, повторив предварительную индикацию 1 и 123456789.000. Число нужно ввести повторно;

6) запустить программу проверки нажатием клавиши ДЗ-28 S.

6.4.6. Взаимодействие Д3-28 с подключённой к нему пишущей машиной «Консул» проверяется тест-программой И5М0.073.047, контрольная сумма которой 18800, количество шагов 1476.

Загрузка теста осуществляется с кассеты НМЛ И5М4.212.170-05 с нулевого шага ОЗУ в соответствии с п.[5.10.4](#page-27-0).

Тест состоит из десяти выполняемых последовательно блоков, номера которых от 0 до 9:

В задачи блоков входит проверка функций ПМ:

0 – возврат каретки, аварийный возврат каретки;

1 – перевод строки;

2 – печать числа;

```
Протокол тест-программы И5М0.073.060
```

```
ТЕСТ И5М0.073.060
Объём ОЗУ 32 К
  ПРОГРАММА ПРОВЕРКИ 1 2 3 4 5 6 7 8 9
КОЛИЧЕСТВО ПОВТОРЕНИЙ 1
1 1 ТЕСТ ВЫПОЛНЕН ПРАВИЛЬНО
2 1 ТЕСТ ВЫПОЛНЕН ПРАВИЛЬНО
3 1 ТЕСТ ВЫПОЛНЕН ПРАВИЛЬНО
4 1 ТЕСТ ВЫПОЛНЕН ПРАВИЛЬНО
5 1 ТЕСТ ВЫПОЛНЕН ПРАВИЛЬНО
6 1 ТЕСТ ВЫПОЛНЕН ПРАВИЛЬНО
ПОДАЙТЕ СИГНАЛ ПР8
ПРИНЯТ СИГНАЛ ПР8
ПОДАЙТЕ СИГНАЛ ПР4
ПРИНЯТ СИГНАЛ ПР4
ПОДАЙТЕ СИГНАЛ ПР2
ПРИНЯТ СИГНАЛ ПР2
СНИМИТЕ СИГНАЛ ПР2
ПОДАЙТЕ СИГНАЛ ПР1
ПРИНЯТ СИГНАЛ ПР1
7 1 ТЕСТ ВЫПОЛНЕН ПРАВИЛЬНО
8 1 ТЕСТ ВЫПОЛНЕН ПРАВИЛЬНО
!!!!!!!!!!!!!!!!!!!!!!!!!!!!!!!!!!!!!!!!!!!!!!!!!!!!!!!!!!!!!!!!!!!!!!!!!!!!!!!!
""""""""""""""""""""""""""""""""""""""""""""""""""""""""""""""""""""""""""""""""
################################################################################
¤¤¤¤¤¤¤¤¤¤¤¤¤¤¤¤¤¤¤¤¤¤¤¤¤¤¤¤¤¤¤¤¤¤¤¤¤¤¤¤¤¤¤¤¤¤¤¤¤¤¤¤¤¤¤¤¤¤¤¤¤¤¤¤¤¤¤¤¤¤¤¤¤¤¤¤¤¤¤¤
%%%%%%%%%%%%%%%%%%%%%%%%%%%%%%%%%%%%%%%%%%%%%%%%%%%%%%%%%%%%%%%%%%%%%%%%%%%%%%%%
&&&&&&&&&&&&&&&&&&&&&&&&&&&&&&&&&&&&&&&&&&&&&&&&&&&&&&&&&&&&&&&&&&&&&&&&&&&&&&&&
''''''''''''''''''''''''''''''''''''''''''''''''''''''''''''''''''''''''''''''''((((((((((((((((((((((((((((((((((((((((((((((((((((((((((((((((((((((((((((((((
))))))))))))))))))))))))))))))))))))))))))))))))))))))))))))))))))))))))))))))))
********************************************************************************
++++++++++++++++++++++++++++++++++++++++++++++++++++++++++++++++++++++++++++++++
,,,,,,,,,,,,,,,,,,,,,,,,,,,,,,,,,,,,,,,,,,,,,,,,,,,,,,,,,,,,,,,,,,,,,,,,,,,,,,,,
--------------------------------------------------------------------------------
................................................................................
////////////////////////////////////////////////////////////////////////////////
00000000000000000000000000000000000000000000000000000000000000000000000000000000
11111111111111111111111111111111111111111111111111111111111111111111111111111111
22222222222222222222222222222222222222222222222222222222222222222222222222222222
33333333333333333333333333333333333333333333333333333333333333333333333333333333
44444444444444444444444444444444444444444444444444444444444444444444444444444444
55555555555555555555555555555555555555555555555555555555555555555555555555555555
66666666666666666666666666666666666666666666666666666666666666666666666666666666
77777777777777777777777777777777777777777777777777777777777777777777777777777777
88888888888888888888888888888888888888888888888888888888888888888888888888888888
99999999999999999999999999999999999999999999999999999999999999999999999999999999
::::::::::::::::::::::::::::::::::::::::::::::::::::::::::::::::::::::::::::::::
;;;;;;;;;;;;;;;;;;;;;;;;;;;;;;;;;;;;;;;;;;;;;;;;;;;;;;;;;;;;;;;;;;;;;;;;;;;;;;;;
<<<<<<<<<<<<<<<<<<<<<<<<<<<<<<<<<<<<<<<<<<<<<<<<<<<<<<<<<<<<<<<<<<<<<<<<<<<<<<<<
================================================================================
```
>>>>>>>>>>>>>>>>>>>>>>>>>>>>>>>>>>>>>>>>>>>>>>>>>>>>>>>>>>>>>>>>>>>>>>>>>>>>>>>> ???????????????????????????????????????????????????????????????????????????????? @@@@@@@@@@@@@@@@@@@@@@@@@@@@@@@@@@@@@@@@@@@@@@@@@@@@@@@@@@@@@@@@@@@@@@@@@@@@@@@@ AAAAAAAAAAAAAAAAAAAAAAAAAAAAAAAAAAAAAAAAAAAAAAAAAAAAAAAAAAAAAAAAAAAAAAAAAAAAAAAA BBBBBBBBBBBBBBBBBBBBBBBBBBBBBBBBBBBBBBBBBBBBBBBBBBBBBBBBBBBBBBBBBBBBBBBBBBBBBBBB CCCCCCCCCCCCCCCCCCCCCCCCCCCCCCCCCCCCCCCCCCCCCCCCCCCCCCCCCCCCCCCCCCCCCCCCCCCCCCCC DDDDDDDDDDDDDDDDDDDDDDDDDDDDDDDDDDDDDDDDDDDDDDDDDDDDDDDDDDDDDDDDDDDDDDDDDDDDDDDD EEEEEEEEEEEEEEEEEEEEEEEEEEEEEEEEEEEEEEEEEEEEEEEEEEEEEEEEEEEEEEEEEEEEEEEEEEEEEEEE FFFFFFFFFFFFFFFFFFFFFFFFFFFFFFFFFFFFFFFFFFFFFFFFFFFFFFFFFFFFFFFFFFFFFFFFFFFFFFFF GGGGGGGGGGGGGGGGGGGGGGGGGGGGGGGGGGGGGGGGGGGGGGGGGGGGGGGGGGGGGGGGGGGGGGGGGGGGGGGG HHHHHHHHHHHHHHHHHHHHHHHHHHHHHHHHHHHHHHHHHHHHHHHHHHHHHHHHHHHHHHHHHHHHHHHHHHHHHHHH IIIIIIIIIIIIIIIIIIIIIIIIIIIIIIIIIIIIIIIIIIIIIIIIIIIIIIIIIIIIIIIIIIIIIIIIIIIIIIII JJJJJJJJJJJJJJJJJJJJJJJJJJJJJJJJJJJJJJJJJJJJJJJJJJJJJJJJJJJJJJJJJJJJJJJJJJJJJJJJ KKKKKKKKKKKKKKKKKKKKKKKKKKKKKKKKKKKKKKKKKKKKKKKKKKKKKKKKKKKKKKKKKKKKKKKKKKKKKKKK LLLLLLLLLLLLLLLLLLLLLLLLLLLLLLLLLLLLLLLLLLLLLLLLLLLLLLLLLLLLLLLLLLLLLLLLLLLLLLLL MMMMMMMMMMMMMMMMMMMMMMMMMMMMMMMMMMMMMMMMMMMMMMMMMMMMMMMMMMMMMMMMMMMMMMMMMMMMMMMM NNNNNNNNNNNNNNNNNNNNNNNNNNNNNNNNNNNNNNNNNNNNNNNNNNNNNNNNNNNNNNNNNNNNNNNNNNNNNNNN OOOOOOOOOOOOOOOOOOOOOOOOOOOOOOOOOOOOOOOOOOOOOOOOOOOOOOOOOOOOOOOOOOOOOOOOOOOOOOOO PPPPPPPPPPPPPPPPPPPPPPPPPPPPPPPPPPPPPPPPPPPPPPPPPPPPPPPPPPPPPPPPPPPPPPPPPPPPPPPP QQQQQQQQQQQQQQQQQQQQQQQQQQQQQQQQQQQQQQQQQQQQQQQQQQQQQQQQQQQQQQQQQQQQQQQQQQQQQQQQ RRRRRRRRRRRRRRRRRRRRRRRRRRRRRRRRRRRRRRRRRRRRRRRRRRRRRRRRRRRRRRRRRRRRRRRRRRRRRRRR SSSSSSSSSSSSSSSSSSSSSSSSSSSSSSSSSSSSSSSSSSSSSSSSSSSSSSSSSSSSSSSSSSSSSSSSSSSSSSSS TTTTTTTTTTTTTTTTTTTTTTTTTTTTTTTTTTTTTTTTTTTTTTTTTTTTTTTTTTTTTTTTTTTTTTTTTTTTTTTT UUUUUUUUUUUUUUUUUUUUUUUUUUUUUUUUUUUUUUUUUUUUUUUUUUUUUUUUUUUUUUUUUUUUUUUUUUUUUUUU VVVVVVVVVVVVVVVVVVVVVVVVVVVVVVVVVVVVVVVVVVVVVVVVVVVVVVVVVVVVVVVVVVVVVVVVVVVVVVVV WWWWWWWWWWWWWWWWWWWWWWWWWWWWWWWWWWWWWWWWWWWWWWWWWWWWWWWWWWWWWWWWWWWWWWWWWWWWWWWW XXXXXXXXXXXXXXXXXXXXXXXXXXXXXXXXXXXXXXXXXXXXXXXXXXXXXXXXXXXXXXXXXXXXXXXXXXXXXXXX YYYYYYYYYYYYYYYYYYYYYYYYYYYYYYYYYYYYYYYYYYYYYYYYYYYYYYYYYYYYYYYYYYYYYYYYYYYYYYYY ZZZZZZZZZZZZZZZZZZZZZZZZZZZZZZZZZZZZZZZZZZZZZZZZZZZZZZZZZZZZZZZZZZZZZZZZZZZZZZZZ [[[[[[[[[[[[[[[[[[[[[[[[[[[[[[[[[[[[[[[[[[[[[[[[[[[[[[[[[[[[[[[[[[[[[[[[[[[[[[[[ \\\\\\\\\\\\\\\\\\\\\\\\\\\\\\\\\\\\\\\\\\\\\\\\\\\\\\\\\\\\\\\\\\\\\\\\\\\\\\\\ ]]]]]]]]]]]]]]]]]]]]]]]]]]]]]]]]]]]]]]]]]]]]]]]]]]]]]]]]]]]]]]]]]]]]]]]]]]]]]]]] ^^^^^^^^^^^^^^^^^^^^^^^^^^^^^^^^^^^^^^^^^^^^^^^^^^^^^^^^^^^^^^^^^^^^^^^^^^^^^^^^

ЪЪЪЪЪЪЪЪЪЪЪЪЪЪЪЪЪЪЪЪЪЪЪЪЪЪЪЪЪЪЪЪЪЪЪЪЪЪЪЪЪЪЪЪЪЪЪЪЪЪЪЪЪЪЪЪЪЪЪЪЪЪЪЪЪЪЪЪЪЪЪЪЪЪЪЪЪЪЪЪ

9 ПРОВЕРЬТЕ ПРАВИЛЬНОСТЬ ВЫВОДА ИНФОРМАЦИИ

*Примечание.* Конфигурация символов, выводимых на ТПУ, незначительно отличается от приведённых в протоколе.

 $3 - \text{пробел};$ 

4 – переключение цветной ленты;

5 – перевод регистра;

6 – возврат на шаг;

7 – печать знаков;

 $8$  – прерывание от ПМ;

9 – печать вводимого символа и его кода, повторение введённого текста.

Запуск теста может быть произведён, начиная с любого блока. Перед запуском номер блока указывается в регистре X.  $(Y) \neq 0$ .

Перед запуском теста установите рабочее поле ЭПМ не менее 100 позиций, рычаг перевода строки установите в положение минимального интервала.

Проверьте работоспособность ПМ, подключённой к Д3-28, в ручном режиме печатью всех символов и всех функций.

Запуск теста с блока 0 осуществляется в автоматическом режиме ПМ набором на клавиатуре ДЗ-28: 1 ↑ 0  $\triangleright$  S.

Вывод на ПМ при выполнении теста до блока 9 ведётся в полном соответствии с примером протокола контроля. В блоке 4 символ = печатается красным цветом, символ \* – чёрным.

Для выполнения требований блока 8 требуется вмешательство оператора.

После сообщения В ТЕЧЕНИЕ 10 С НАЖМИТЕ КЛАВИШУ ЭПМ десять секунд ожидается нажатие любой из кодовых клавиш ПМ, кроме клавиши переключения регистров. Если за это время в Д3-28 не поступит сигнал о нажатии клавиши, будет напечатано сообщение: НАЖМИТЕ, ПОЖАЛУЙСТА ! и снова десять секунд ожидания. Если и за это время сигнал не поступит, печатается сообщение: НЕПРОИЗО-ШЛО ПРЕРЫВАНИЕ ОТ КЛАВИАТУРЫ, если сигнал поступит, печатается: THANK YOU! Такая проверка повторяется трижды.

После печати сообщения В ТЕЧЕНИЕ 10 С НАЖМИТЕ КЛАВИШУ П4 десять секунд ожидается сигнал  $\Pi 4 = 0$ , свидетельствующий о нажатой клавише TL3 «Консул 260.1» Если сигнал не поступил, печатается: НЕПРОИЗОШЛОП4=0, если поступил, печатается: П4=0.

После сообщения В ТЕЧЕНИЕ 20 С ОТОЖМИТЕ КЛАВИШУ П4 нужно отжать клавишу П4. В Д3-28 должен поступить сигнал  $\Pi$ 4 = 1 и печатается сообщение: П4=1, если этого не произошло, печатается: НЕ ПРОИЗОШЛО П4=1. При работе с «Консул 256» проверка П4 – без участия оператора, П4 = 0.

При работе блока 9 также требуется вмешательство оператора. Рекомендуется повторить пример протокола контроля. Наберите последовательно: русский алфавит; латинский алфавит; цифры; все знаки, кроме «.»; ПС; ВШ; КЛ; ЧЛ; пробел; \; забой; табулятор, ВК. Затем, нажав клавишу СКЛ (TL1) «Консул 260.1», наберите весь латинский алфавит. Закончите эту часть, нажав клавишу «.». Не является ошибкой другой порядок набора, если печать каждого символа и его код соответствует примеру протокола контроля. При работе с «Консул 256» вспомогательные клавиши не используются. Во второй части блока 9 введите любой текст. Каждую строку текста заканчивайте набором ВК, ПС.

Помните, что «.» – конец ввода текста и начало его повторения.

По окончанию работы теста ЭПМ сличите [пример протокола контроля,](#page-43-0) приведённый на листах с 43 по 46, c полученным для «Консул 260.1». Для «Консул 256» протокол блока 1 – вертикальная линия.

6.4.7. Для получения [протокола работы](#page-47-0) теста И5М0.073.059 к разъёму ПЕЧАТЬ необходимо подключить любое текстовое печатающее устройство (ТПУ).

Тест загружается в соответствии с п.[5.10.4](#page-27-0) с кассеты НМЛ И5М4.212.170-06.

После загрузки введите в регистр Y заводской номер ДЗ-28, а в регистр  $X - \text{m}$ проверки. Дата вводится как целое число, состоящее из дня (одна или две цифры), месяца (две цифры) и года (четыре).

Запустите программу нажатием клавиш  $>$  и S клавиатуре Д3-28.

На ТПУ выведется заголовок теста, состоящий из децимального номера теста, заводского номера Д3-28 и даты проверки.

По указанию ВСТАВЬТЕ ЭТАЛОННУЮ КАССЕТУ, НАЖМИТЕ КЛАВИШУ S вставьте кассету с эталонной лентой, подтвердив выполнение нажатием клавиши S на клавиатуре Д3-28. *Примечание.* Эталонной лентой считается лента с рабочей длиной  $11,43 \pm 0.02$  м, ограниченной ракордами с видимой длиной не менее 0.15 м.

По указанию ВСТАВЬТЕ РАБОЧУЮ КАССЕТУ, НАЖМИТЕ КЛАВИШУ S снимите эталонную кассету, поставьте кассету с лентой стандартной длины (ГОСТ 20492-75 или ТУ6-17-736-79) и подтвердите выполнение нажатием клавиши S.

Нормальным завершением теста является печать сообщения: ВЫПОЛНЕНИЕ ТЕСТАЗАКОНЧЕНО.

В некоторых заранее не предсказуемых ситуациях тест-программа может не дойти до завершения. При нарушении нормального хода выполнения теста или его зацикливании следует нажать клавишу С.

Проверяемое Д3-28 считается неработоспособным при:

1) невозможности произвести загрузку теста с 2-х попыток;

2) отсутствии предусмотренных протоколом сообщений;

3) несоответствии параметров устройства (объем ОЗУ и время машинного такта) исполнению устройства;

4) отклонении скорости рабочего хода НМЛ от номинала, превышающем  $\pm 5\%$ ;

5) хотя бы одном из времён полной перемотки кассеты меньшем 60 с или большем 80 с.

При настроечных работах применение ПМ необязательно.

Отклонение скорости рабочего хода НМЛ от номинала можно измерить с помощью подпрограммы 0001, поставив предварительно кассету с эталонной лентой. После выполнения подпрограммы в регистр X выводится значение отклонения скорости рабочего хода НМЛ от номинала в процентах.

<span id="page-43-0"></span>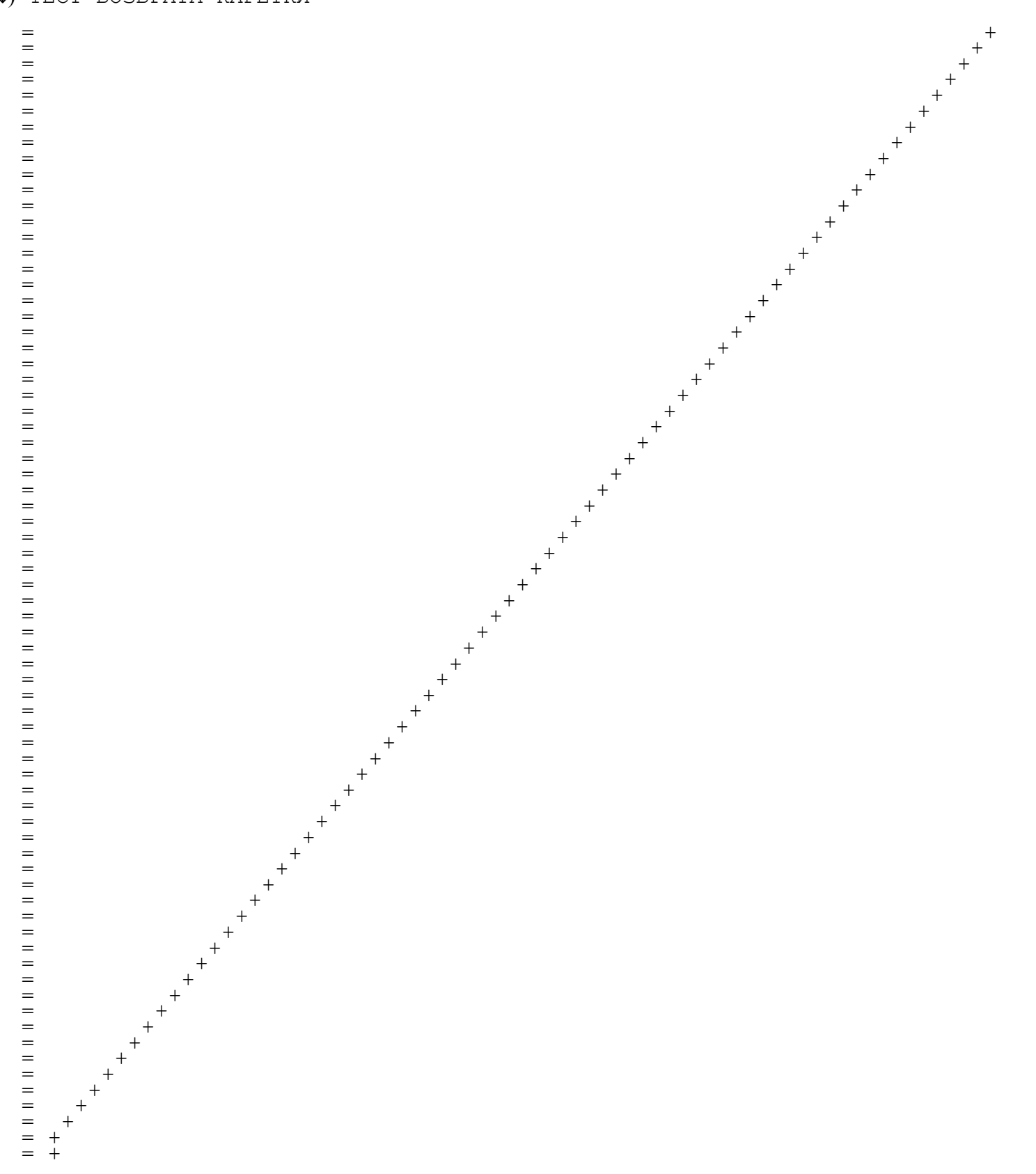

ТЕСТ АВАРИЙНОГО ВОЗВРАТА КАРЕТКИ

1111111111111111111111111111111111111111111111111111111111111111111111111111111111111111111111 11111111111111111111111111111111111111111111111111 ВВВВВВВВВВВВВВВВВВВВВВВВВВВВВВВВВВВВВВВВВВВВВВВВВВВВВВВВВВВВВВВВВВВВВВВВВВВВВВВВВВВВВВВВВВВВВВ ВВВВВВВВВВВВВВВВВВВВВВВВВВВВВВВВВВВВВВВВВВВВВВВВВВ

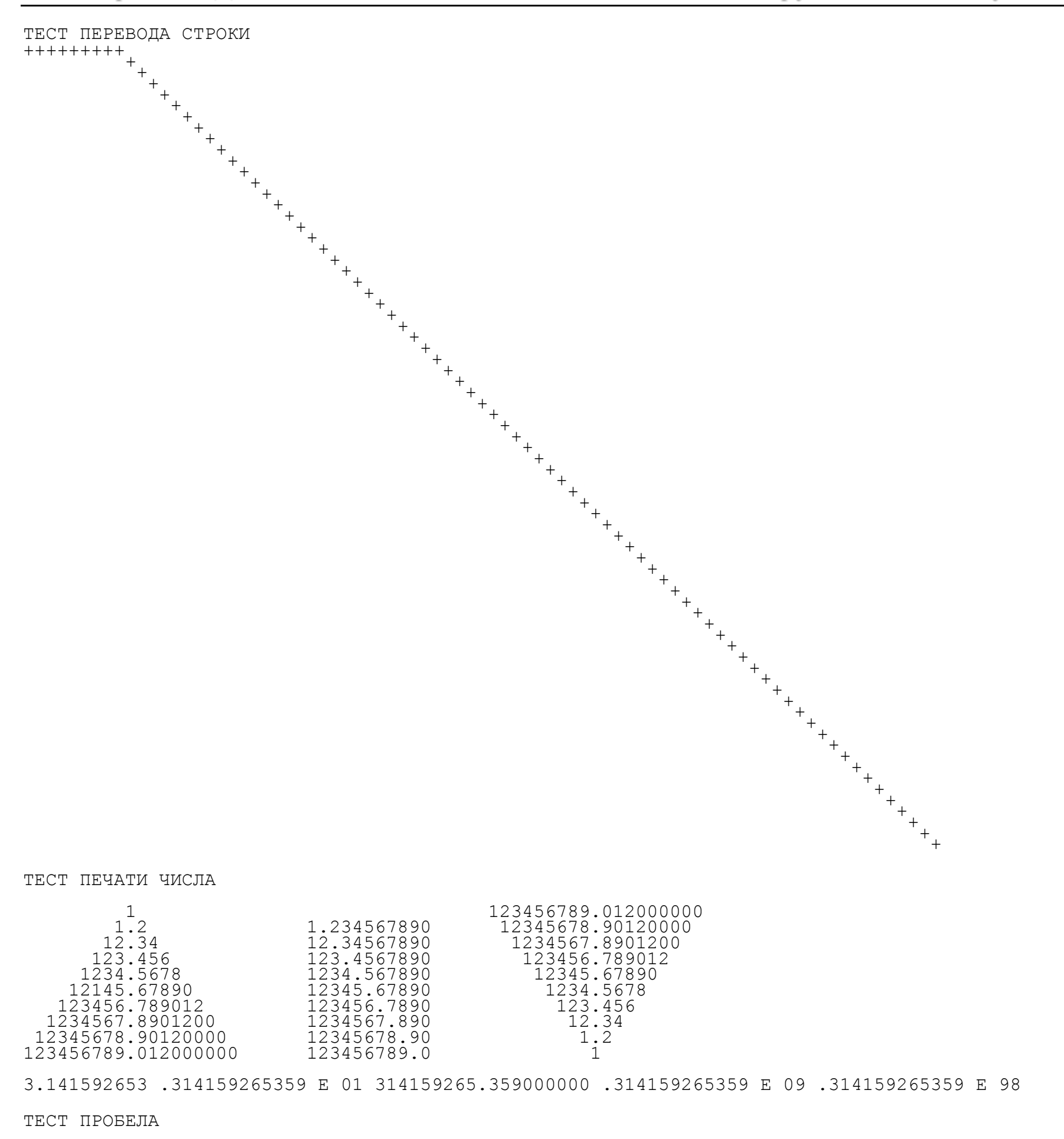

ТЕСТ ПЕРЕКЛЮЧЕНИЯ ЦВЕТНОЙ ЛЕНТЫ

*печатается чёрным цветом*

*печатается красным цветом*

ТЕСТ ПЕРЕВОДА РЕГИСТРА

1+1+1+1+1+1+1+1+1+1+1+1+1+1+1+1+1+1+1+1+1+1+1+1+1+1+1+1+1+1+1+1+1+1+1+1+

=\*=\*=\*=\*=\*=\*=\*=\*=\*=\*=\*=\*=\*=\*=\*=\*=\*=\*=\*=\*=\*=\*=\*=\*=\*=\*=\*=\*=\*=\*=\*=\*=\*=\*=\*=\*

ТЕСТ ВОЗВРАТА НА ШАГ [][][][][][][][][][][][][][][][][][][][][][][][][][][][][][][][][][][][][][][][][][][][][][][][][][][][][][][][][][][][][][][][][][][][][][]

#### ПЕЧАТЬ ЗНАКОВ

!?# !?# !?# !?# !?# !?# !?# !?# !?# !?# !?# !?# !?# !?# !?# !?# !?# !?#  $1.388$ ' $1.888$ ' $1.888$ ' $1.888$ ' $1.888$ ' $1.888$ ' $1.888$ ' $1.888$ ' $1.888$ ' $1.888$ ' $1.888$ ' $1.888$ ' $1.888$ ' $1.888$ ' $1.888$ ' $1.888$ ' $1.888$ ' $1.888$ ' $1.888$ ' $1.888$ ' $1.888$ ' $1.888$ ' $1.888$ ' $1.888$ ' $1.888$ ' $1.888$ ' $1.888$ ' $1.88$ () \* + () \* + () \* + () \* + () \* + () \* + () \* + () \* + () \* + () \* + () \* + () \* + () \* + () \* + () \* + () \* + () \* + () \* + () \* + () \* + () \* + () \* + () \* + () \* + () \* + () \* + () \* + () \* + () \* + () \* + () \* + () \* ,-./,-./,-./,-./,-./,-./,-./,-./,-./,-./,-./,-./,-./,-./,-./,-./,-./,-./ 012301230123012301230123012301230123012301230123012301230123012301230123 456745674567456745674567456745674567456745674567456745674567456745674567 89:;89:;89:;89:;89:;89:;89:;89:;89:;89:;89:;89:;89:;89:;89:;89:;89:;89:; <=>?<=>?<=>?<=>?<=>?<=>?<=>?<=>?<=>?<=>?<=>?<=>?<=>?<=>?<=>?<=>?<=>?<=>? @ABC@ABC@ABC@ABC@ABC@ABC@ABC@ABC@ABC@ABC@ABC@ABC@ABC@ABC@ABC@ABC@ABC@ABC DEFGDEFGDEFGDEFGDEFGDEFGDEFGDEFGDEFGDEFGDEFGDEFGDEFGDEFGDEFGDEFGDEFGDEFG HIJKHIJKHIJKHIJKHIJKHIJKHIJKHIJKHIJKHIJKHIJKHIJKHIJKHIJKHIJKHIJKHIJKHIJK LMNOLMNOLMNOLMNOLMNOLMNOLMNOLMNOLMNOLMNOLMNOLMNOLMNOLMNOLMNOLMNOLMNOLMNO PQRSPQRSPQRSPQRSPQRSPQRSPQRSPQRSPQRSPQRSPQRSPQRSPQRSPQRSPQRSPQRSPQRSPQRS TUVWTUVWTUVWTUVWTUVWTUVWTUVWTUVWTUVWTUVWTUVWTUVWTUVWTUVWTUVWTUVWTUVWTUVW XYZ[XYZ[XYZ[XYZ[XYZ[XYZ[XYZ[XYZ[XYZ[XYZ[XYZ[XYZ[XYZ[XYZ[XYZ[XYZ[XYZ[XYZ[ ]¬\_]¬\_]¬\_]¬\_]¬\_]¬\_]¬\_]¬\_]¬\_]¬\_]¬\_]¬\_]¬\_]¬\_]¬\_]¬\_]¬\_]¬\_ ДЕФГДЕФГДЕФГДЕФГДЕФГДЕФГДЕФГДЕФГДЕФГДЕФГДЕФГДЕФГДЕФГДЕФГДЕФГДЕФГДЕФГДЕФГ

ЮАБЦЮАБЦЮАБЦЮАБЦЮАБЦЮАБЦЮАБЦЮАБЦЮАБЦЮАБЦЮАБЦЮАБЦЮАБЦЮАБЦЮАБЦЮАБЦЮАБЦЮАБЦ ХИЙКХИЙКХИЙКХИЙКХИЙКХИЙКХИЙКХИЙКХИЙКХИЙКХИЙКХИЙКХИЙКХИЙКХИЙКХИЙКХИЙКХИЙК ЛМНОЛМНОЛМНОЛМНОЛМНОЛМНОЛМНОЛМНОЛМНОЛМНОЛМНОЛМНОЛМНОЛМНОЛМНОЛМНОЛМНОЛМНО ПЯРСПЯРСПЯРСПЯРСПЯРСПЯРСПЯРСПЯРСПЯРСПЯРСПЯРСПЯРСПЯРСПЯРСПЯРСПЯРСПЯРСПЯРС ТУЖВТУЖВТУЖВТУЖВТУЖВТУЖВТУЖВТУЖВТУЖВТУЖВТУЖВТУЖВТУЖВТУЖВТУЖВТУЖВТУЖВТУЖВ ЬЫЗШЬЫЗШЬЫЗШЬЫЗШЬЫЗШЬЫЗШЬЫЗШЬЫЗШЬЫЗШЬЫЗШЬЫЗШЬЫЗШЬЫЗШЬЫЗШЬЫЗШЬЫЗШЬЫЗШЬЫЗШ ЭЩЧЭЩЧЭЩЧЭЩЧЭЩЧЭЩЧЭЩЧЭЩЧЭЩЧЭЩЧЭЩЧЭЩЧЭЩЧЭЩЧЭЩЧЭЩЧЭЩЧЭЩЧ

!?#¤%&'()\*+,-./0123456789:;<=>?@ABCDEFGHIJKLMNOPQRSTUVWXYZ[]¬\_ЮАБЦДЕФГХИЙКЛМНОПЯРСТУЖВЬЫЗШЭЩЧ

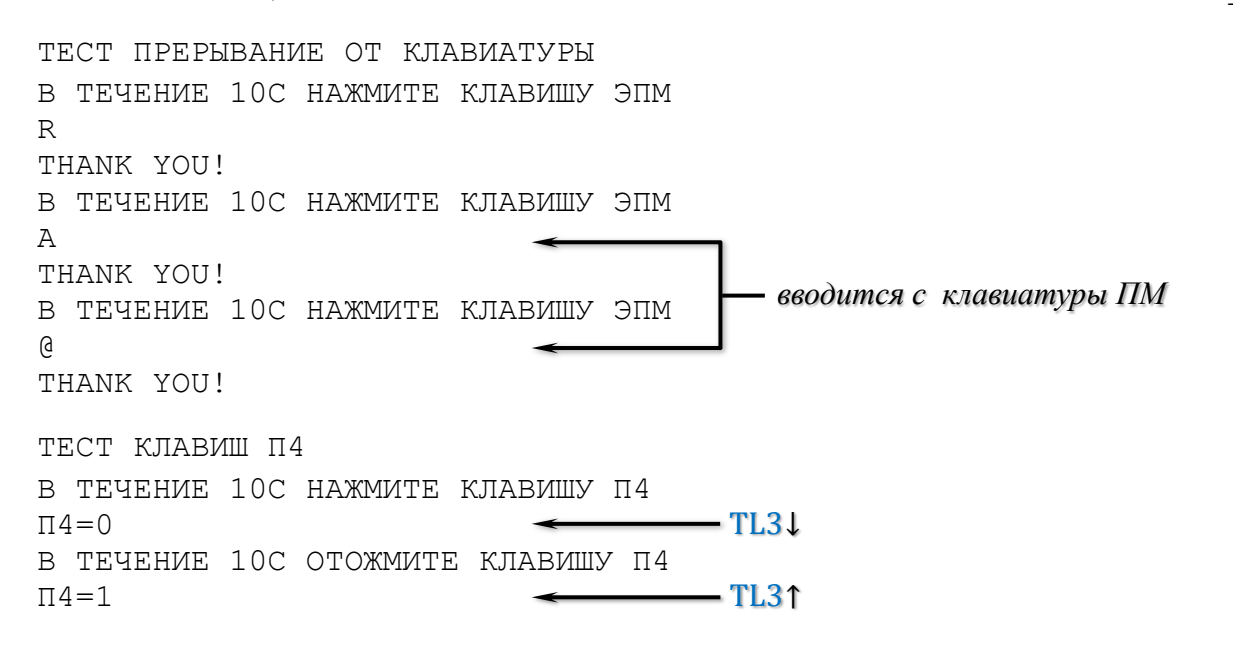

ТЕСТ ШЕСТНАДЦАТИРИЧНОГО ЭКВИВАЛЕНТА ЗНАК И ЕГО КОД БУДУТ ОТПЕЧАТАНЫ ТОЧКА-КОНЕЦ ВЫПОЛНЕНИЯ ТЕСТА  $\begin{tabular}{l|c} \hline \text{M} \text{M} & 0610 \\ \text{V} \text{V} & 0705 \\ \text{R} \text{H} & 0409 \\ \text{L} \text{H} & 0409 \\ \text{S} \text{S} & 0503 \\ \text{S} & 0503 \\ \text{S} & 0503 \\ \text{S} & 0503 \\ \text{S} & 0503 \\ \text{S} & 0503 \\ \text{S} & 0503 \\ \text{S} & 0503 \\ \text{S} & 0503 \\ \text{S} & 0503 \\ \text{S} & 0503 \\ \text$ AA 0601 BB 0602 BB 0707 FT 0607 ЛД 0604 EE 0605 ЖЖ 0706 33 0710 MM 0609 КК 0611 ЛЛ 0612 MM 0613 HH 0614 OO 0615 NN 0700 PP 0702 CC 0703 TT 0704 ΦΦ 0606 XX 0608 Щ 0603 ЧЧ 0714 **ШШ 0711** ЩЩ 0713 **LILI 0709 bb** 0708 33 0712 AA 0701 AA 0401 BB 0402 CC 0403 DD 0404 EE 0405 FF 0406 GG 0407 HH 0408 JJ 0410 KK 0411 LL 0412 MM 0413 NN 0414 00 0415 PP 0500 QQ 0501 RR 0502 TT 0504 UU 0505 VV 0506 WW 0507 XX 0508 YY 0509 ZZ 0510 00 0300 11 0301 66 0306 88 0308  $-- 0213$ 33 0303 44 0304 55 0305 77 0307 99 0309  $: 0311$  $, 0212$  $'$   $'$  0207  $++ 0211$ ?? 0315 ## 0203 ¤¤ 0204 88 0205 && 0206  $!! 0201$  $-$  0515 >> 0314  $) 0209$  $// 0215 == 0313$ [[ 0511  $]$ ] 0513 \*\* 0210  $\neg \neg 0514$  $\overline{ }$  $<< 0312$ – чёрн. лента  $\overline{\phantom{a}}$  $\frac{1}{0010}$ 0008  $L^{0101}$  о 0102 0200 0715 0512 0009 (в позиции табулятора) €  $L_{TAB}$ Ł  $\Box \neq (\Pi C)$ – пробел – забой 0013 Знак вводится A 0001 B 0002 C 0003 D 0004 E 0005 F 0006 G 0007 H0008 I  $J$  0010 0009 при нажатой .0011 L 0012 M<br>0013 N 0014 O 0015 P 0100 Q 0101 R 0102 S 0103 T 0104 K клавише TL1 U 0105 V 0106 W 0107 X 0108 Y 0109 Z 0110 .. 0214

РЕПРОДУЦИРОВАНИЕ ТЕКСТА. ВВЕДИТЕ ПРОИЗВОЛЬНЫЙ ТЕКСТ. ТОЧКА-КОНЕЦ ВВОДА!

ПРИМЕР ПРОТОКОЛА ИСПЫТАНИЙ НАСТРОЕННОГО УСТРОЙСТВА СПЕЦИАЛИЗИРОВАННОГО УПРАВЛЯЮЩЕГО ВЫЧИСЛИТЕЛЬНОГО 'ЭЛЕКТРОНИКА ДЗ-28' С ЭЛЕКТРИФИЦИРОВАННОЙ ПИШУЩЕЙ МАШИНОЙ (ЭПМ) 'CONSUL 260, 1' ПРОВЕРЬТЕ ВЫВОДИМЫЙ ТЕКСТ. ПРИМЕР ПРОТОКОЛА ИСПЫТАНИЙ НАСТРОЕННОГО УСТРОЙСТВА СПЕЦИАЛИЗИРОВАННОГО УПРАВЛЯЮЩЕГО ВЫЧИСЛИТЕЛЬНОГО 'ЭЛЕКТРОНИКА ДЗ-28' С ЭЛЕКТРИФИЦИРОВАННОЙ ПИШУЩЕЙ МАШИНОЙ (ЭПМ) 'CONSUL 260, 1'

ПРОВЕРЬТЕ ПРАВИЛЬНОСТЬ ВЫПОЛНЕНИЯ ТЕСТОВ ЭВМ

Времена полной перемотки кассеты можно определить с помощью подпрограммы 0002, вставив предварительно в ЛПМ кассету с лентой стандартной длины.

В результате выполнения подпрограммы 0002 в регистр Y выводится значение времени перемотки вперёд в секундах, в регистр X – время перемотки назад в секундах. Следует иметь в виду, что при определении времени перемотки в подпрограмме 0002 используется значение времени машинного такта, которое вычисляется в подпрограмме 0001. Поэтому подпрограмму 0002 следует использовать только после хотя бы однократного выполнения подпрограммы 0001.

#### Пример протокола работы теста исполнения Д3-28 15BM32-016

```
Тест И5М0.073.059
Заводской номер 4266
Дата проверки 19.4.1983
ВСТАВЬТЕ ЭТАЛОННУЮ КАССЕТУ, НАЖМИТЕ КЛАВИШУ S
ВСТАВЬТЕ РАБОЧУЮ КАССЕТУ, НАЖМИТЕ КЛАВИШУ S
Результаты проверки:
Время перемотки вперед 60 с
Время перемотки назад 50 с
Время машинного такта 1 мкс
Объем ОЗУ 32 Кбайт
Отклонение скорости рабочего хода НМЛ от номинала 2%
ВЫПОЛНЕНИЕ ТЕСТА ЗАКОНЧЕНО
```
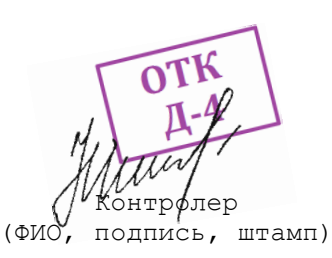

6.4.8. Работа с тестом И5М0.073.049 аналогична описанной выше. Разница заключается лишь в следующем:

1) для получения протокола работы теста используется печатающий терминал, например, пишущая машина «Консул», подключённый к разъёму ПЕЧАТЬ;

2) тест запускается после загрузки с кассеты НМЛ И5М4.212.170-02 клавишами С, S.

Дальнейшая работа производится с клавиатуры печатающего терминала по запросам и указаниям теста, выдаваемым на печать.

Ответ на каждый запрос вводится в произвольном формате и завершается нажатием клавиши возврата каретки ВК.

# **7. ВОЗМОЖНЫЕ НЕИСПРАВНОСТИ И МЕТОДЫ ИХ УСТРАНЕНИЯ**

7.1. Неисправности Д3-28, не требующие для диагностики и устранения специальных знаний, и методы их устранения приведены в [табл.](#page-48-0)9.

7.2. Методы диагностики и устранения более сложных неисправностей изучается на курсах по подготовке специалистов по техническому обслуживанию Д3-28.

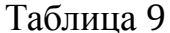

<span id="page-48-0"></span>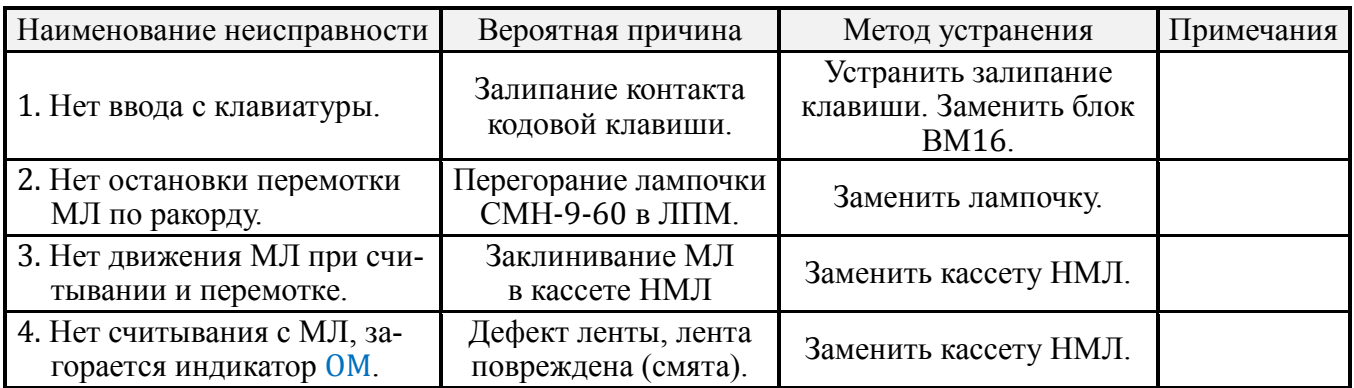

## **8. ТЕХНИЧЕСКОЕ ОБСЛУЖИВАНИЕ**

8.1. Техническое обслуживание Д3-28 состоит из периодического профилактического обслуживания и устранения отказов.

8.2. Все профилактические работы производятся при обязательном соблюдении техники безопасности, изложенной в разделе 2 «Указание мер безопасности» настоящей инструкции.

8.3. Контрольно-профилактические работы производятся со следующей периодичностью:

- а) 1 раз в неделю согласно [табл.](#page-48-1)10;
- б) 1 раз в месяц согласно [табл.](#page-49-0)11;
- в) 1 раз в полугодие (по истечении срока гарантии) согласно [табл.](#page-49-1)12.

Таблица 10

<span id="page-48-1"></span>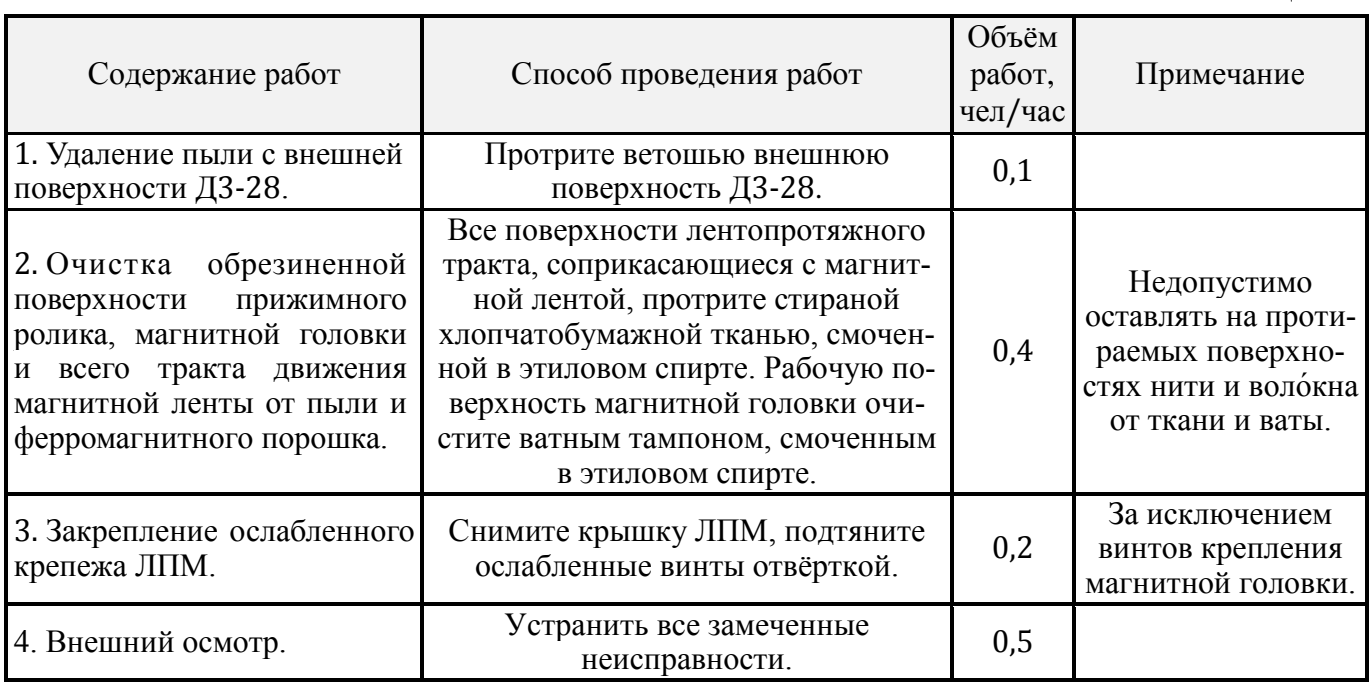

8.4. Для проведения еженедельных профилактических работ применяются следующие материалы:

а) спирт этиловый ректификат ГОСТ 5962-67 – 0,0005 л;

#### Таблица 11

<span id="page-49-0"></span>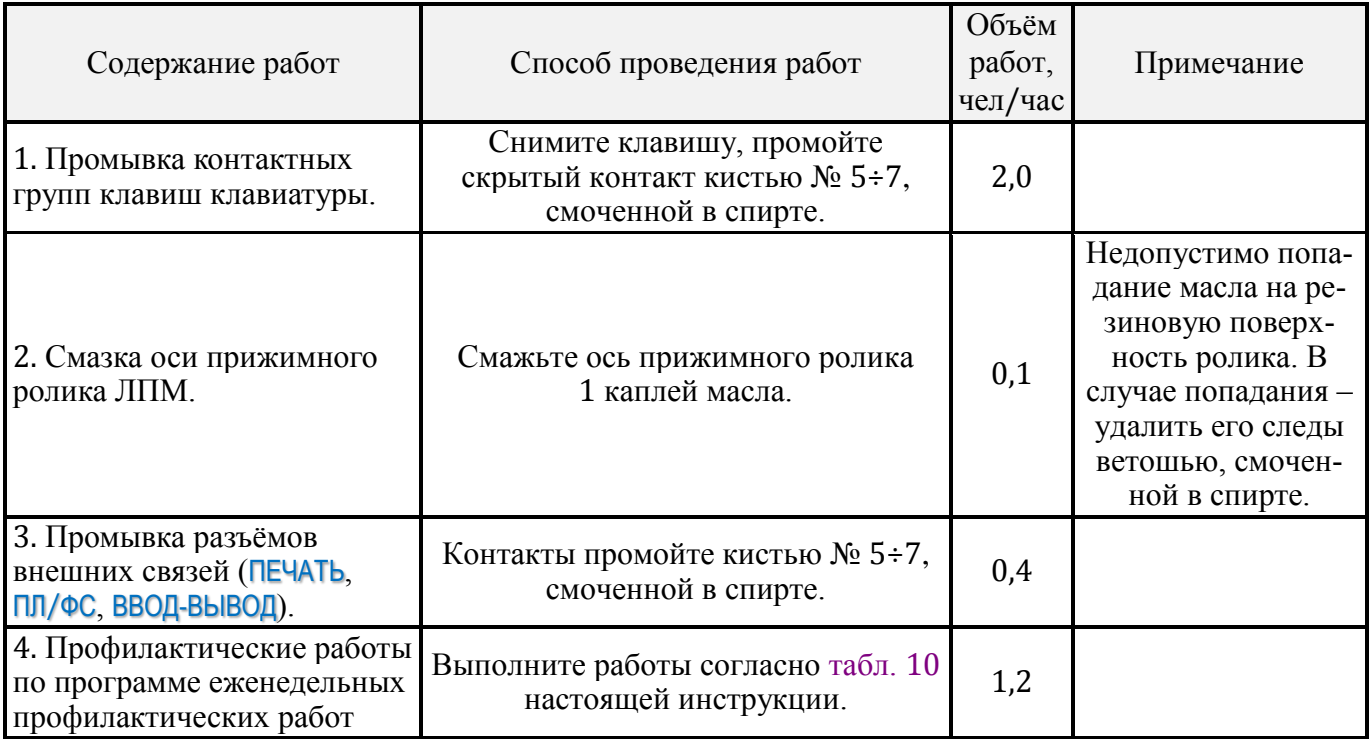

### Таблица 12

<span id="page-49-1"></span>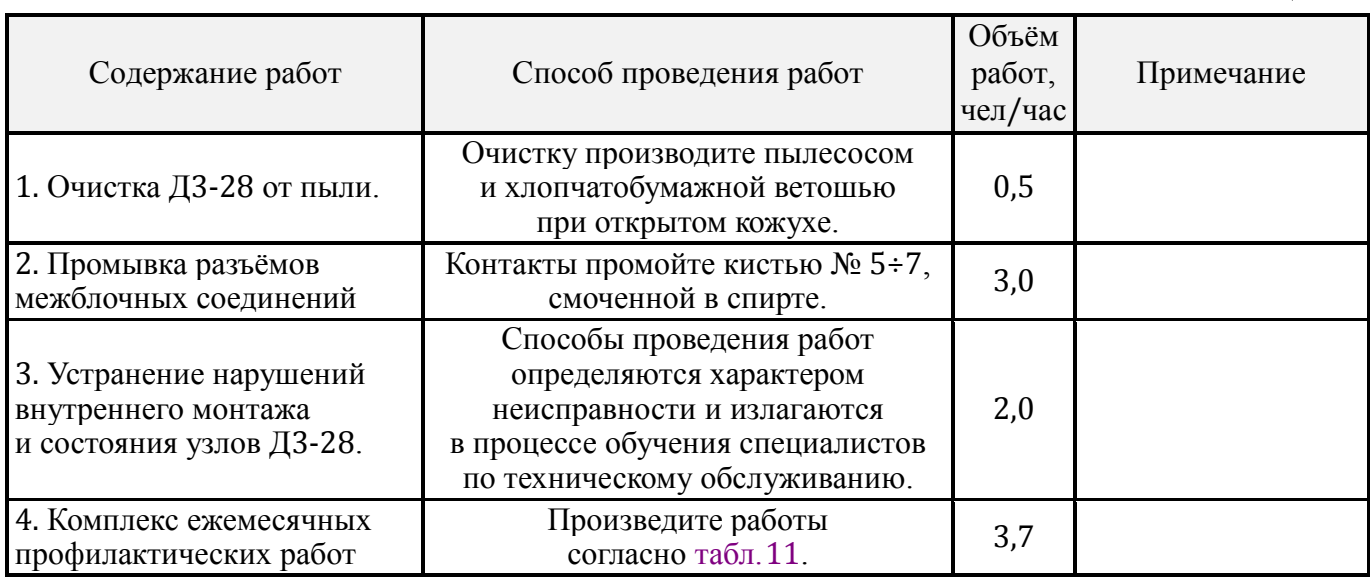

б) ветошь хлопчатобумажная – 2 дм<sup>2</sup>;

в) вата.

8.5. Для проведения ежемесячных профилактических работ применяются следующие материалы:

а) масло индустриальное 20 ГОСТ 20799-75 – 0,003 г;

б) спирт этиловый ректификат ГОСТ 5962-67 – 0,00165 л;

- в) ветошь хлопчатобумажная 3 дм<sup>2</sup>;
- г) кисточки № 5÷7 1 шт.

8.6. При проведении полугодовых профилактических работ, указанных в [табл.](#page-49-1)  [12](#page-49-1), применяются следующие материалы:

а) спирт этиловый ректификат ГОСТ 5962-67 – 0,08 л;

- б) ветошь хлопчатобумажная 3 дм<sup>2</sup>;
- в) кисточки № 5÷7 1 шт.

Примечания. 1. Профилактическое обслуживание блока питания БПС5-1 указано в его документации, входящей в комплект поставки ДЗ-28. 2. Ежемесячную и полугодовую профилактики проводите соответственно вместо очередной еженедельной и ежемесячной.

### 9. ЭЛЕМЕНТЫ ПРОГРАММИРОВАНИЯ

#### 9.1. Общие сведения

9.1.1. В процессе составления программы в кодах машины можно выделять несколько основных этапов:

а) постановка задачи;

- б) разработка методики решения;
- в) разработка алгоритма;
- г) программирование;

д) отладка программы.

Выделение приведённых этапов часто носит условный характер, так как обычно при выполнении работ на отдельном этапе учитываются проблемы, которые возникнут на следующих этапах.

9.1.2. При разработке алгоритма составляется схема, определяющая процесс преобразования исходных данных в искомые результат.

После составления алгоритма разрабатывается программа. Запись её будем вести на символическом языке типа ассемблер. Он отличается от машинного тем, что вместо чисел, используемых для кодирования команды, применяются символические обозначения.

Рабочей программой будем называть запись алгоритма на машинном языке (в кодах).

Графически алгоритм может быть представлен блок-схемой, на которой он расчленён на отдельные укрупнённые части-блоки, связанные между собой линиями. При составлении блок-схемы алгоритма применяются символы, предусмотренные ГОСТ 19428-74.

В процессе разработки алгоритма действия, приписываемые блокам, детализуются всё в большей степени: блоки заменяются группами блоков, действия в которых указываются более подробно.

Процесс детализации продолжается до тех пор, пока не получится такая блоксхема, составлять программу по которой будет достаточно удобно.

9.1.3. Распределение памяти может производиться программистом произвольным образом, но учитывая особенности адресации прерывающих программ, данных, организации стека подпрограмм, облегчения контроля программ и констант, хранимых в ОЗУ, и т.п., может быть рекомендовано следующее типовое распределение па-МЯТИ:

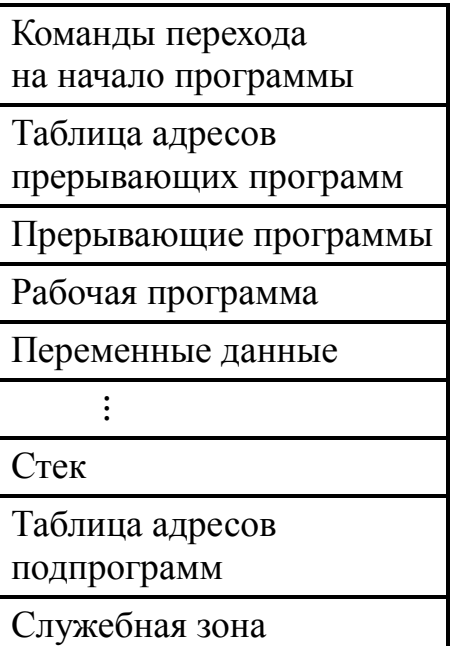

Направление возрастания адресов

В зависимости от назначения и структуры программы отдельные элементы этой схемы (таблицы адресов, прерывавшие программы) могут отсутствовать.

Во всех примерах настоящей ИЭ будем полагать (BP) = 0, (BD) = 00.01.00.00,  $(SP)_{\text{Hay}} = X.15.13.00$ , то есть состояние, устанавливаемое при включении питания, где X = 3 для ОЗУ в 16 Кбайт или X = 7 для ОЗУ в 32 Кбайт. Установка (BD) в примере осуществляется, если (BD)  $\neq$  00.01.00.00. В целях упрощения разработки и понимания сложных программ рекомендуется устанавливать  $(BD) = (BP) = 0$ .

9.1.4. Не представляется возможным дать детальные конкретные рекомендации по составлению программ.

Программистом в каждом конкретном случае выбирается один из возможных вариантов организации памяти, использование ячеек памяти и набора команд. Таких вариантов может быть очень много, использование конкретного варианта зачастую зависит от индивидуальности программиста.

В этом разделе на примерах разбираются некоторые приёмы программирования на ДЗ-28.

### 9.2. Линейные программы

9.2.1. Простейшие программы, выполняемые без изменения естественного порядка выборка команд из ОЗУ, носят название линейных программ.

Чаще всего линейные программы составляются для вычисления арифметических выражений.

9.2.2. Пример. Вычислить  $y = x^{7,3} \sin 2x$  при x, равном (CD0), результат поместить в СD1. Программа вычисления этого выражения приведена на рис. 7. Запуск программы: C, S.

<span id="page-52-0"></span>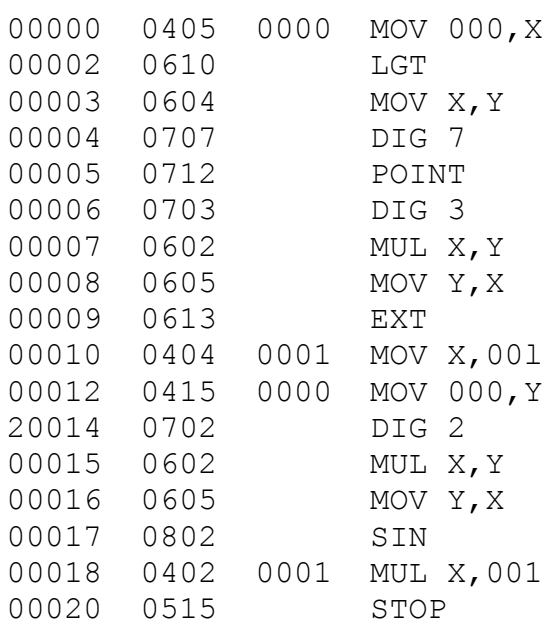

Рис. 7. Программа вычисления  $y = x^{7,3} \sin 2x$ 

### **9.3. Разветвляющиеся программы**

9.3.1. В большинстве случаев программы не являются линейными, конкретная последовательность выполняемых команд определяется непосредственно в ходе программы в зависимости от выполнения тех иди иных условий.

9.3.2. Простевшим примером разветвляющейся программы является программа вычисления корней квадратного уравнения вида  $ax^2 + bx + c = 0$   $(a \neq 0)$ .

Как известно, корни этого уравнения вычисляются по формуле:

$$
x_{1,2} = -\frac{b}{2a} \pm \sqrt{\frac{b^2}{4a^2} - \frac{c}{a}}.
$$

Блок-схема программы, реализующей этот алгоритм, изображена на [рис.](#page-52-1)8.

Рассмотрим один из вариантов программы, составленной по этому алгоритму, приведённый на [рис.](#page-53-0)9.

<span id="page-52-1"></span>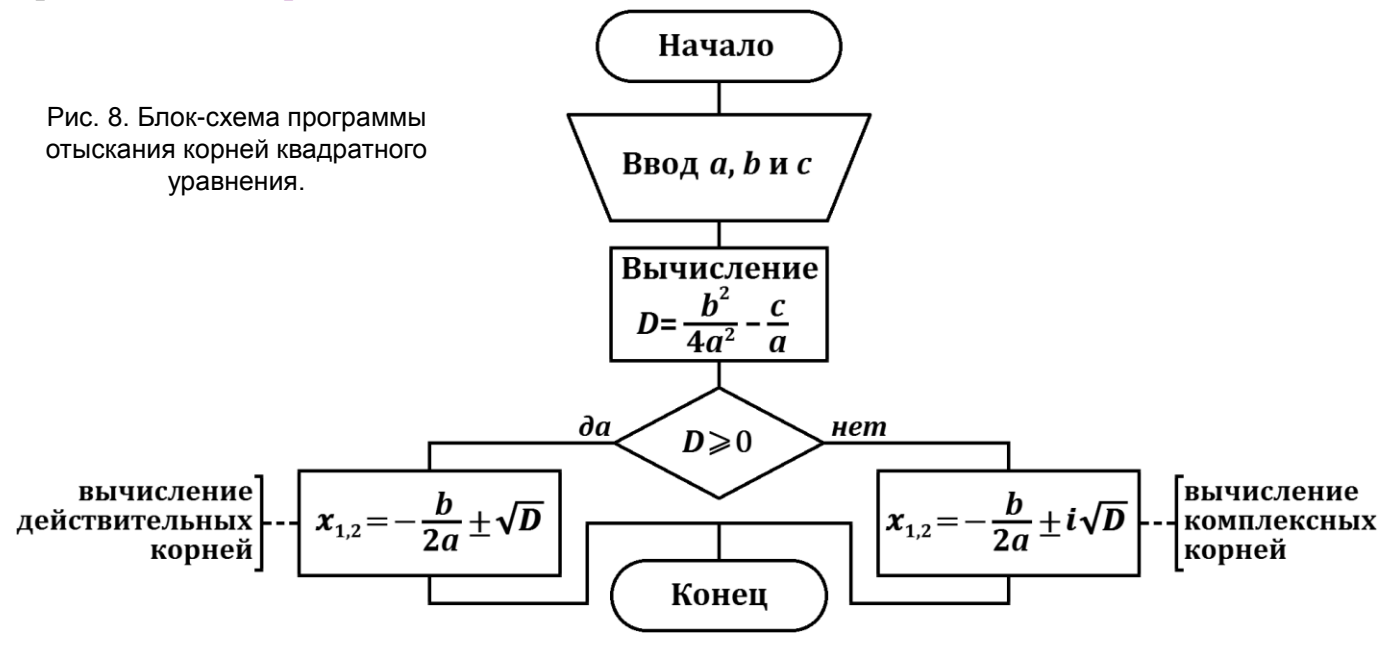

<span id="page-53-0"></span>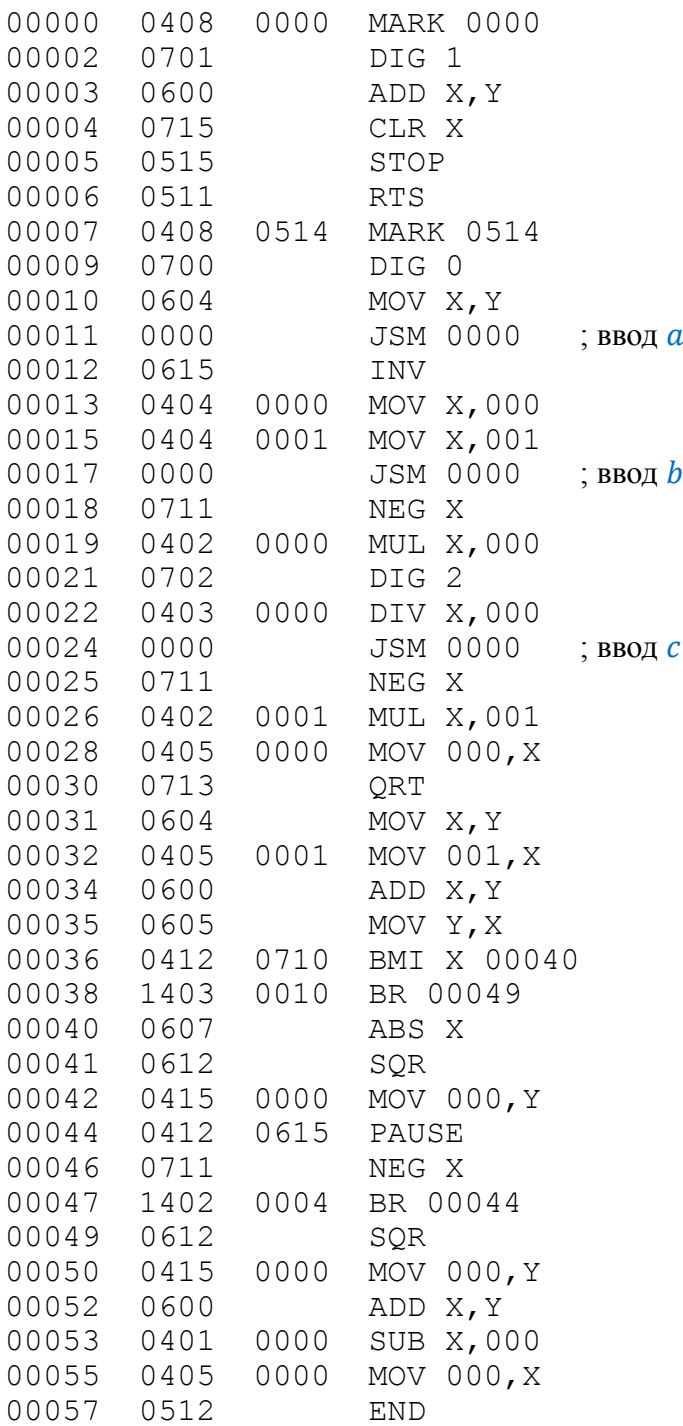

Рис. 9. Программа вычисления корней квадратного уравнения.

Запуск программы осуществляется нажатием клавиш  $\triangleright$  (JMM), S (0514). При этом в Д3-28 поступает команда JMM 0514. По этой команде ищется начальная метка 0514, и управление передаётся первой команде, следующей за меткой 0514.

Первый останов для ввода  $\alpha$  происходит при  $(Y) = 1$ . Нужно ввести в X значение *а*, нажать S. Второй останов для ввода *b* при  $(Y) = 2$ , третий останов для ввода *c* при  $(Y) = 3$ . Ввод значений *b* и *c* аналогичен вводу *a*.

Для того чтобы при вводе значений в программе не повторять одинаковую последовательность команд, организована подпрограмма 0000. Подробнее подпрограммы описаны в п.[9.5](#page-57-0).

В качестве рабочих ячеек используются ячейки CD0 и CD1.

Ветвление в программе организовано по знаку  $D = \frac{b^2}{4a^2} - \frac{c}{a}$ . Этого анализа достаточно, т.к. результат  $D = -0$  не может быть получен.

При действительных корнях останавливаем вычисление при  $(Y) = x_1$ ,  $(X) = x_2$ по команде END. При этом  $(PC) \leftarrow 0$ .

Если корни комплексные, осуществляем зацикливание программы при

$$
(Y) = -\frac{b}{2a}, \qquad (X) = \sqrt{\left|\frac{b^2}{4a^2} - \frac{c}{a}\right|}
$$

с заменой знака (X) через каждый цикл. При выводе на индикацию комплексных корней и при организации перехода к вычислению действительных корней применены безусловные переходы BR.

Можно было пометить в программе эти места соответствующими метками и переходить к ним командами поиска меток. В этом случае не нужно подсчитывать количество шагов безусловного перехода, но при этом программа занимает больше места в ОЗУ и на поиск меток затрагивается больше времени, чем на безусловные переходы, что в данном случае несущественно.

Организовать вывод на индикацию комплексных корней можно было следую-MADY 0700 щим образом:  $0.0011 0108$  $0700$ 

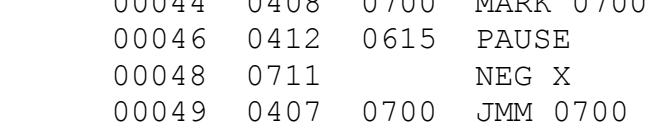

В этом случае цикл занимает на два байта больше, чем при использовании команды безусловного перехода.

9.3.3. В рассмотренном примере вычисления корней квадратного уравнения использованы служебные команды:

GO (при вводе значений);

STOP (для организации останова перед вводом параметров);

MARK (помечено начало программы 0514 и подпрограмма 0000);

**END** (для завершения программы и организации останова после вычисления действительных корней);

PAUSE (для вывода на индикацию комплексных корней).

Вывод на индикаторное табло комплексных корней с организацией «мигания» знака является искусственным приёмом, так как в этом случае по окончании вычислений программа продолжает работу.

После вычисления корней программа должна быть остановлена как в случае действительных, так и в случае комплексных корней.

Для отличия комплексных корней от действительных перед остановом для комплексных корней можно включить индикатор ОМ командой SMER (0412 1210).

Включение индикатора ОП не может быть рекомендовано, так как этот индикатор может сам включиться и для действительных, и для комплексных корней при переполнении разрядной сетки.

Вывод результатов на индикацию в сложных программах применяется редко, в большинстве случаев результаты вычислений выводятся на ПМ с использованием команды PRINT.

При организации разветвлений в программах переходы на начала ветвей можно организовать как при помощи команд безусловных переходов типа BR, так и команд поиска меток.

Использование меток снижает быстродействие программы, но зато они облегчают отладку, так как при их использовании не требуется редактирования команд переходов при коррекции программы,

### 9.4. Циклы

9.4.1. В рассмотренной программе вычисления корней квадратного уравнения цикл вывода на индикацию комплексных корней повторяется неограниченное количество раз.

Обычно в программировании количество повторений определяется одним или несколькими условиями, которые проверяются в процессе повторения.

9.4.2. Если цикл должен быть выполнен определённое заранее количество раз, то организуется счётчик, значение которого изменяется на константу при каждом выполнении цикла.

Проверка содержимого счётчика может стоять как в начале, так и в конце цикла.

В начале цикла проверка ставится, в основном, в тех случаях, когда существует вероятность того, что цикл не должен выполняться ни разу.

Часто для организации цикла используются команды SOBZ  $R_i$ , +e и ABGE  $R_i$ ,  $R_i$ . Эти команды удобны тем, что в них совершается пересчёт содержимого регистра с последующим сравнением его с нулём (в команде SOBZ  $R_i$ , +e) или с содержимым другого регистра (в команде ABGE  $R_i, R_i$ ).

На рис. 10 приведён фрагмент программы, в котором организован цикл перезаписи 256 байт с адреса 01.03.02.00 в ячейки с адреса 3.13.00.00.

<span id="page-55-0"></span>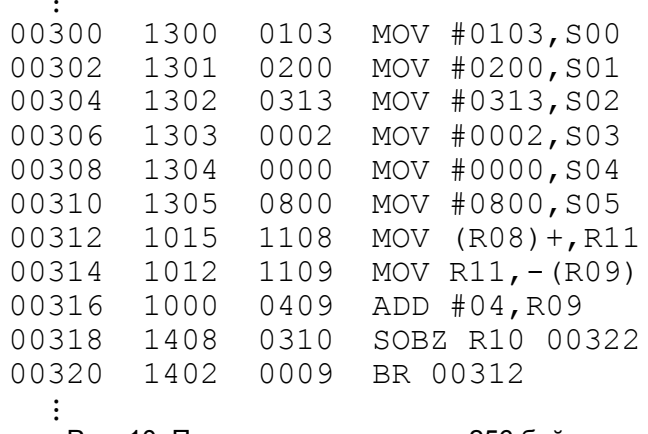

Рис. 10. Программа перезаписи 256 байт.

Подобный цикл может быть использован при перезаписи из основной программы таблицы адресов подпрограмм на адреса 7.13.00.00  $\div$  7.13.15.15 для команд STT или адреса́ 7.14.00.00 ÷ 7.14.15.15 для команд STF.

В вышеприведённом фрагменте программы перед началом цикла записываются в R8 начальный адрес переписываемого массива, в R9 - начальный адрес ОЗУ, куда переписывается массив, в R10 - количество циклов.

В качестве рабочего используется регистр R11. В каждом цикле переписываются два байта, поэтому количество циклов в два раза меньше количества переписываемых байт.

9.4.3. Существует циклы, количество повторений которых не известно заранее и определяется в процессе вычислении, исходя из нужной точности.

Пример. В программе вычисления сумм ряда

$$
\cos X = 1 - \frac{x^2}{2!} + \frac{x^4}{4!} - \frac{x^6}{6!} + \frac{x^8}{8!} - \frac{x^{10}}{10!} + \cdots,
$$

приведённой на рис. 11, вычисление продолжается до тех пор, пока прибавление очередного слагаемого не будет изменять суммы.

<span id="page-56-0"></span>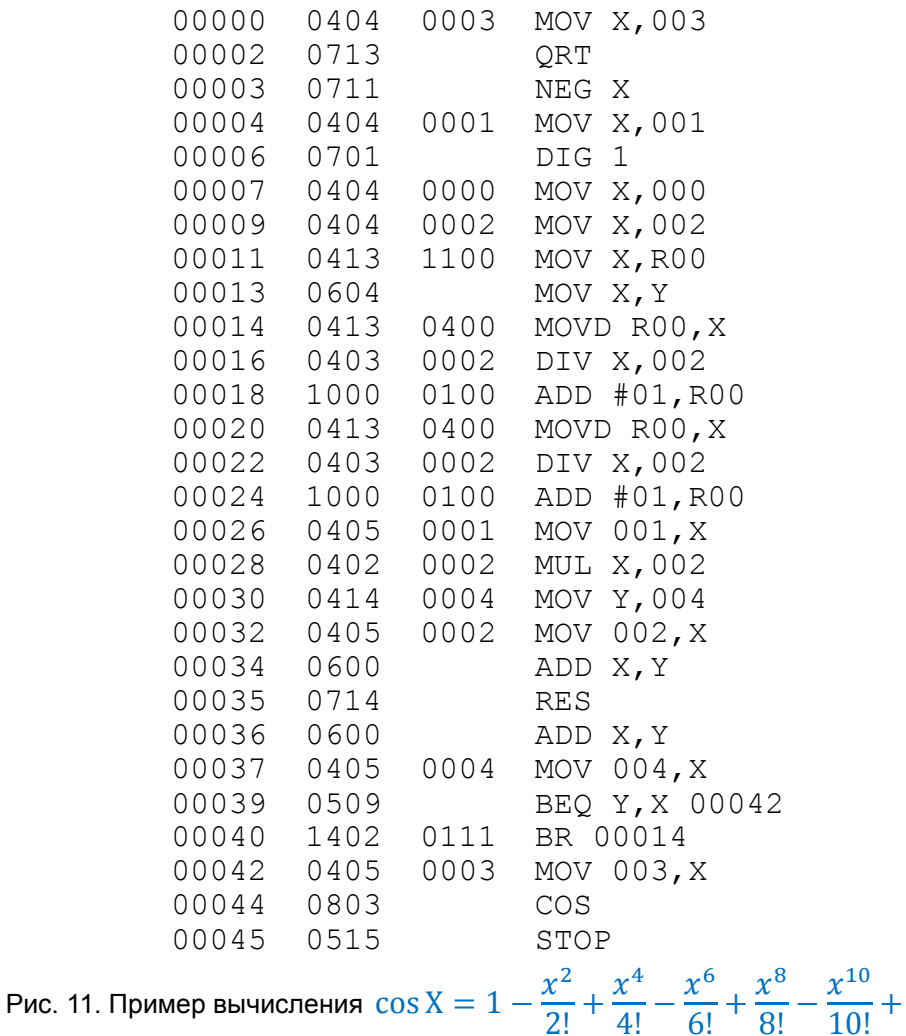

Запуск программы: С, набрать Х, S.

После останова программы  $(Y) = cos(X)$ , вычисленному по программе,  $(Y) =$  $=$   $cos(X)$ , вычисленному по команде 0803.

 $\cdots$  .

#### **9.5. Подпрограммы и стек**

<span id="page-57-0"></span>9.5.1. В простейшем случае подпрограмма – это обособленный фрагмент программы, выполняемый посредством перехода на его начало (обращением к подпрограмме) и возврата после окончания на команду, расположенную за командой обращения.

Программа, вызывающая подпрограмму, называется основной.

Подпрограмма, в свою очередь, может обратиться в подпрограмме. Такие подпрограммы являются многоуровневыми.

Если подпрограмма обращается к самой себе, это – рекурсивное обращение.

При переходе на подпрограмму содержимое программного счётчика (адрес обращения к подпрограмме) и признак ПрП микропрограммно запоминаются в стеке, в программный счётчик засылается адрес начала подпрограммы.

*Примечание.* Программист может организовать для своих целей различные стеки. Под стеком в настоящей ИЭ понимается стек подпрограмм с указателем (R13).

9.5.2. Стек образуется в специально отведённой области рабочей зоны ОЗУ.

Обращение в стеку осуществляется через указатель стека SP (регистр R13).

Указатель стека содержит адрес последней занятой ячейки стека.

При включении Д3-28 и при нажатии клавиши С в SP записывается 3.13.00.00 для ОЗУ в 16 Кбайт или 7.13.00.00 для ОЗУ в 32 Кбайт. По усмотрению программиста содержимое указателя стека может быть изменено.

Заполнение стека осуществляется в сторону уменьшения адресов ОЗУ.

При обращении к подпрограмме микропрограммно содержимое указателя стека уменьшается на два и принимается за адрес двухбайтовой ячейки, в которую записывается адрес обращения и признак ПрП.

Признак ПрП запоминается в знаковом разряде двухбайтовой ячейки. Если обращение к подпрограмме произошло по программе, запоминается  $(\Pi p \Pi) = 1$ , если обращение к подпрограмме произошло с клавиатуры или с периферийного устройства, запоминается  $(\Pi p \Pi) = 0$ .

При возврате из подпрограммы по команде RTS содержимое ячейки, на которую указывает  $SP$ , переписывается в  $R15$ , то есть происходит восстановление значений ПрП и (PC) в момент обращения к подпрограмме, если содержимое и указатель стека не были изменены в подпрограмме, (SP) увеличивается на 2.

Если при этом в ПрП записался нуль, то происходит останов при (PC), равном адресу обращения.

Если ПрП устанавливается в единицу, то программа продолжается с адреса обращения, увеличенного на единицу.

Во всех последующих примерах ИЭ, если нет оговорок, имеется в виду, что обращение к подпрограмме происходит по программе и стек программно не меняется.

Таким образом, (PC) и состояние признака ПрП запоминаются в стеке при обращении к подпрограмме и восстанавливаются при возврате из подпрограммы.

9.5.3. Количество уровней обращения к подпрограммам ограничивается только объёмом ОЗУ, длиной программы и данных.

На рис. 12 приведена схема фрагмента программы, в котором используются два уровня подпрограммы и показано заполнение стека во время работы при адресе обращения к подпрограмме первого уровня А1, равном 00.03.02.07, адресе обращения к подпрограмме второго уровня  $A2 = 01.04.12.08$ .

На рис. 12 содержимое ячеек стека отличается от адресов обращения. Это объясняется тем, что в бите b8 старшего байта хранится признак программы ПрП в момент обращения.

<span id="page-58-0"></span>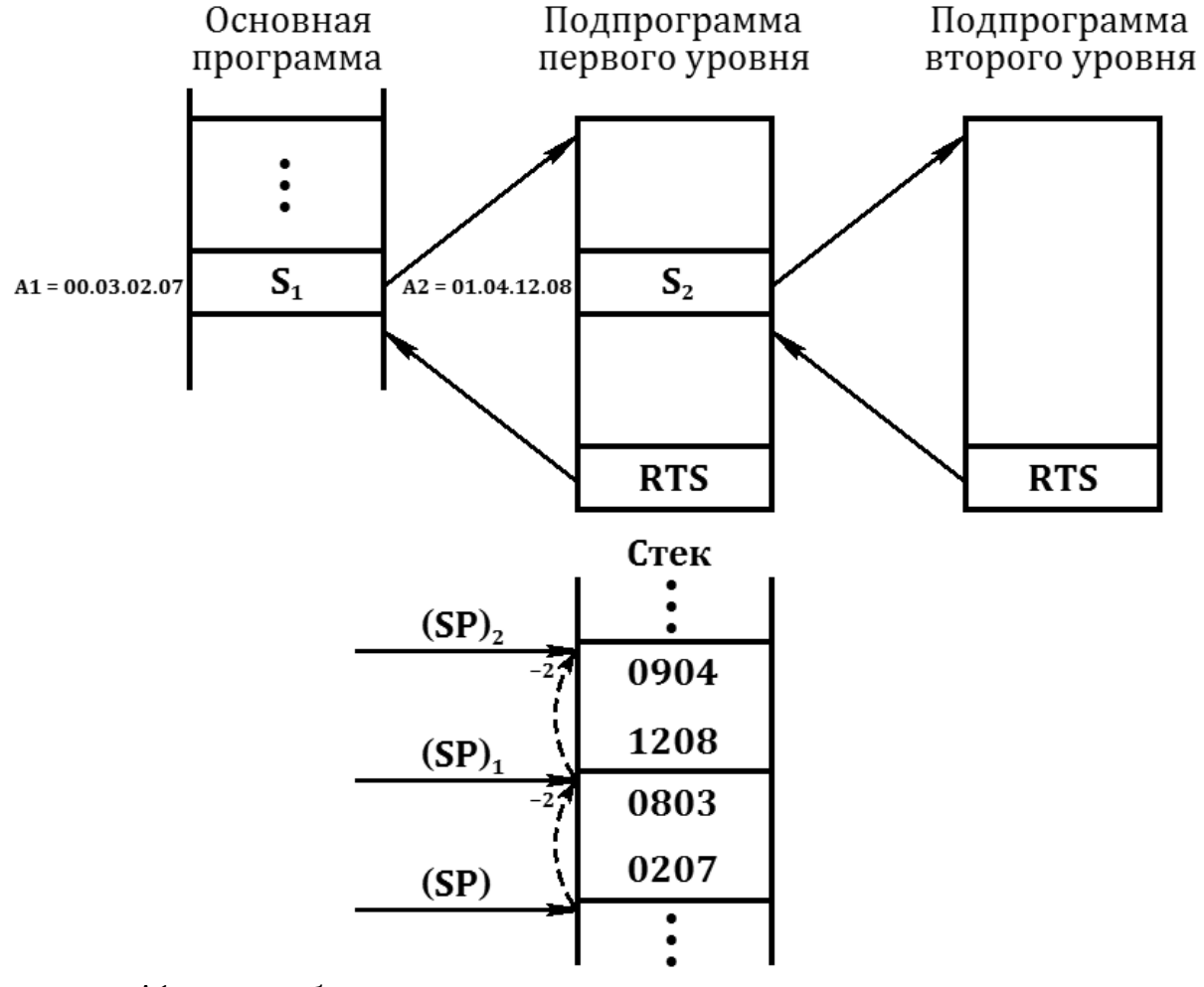

A1 - адрес обращения к подпрограмме первого уровня; А2 - адрес обращения к подпрограмме второго уровня; (SP) - начальное состояние указателя стека;  $(SP)_1 - (SP)$  – после обращения к подпрограмме первого уровня;  $(SP)_2 - (SP)$  – после обращения к подпрограмме второго уровня.

Рис. 12. Схема обращения к подпрограммам двух уровней.

9.5.4. Использование стека для организации подпрограмм даёт широкие возможности управления программой, позволяет делать программы легко читаемыми.

Программу рекомендуется строить, чтобы ход её был по возможности прямолинейным и легко прослеживался, чтобы логическая структура программы была простой по форме и ясной. Эта налагаемая на программиста дисциплина называется структурированным программированием.

В нём используют, в основном, три конструкция: линейную последовательность элементов, ветвление и цикл.

В структурированном программирования возможны подпрограммы с единственным местом обращения для улучшения обозримости основной программы. Целесообразно вынести в подпрограммы все второстепенные детали, оставляя в основной программе только ссылки на укрупнённые и функционально важные процедуры, реализуемые в виде обращений к соответствующим подпрограммам.

9.5.5. При обращении к подпрограмме, помеченной меткой MARK с одним из кодов от 0000 до 0315 и при поиске метки по команде JMM микропрограммно ищется данная метка, начиная от адреса, равного (ВР), до адреса, на котором записана команда END, или до адреса, равного (SP). Чем дальше от адреса, равного (BP), расположена метка MARK, тем большее время уходит на её поиск. Следовательно, для сокращения времени поиска подпрограммы, помеченные меткой MARK, нужно располагать перед основной программой.

Если метка не найдена до ближайшей команды END или до адреса вершины стека, равного (SP), то включается индикатор ОП, поиск метки прекращается, происходит останов программы.

Достоинством меток является то, что обращение к подпрограммам, помеченным ими, занимает в программе один байт.

9.5.6. В больших программах, требующих высокого быстродействия, следует использовать обращение к подпрограммам, при котором адрес начала подпрограммы указан в таблице или записан в одном из регистров R.

При табличном обращении к подпрограмме по команде *STT* адрес начала подпрограммы берётся из ячейки, адрес которой равен 7.13.B2.A2, при обращении по команде JSTF - из ячейки с адресом 7.14.B2.A2, в первом случае  $B2A2$  - второй байт команды *STT*, во втором - команды *STF*.

При задании адреса начала подпрограммы табличным способом задаётся абсолютный адрес.

Табличный способ - наилучший по быстродействию, однако его недостатком, как и подпрограмм, помеченных метками, является то, что количество подпрограмм ограничено.

Расширением табличного метода можно считать команду TRAP.

Адрес начала подпрограммы может быть задан в одном из регистров R. В этом случае адрес начала берётся относительно ВР и равен (BP) +  $(R_i)$ .

9.5.7. Стек подпрограмм может использоваться для временного хранения дан-НЫХ.

Запись в стек содержимого R можно осуществлять с помощью автодекрементного метода адресации командой MOV R<sub>i</sub>,  $-(R13)$ .

Вызов из стека в R осуществляется автоинкрементным методом адресации по команде MOV  $(R13)$ +, R<sub>i</sub>.

В восьми байтах стека можно хранить также десятичное число.

Запись десятичных чисел в стек можно производить командами MOV X, (R13); MOV Y, (R13); вызов десятичных чисел – командами MOV R13, X; MOV R13, Y.

Нужно помнить, что при записи в стек и вызове из стека содержимого регистров X и Y микропрограммного пересчёта указателя стека не происходит, пересчёт на восемь байт нужно организовывать программно.

На [рис.](#page-60-0)13 приведён фрагмент программы, в котором в стеке запоминается содержимое регистров R7 и X, происходит обращение к подпрограмме, начальный адрес которой хранится в ячейке 7.13.11.02, восстанавливается содержимое регистров R7 и X.

На [рис.](#page-60-0)13 показано заполнение стека в этом примере.

К концу фрагмента содержимое указателя стека равно содержимому указателя стека в начале фрагмента.

<span id="page-60-0"></span>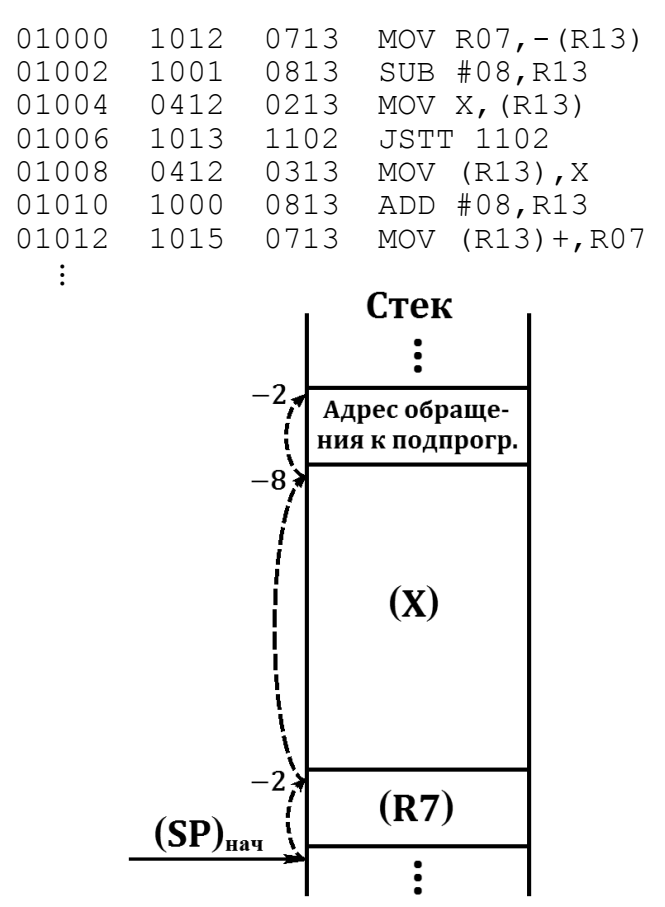

Рис. 13. Пример использования стека для хранения данных.

9.5.8. Часто на программы накладывается требование перемещаемости, то есть программа должна быть составлена таком образом, чтобы её можно было перемещать по рабочей зоне ОЗУ.

Рассмотрим вариант перемещаемой подпрограммы [\(рис.](#page-61-0)14), в которой вычисляются корни квадратного уравнения.

Как известно, корни квадратного уравнения вычисляются по формуле:

$$
x_{1,2}=-\frac{b}{2a}\pm\sqrt{\frac{b^2}{4a^2}-\frac{c}{a}} \qquad (a\neq 0).
$$

<span id="page-61-0"></span>При записи результатов в одну ячейку будем записывать −  $\boldsymbol{b}$  $2a$ , в другую √|  $b^2$  $\frac{6}{4a^2} \mathcal{C}_{0}^{(n)}$  $\boldsymbol{a}$ |

(знаковый разряд используем для признака комплексности: «плюс» – для действительный корней, «минус» – для комплексных).

В рассматриваемом варианте данные и результат хранятся в стеке.

В этой подпрограмме нет привязки программы и данных к определённым адресам ОЗУ. Обращение к подпрограмме: 0000.

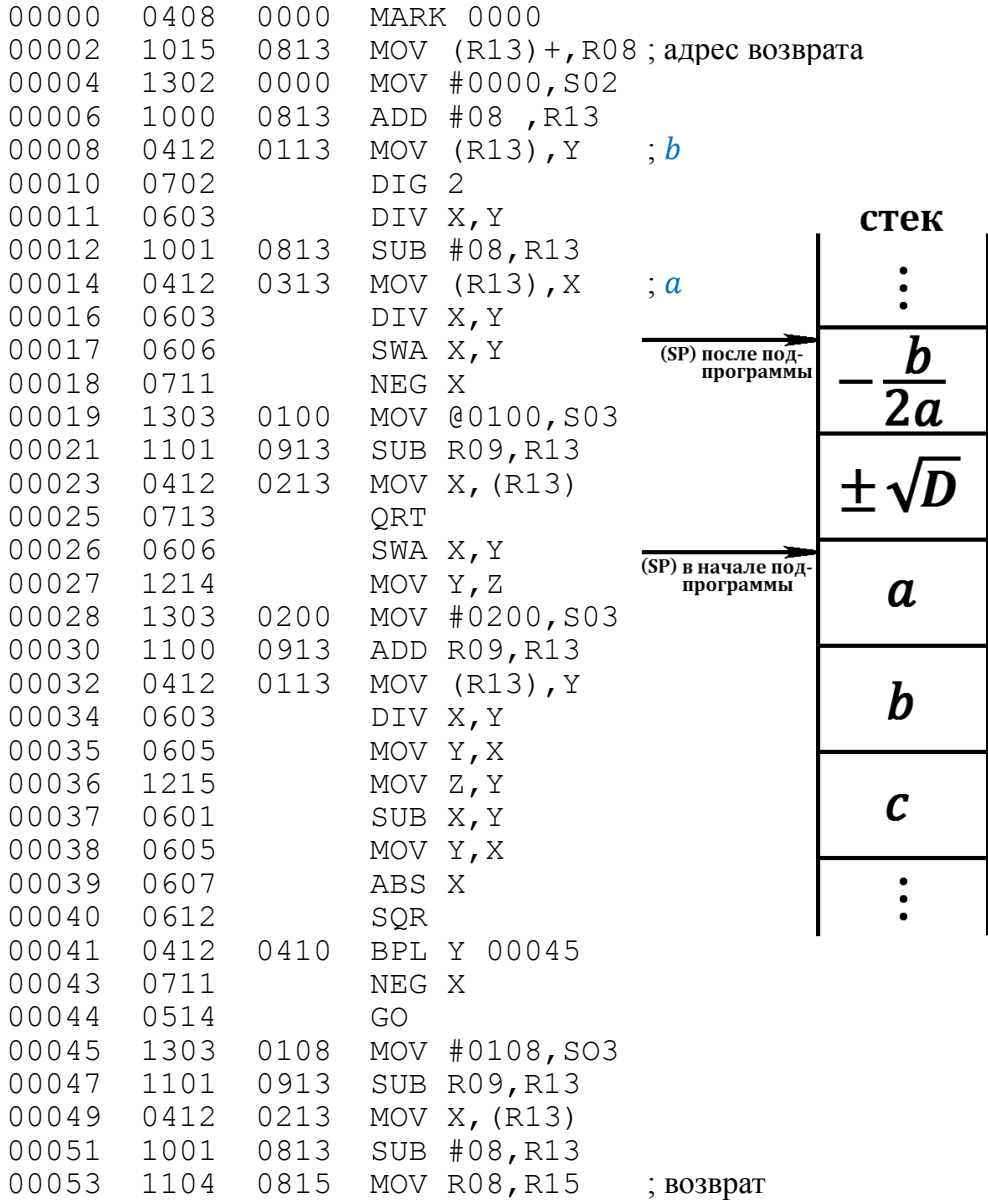

Рис. 14. Вариант перемещаемой подпрограммы.

#### **9.6. Обработка символьных последовательностей**

<span id="page-61-1"></span>Рассмотрим обработку символьных последовательностей на примере простейшей информационной системы [\(рис.](#page-62-0)15).

В ОЗУ записана информация о 200 работницах: для каждой в пятнадцати байтах хранится фамилия, в двух байтах – информация о количестве сданных ею деталей.

<span id="page-62-0"></span>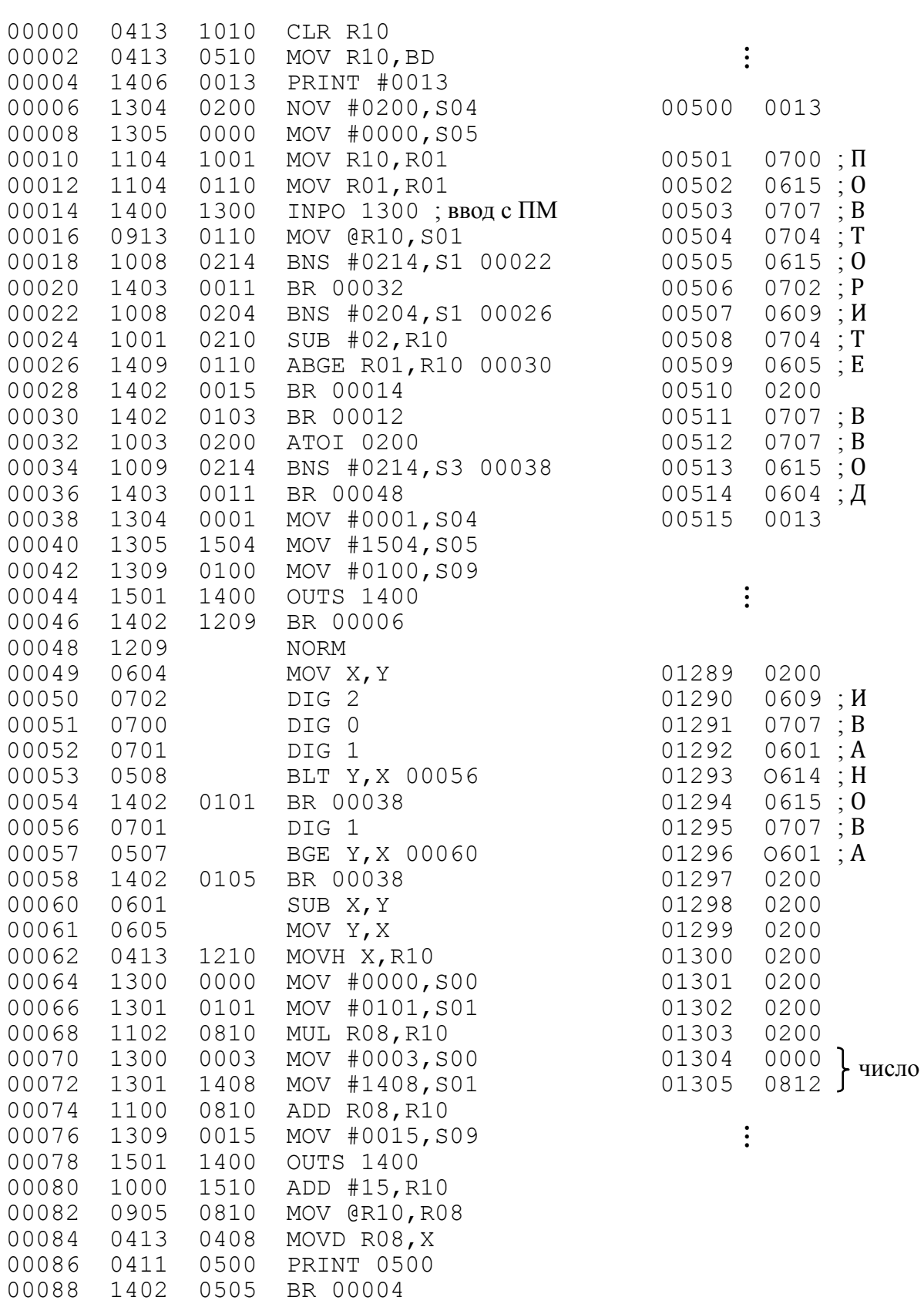

 $\vdots$ 

Рис. 15. Фрагмент информационной системы.

По номеру работницы, вводимому с ПМ, на ПМ выводится фамилия работницы и количество сданных деталей.

Вводимый номер не должен превышать 200. Конец ввода номера по символу «.»; если при вводе совершена ошибка, нажимают клавишу ¤ столько раз, сколько неправильных символов введено. Если номер введён неправильно, на ПМ выводится сообщение: ПОВТОРИТЕ ВВОД.

В приведённом фрагменте программы данные организованы только для работницы 18.

Программой предусмотрено расположение данных о работницах, начиная с номера сага 01000. Ячейка для каждой работницы занимает 17 байтов: 15 – фамилия и 2 – число.

Фраза ПОВТОРИТЕВВОД записана с номера шага 500.

Запуск этого фрагмента программы с клавиатуры Д3-28: С, S.

Далее с клавиатуры ПМ при нажатой клавише АВТ «Консул 260.1» набирается номер работницы, начинающийся со значащей цифры.

После набора номера работницы 18. на ПМ выводится: ИВАНОВА 140.

#### **9.7. Ввод-вывод на ПУ**

9.7.1. Ввод-вывод на ПУ может осуществляться как побайтно, так и целыми массивами.

В [подразделе](#page-61-1) 9.6 показан побайтный ввод с ПМ и вывод на ПМ фраз. Программы, осуществляющие ввод-вывод на ПМ без использования команды PRINT, легко преобразуются в программы ввода-вывода на другие ПУ, например, перфоратор и фотосчитыватель. Для этого в командах ввода второй байт должен быть 1200, а в командах вывода – 1500.

9.7.2. Зачастую при вводе с ПУ байты должны контролироваться на чётность: выводимые на ПУ байты должны быть чётными. Дополнение до чётности кодов ГОСТ 13052-74 осуществляется в бите  $b8$ .

Контроль на чётность вводимых кодов легко осуществляется командой BEV  $@R_i+e$ .

На [рис.](#page-63-0)16 приведён фрагмент программы, в котором осуществляется дополнение до чётности кода, записанного по адресу, указанному в R10.

> <span id="page-63-0"></span> 1300 0000 MOV #0000,S00 1407 0310 BEV @R10 00006 1300 0800 MOV #0800,S00 0909 0010 XOR S00,@R10

> > Рис. 16. Дополнение до чётности.

9.7.3. Для пишущей машины, фотосчитывателя и перфоратора выборка осуществляется по состоянию регистра УПР, устанавливаемого вторым байтом команды ввода-вывода.

При работе с ВЗУ, разработанными для устройства 15ВСМ-5, требуется предварительная выборка по команда GR2 ‹номер ВЗУ›.

Чтобы не осуществлять установки адреса ВЗУ дополнительными командами вывода при  $(V\Pi P) = 2$ , обмен с B3Y рекомендуется вести при B2A2 = 0003 по командам, в мнемокоде которых присутствует буква A, говорящая о наличии адресных передач.

Четыре адресных передачи в этих командах не входят в число байт обмена, задаваемое в S9 или в R12. Если командой предусмотрен контрольный байт, он тоже не входит в число байт обмена.

На [рис.](#page-64-0)17 показан фрагмент программы, в котором осуществляется выборка ВЗУ с номером 0000 и вывод на него 100 байт из ОЗУ. Номер ВЗУ предварительно должен быть установлен на переключателях, находящихся на задней стенке ВЗУ.

> <span id="page-64-0"></span>00000 0410 0000 GR2 0000<br>00002 1302 0004 MOV #000 00002 1302 0004 MOV #0004,S02 начальный адрес 00004 1303 0000 MOV #0000, S03 J массива B3V 00006 1304 0100 MOV #0100,S04 начальный адрес 00008 1305 0000 MOV #0000,S05 массива ОЗУ 00010 1309 0604 MOV #0604, S09; количество байт<br>00012 1509 0003 OUTAS 0003 00012 1509 0003 OUTAS 0003

> > Рис. 17. Обращение к ВЗУ.

### **9.8. Обслуживание прерываний**

9.8.1. Выполнение программы монет быть прервано внешними сигналами при разрешении прерывания соответствующими битами маски прерывания.

9.8.2. Прерывания возможны с печатающих устройств. Работу с ПМ можно организовать, используя сигналы прерывания УП2 и УП1.

Сигнал УП2 устанавливается в единичное состояние, если на ПМ нажата кодовая клавиша, за исключением клавиш перевода регистров.

Сигнал УП1 установлен в единичное состояние, когда устройство готово к печати символа.

Если ввод-вывод на ПМ осуществлять о использованием прерывающих сигналов УП2 и УП1, то при отсутствии информации с ПМ или в момент печати символа по основной программе могут проводиться какие-то действия, при этом ввод символа будет осуществляться только при поступлении сигнала  $V\Pi 2$ , а вывод – по  $V\Pi 1$ .

9.8.3. На [рис.](#page-65-0)18 показан пример организации программы, принимающей текст по прерывающему сигналу УП2 и обрабатывающей данные.

При запрещённом прерывании указатель, по которому осуществляется приём, устанавливается на начало массива ввода, затем разрешается прерывание по УП2 и обрабатываются данные.

По сигналу УП2 принимается символ с ПМ. Если принят символ, который условно считается разделителем, указатель устанавливается на начало буфера, выполняется заранее предусмотренная директива и возврат из прерывания.

Если принятый символ не является разделителем или забоем, он записывается в буфер и производится увеличение указателя буфера.

По забою указатель буфера уменьшается на единицу.

При случайном (по забою) установке указателя меньше начального, указатель возвращается на начало буфера.

Прерывающая программа должна начинаться с адреса, младший байт которого записан на адресе 00.00.00.02, а старший – нулевой.

<span id="page-65-0"></span>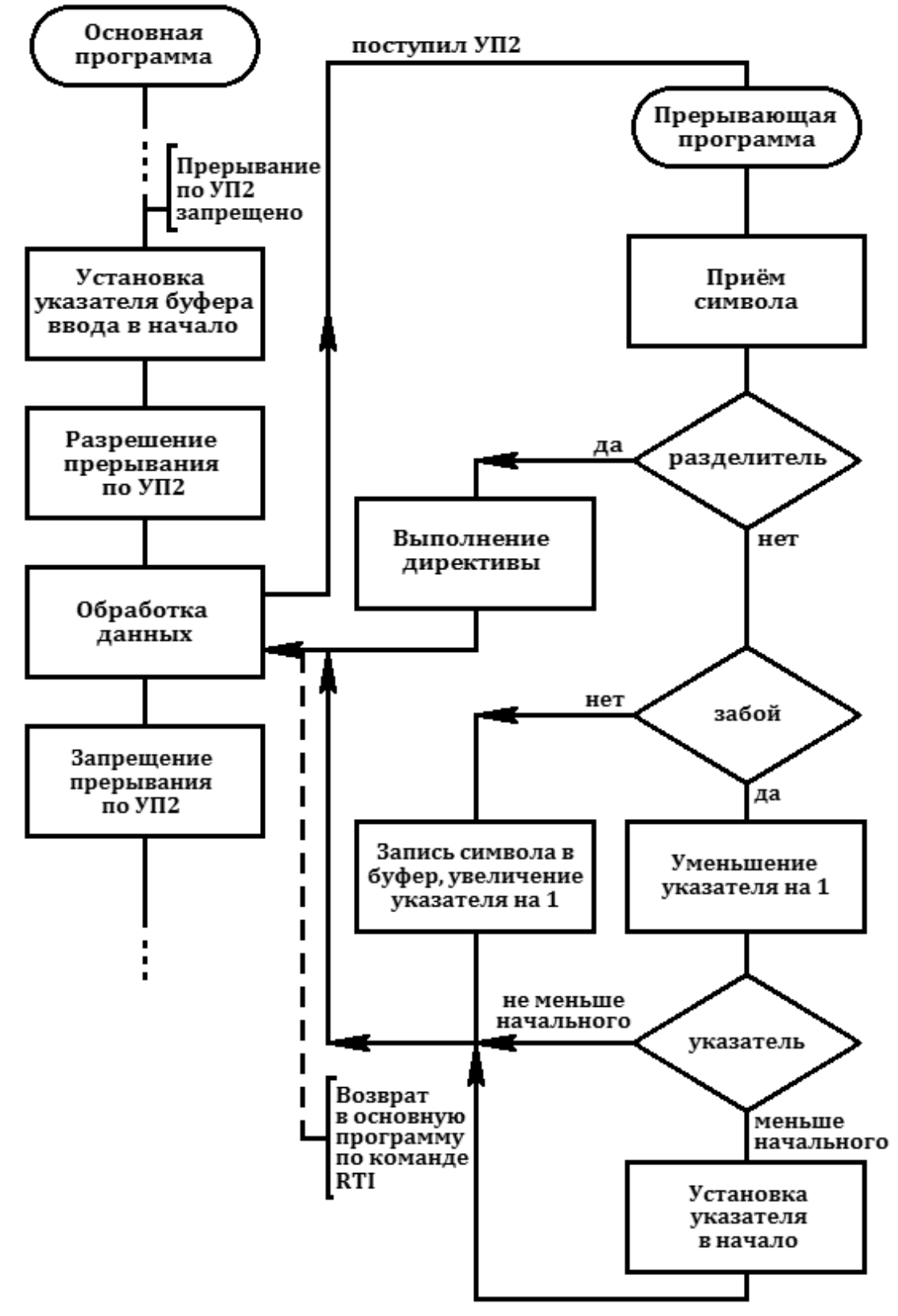

Рис. 18. Пример обслуживания прерываний.

Приём текста идёт аналогично тому, как в [примере](#page-62-0) для информационной системы. В [том примере](#page-62-0) разделителем является символ «.» (0214).

В качестве указателя буфера можно взять один из регистров T.

Если использовать какой-либо из регистров R, нужно помнить, что при возврате из прерывания T1 будет восстановлено состояние регистров  $R0 + R15$  из ячеек соответствующего уровня прерывания.

Организация прерывания по УП2 неудобна тем, что принимаемый символ (кроме \) будет напечатан. К тому же при организации прерывания таким образом очень небольшая вероятность прервать вывод массива на ПМ.

9.8.4. Избежать вышеуказанных недостатков можно, используя команду BKEY. Для этой команды условие ветвления будет выполняться, если не наката клавиша П4 на ПМ.

Для организации «прерывания» программа должна в нужные моменты опрашивать командой BKEY состояние этой клавиши.

9.8.5. Вывод на ПМ можно организовать, используя прерывание по сигналу УП1.

Для передачи основной программе сигнала об окончании вывода сообщения достаточно одного признака (флага).

Один из вариантов использования флага показан в программе [\(рис.](#page-66-0)19), иллюстрирующей вывод на ПМ с использованием прерывания по сигналу УП1.

<span id="page-66-0"></span>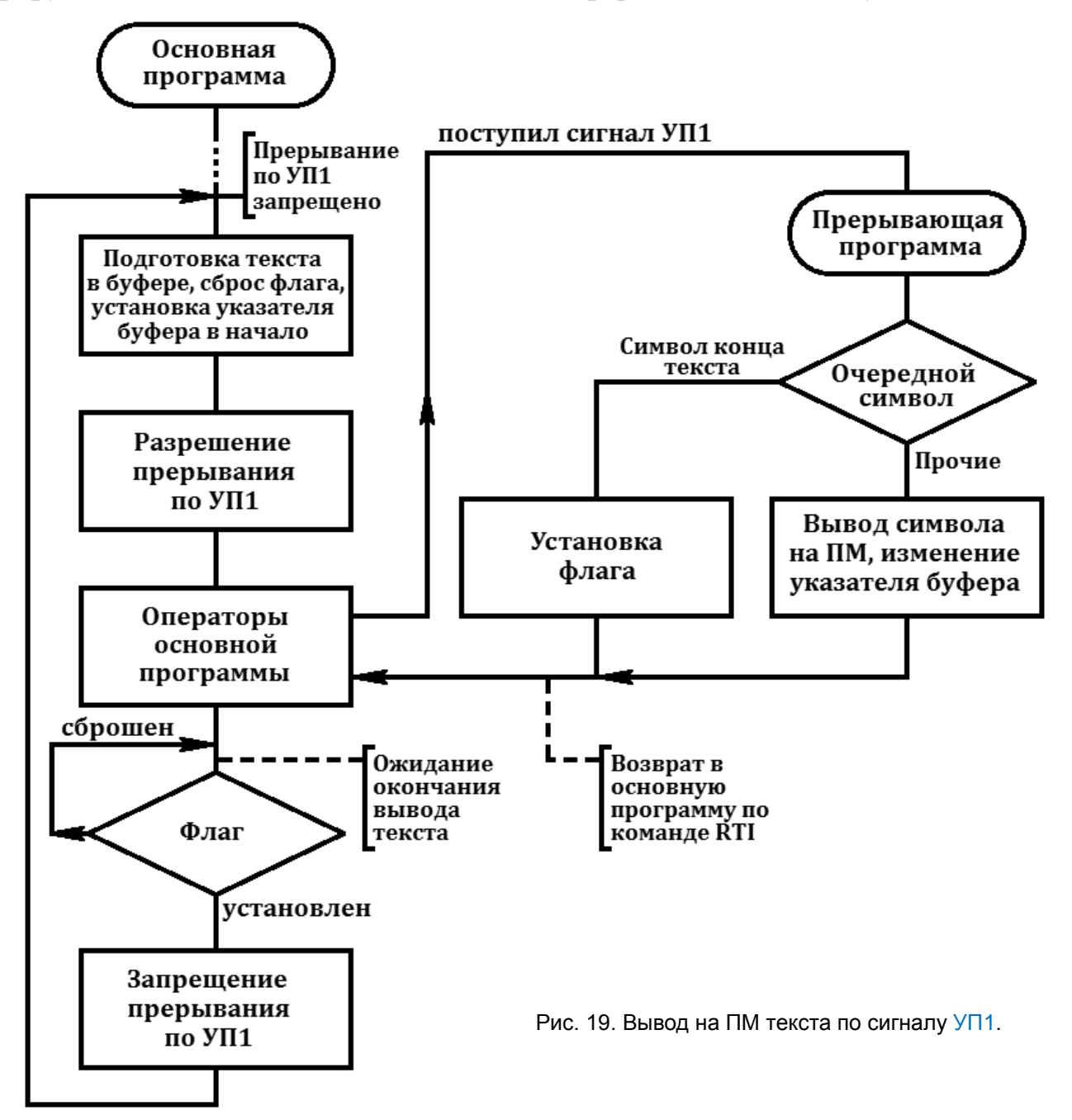

В основной программе флаг может быть только сброшен, устанавливается флаг прерывающей программой.

К моменту разрешения прерывания по  $V\Pi1$  флаг сброшен. По сигналу готовности УП1 прерывающей программой на ПМ побайтно выводится содержимое буфера.

Когда очередной символ буфера будет означать «конец передаваемого текста», флаг будет установлен прерывающей программой.

Если действия, предусмотренные основной программой, уже выполнены, а флаг ещё не установлен (то есть вывод текста не закончился), в цикле опрашивается состояние флага.

Когда флаг будет установлен, в основной программе запрещается УП1 и выполняются действия по подготовке нового содержимого буфера вывода.

Для флага, имеющего только два состояния (сброшен – установлен), достаточно одного бита. Можно использовать один из битов какого-либо регистра T или весь регистр T, если достаточно места для хранения других признаков.

9.8.6. Для организации внешних прерываний от ПУ имеются четыре сигнала – Пр8, Пр4, Пр2, Пр1.

По этим четырём сигналам с использованием устройств связи с объектами (УСО) к Д3-28 может быть подключена большая группа ПУ.

Приведём пример организации распознавания источника прерывания с выводом на соответствующую подпрограмму обслуживания.

К Д3-28 через УСО подключены 16 источников прерывания. Когда один из них готов принять или передать информацию, в ДЗ-28 посылается сигнал Пр1. Источники прерывания соединены относительно сигнала Пр1 в цепочку. Каждый источник должен при выработке сигнала прерывания и а́дреса источника запретить поступление этого сигнала и а́дреса от расположенных после него источников.

Прерывающая программа обрабатывает сигнал опроса следующим образом:

– от УСО при соответствующем состоянии регистра УПР принимается адрес приёмника, приславшего запрос;

– присланный адрес однозначным образом связан с одной их 16 подпрограмм, начальные адреса́ которых заданы в таблице с адресами 7.13.00.00 – 7.13.01.15; по команде JSTT выполняется подпрограмма обслуживания источника прерывания, приславшего запрос;

– подпрограмма обслуживания должна передать источнику прерывания (по его адресу) сигнал об окончании обслуживания; по этому сигналу источник должен снять свой сигнал прерывания и разрешить поступление прерывания от следующих за ним источников; после возврата к основной программе по RTI Д3-28 готова к обработке новых прерываний.

#### **9.9. Использование НМЛ**

9.9.1. В процессе работы программы может возникнуть необходимость в использовании НМЛ для загрузки в ОЗУ данных и программы или для записи данных на МЛ.

На [рис.](#page-68-0)20 приведён фрагмент программы, в котором с номера шага 8000 в ОЗУ загружается программа с контрольной суммой 107520. В нём программно проверяется погашенное состояние ОМ и ОП и равенство считанной контрольной суммы . МЛ предварительно перематывается в начало. Чтение осуществляется до тех пор, пока не будет найден нужный блок, или до ракорда.

<span id="page-68-0"></span>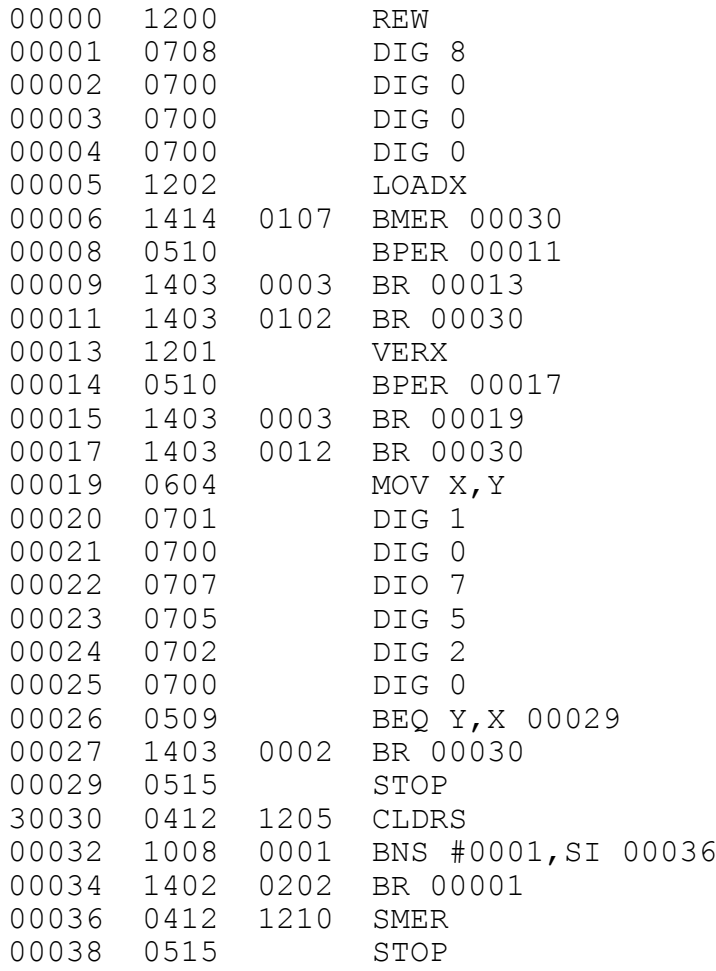

Рис. 20. Пример программы чтения с МЛ.

Рекомендации по записи и чтению массивов даны в разделе 8 «Команды управления НМЛ» справочника программиста И5М3.857.100 Д3.

Дополнительно следует отметить, что в зависимости от характеристик ЛПМ может потребоваться увеличение указанных там задержек в 1,5-2 раза.

### **10. ОТЛАДКА ПРОГРАММЫ**

10.1. Зачастую при отладке программы используется пошаговый режим. В этом режиме отлаживаются отдельные фрагменты программы. Проведение отладки всей программы в пошаговом режиме – нерациональная трата времени.

10.2. В процессе отладки отдельные места программы могут быть помечены метками, вставлены остановы по команде STOP, паузы, во время которых на индикаторное табло выводятся промежуточные результаты. Для фиксации промежуточных результатов можно также воспользоваться выводом на ПМ.

10.3. Рекомендуется в процессе отладки записывать на МЛ даже не до конца отлаженную программу, чтобы после случайных выключений питания процесс отладки не начинать с начала.

10.4. Имеются случаи, когда программу нельзя остановить клавишей Ш.

а) зацикливания на команде BR. - 0;

б) команда обмена не закончена, так как не поступил ответ от ПУ (при этом горит индикатор ПУ).

В таких случаях после нажатия клавиши Ш рекомендуется нажать клавишу ШН.

10.5. По окончании отладки можно исключить из программы все вставленные в процессе отладки команды, заменить команды поиска меток командами безусловных переходов, при необходимости отредактировать команды переходов.

Оглаженную программу нужно записать на МЛ, при наличии возможности сделать её распечатку на ПМ.

При чтении с МЛ или при наборе программа идентифицируется по контрольной сумме и количеству шагов, которые должны быть зафиксированы по окончании отладки.

# 11. РЕКОМЕНДАЦИИ ПО ПОДГОТОВКЕ МАГНИТНЫХ ЛЕНТ

11.1. Надёжность записи программ и данных существенно зависит от качества магнитной ленты и самой кассеты. В связи с отсутствием в настоящее время специальных кассет широкого применения для цифровой записи, для ДЗ-28 применяется кассеты МК-60 (МК-60.1), предназначенные для аудиозаписи. В связи с большой длиной МЛ в этих кассетах практически всегда можно выделить участок достаточной длины, обеспечивающей надёжную запись. Ниже приводится простейший вариант контроля пригодности МЛ для записи. Более надёжные результаты могут быть получены специальными программами, например, программой И5М1.419.001 ДЗ4.

<span id="page-69-0"></span>11.2. Для контроля МЛ запишите на проверяемый участок ленты необходимое количество блоков длиной, например, 10 Кбайт, содержащих произвольные коды.

Далее, МЛ перемотайте назад до ракорда и производите поблочное чтение блоков. Правильность чтения проверяется по отсутствие свечения индикаторов ОП и ОМ и совпадению контрольной суммы и количества шагов загруженного в ОЗУ блока с соответствующими характеристиками записанного. Перед каждым чтением рекомендуется испортить содержимое ОЗУ отключением и повторным включением сетевого выключателя.

Участки МЛ с неправильно загруженными блоками отметьте по счётчику метража кассеты.

Проверку (запись и чтение) повторите несколько раз для исключения случайных (однократных) сбоев, вызванных, например, частицами пыли в месте контакта магнитной головки с лентой.

*Примечание.* Для большей достоверности рекомендуется в качестве произвольных кодов при записи блоков использовать коды с чередующимися единицами и нулями (1010 или 0505).

11.3. Рабочий участок МЛ, выделенный при проверке, проверьте дополнительно по методике п.[11.2](#page-69-0), уменьшив длину записываемых блоков вдвое.

Удаление выявленных при контроле сбойных участков МЛ из рабочей длины ленты можно произвести двумя способами:

а) разберите кассету и удалите сбойные и нерабочие участки; нанесение ракордов произведите согласно п.[5.1.4-](#page-13-0)*в*; соберите кассету, предварительно удалив пыль из её корпуса;

б) ограничьте рабочий участок ленты дополнительными ракордами согласно п.[5.1.4-](#page-13-0)*в*.

После доработки кассета подвергается повторной проверке (п.[11.2](#page-69-0)) и, при необходимости, повторной доработке.

# **12. СПИСОК ИСПОЛЬЗОВАННОЙ ЛИТЕРАТУРЫ**

- 1. Правила техники безопасности и производственной санитарии в электронной промышленности.
- 2. *А.Н.Ворощук.* Основы ЦВМ и программирование. «Наука», 1978 г.
- 3. *Н.П.Брусенцов.* Миникомпьютеры. «Наука», 1979 г.
- 4. *В.А.Прокофьев.* Программирование для мини-ЭВМ. «Советское радио». 1979 г.

# 13. ЛИСТ РЕГИСТРАЦИИ ИЗМЕНЕНИЙ

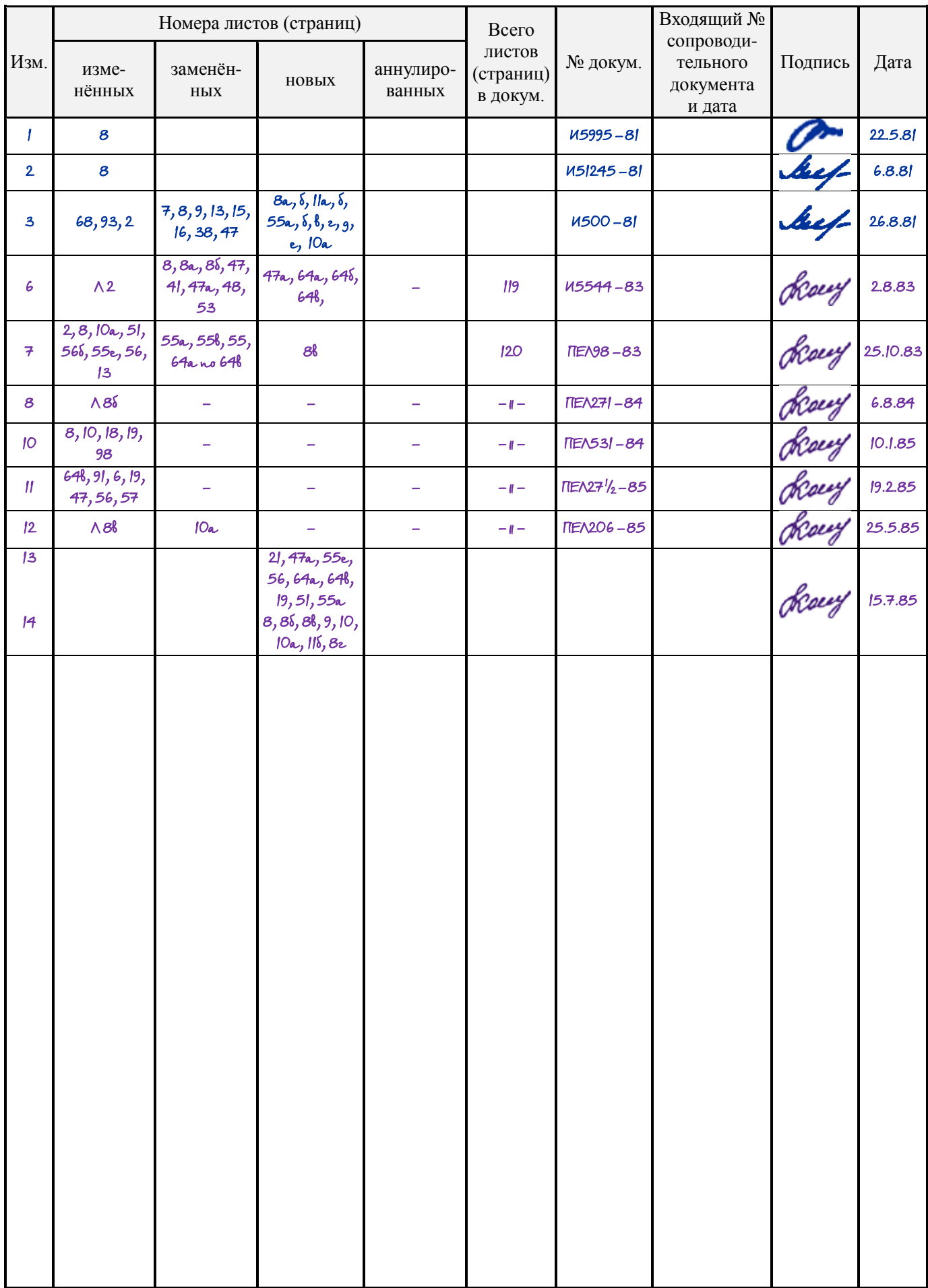
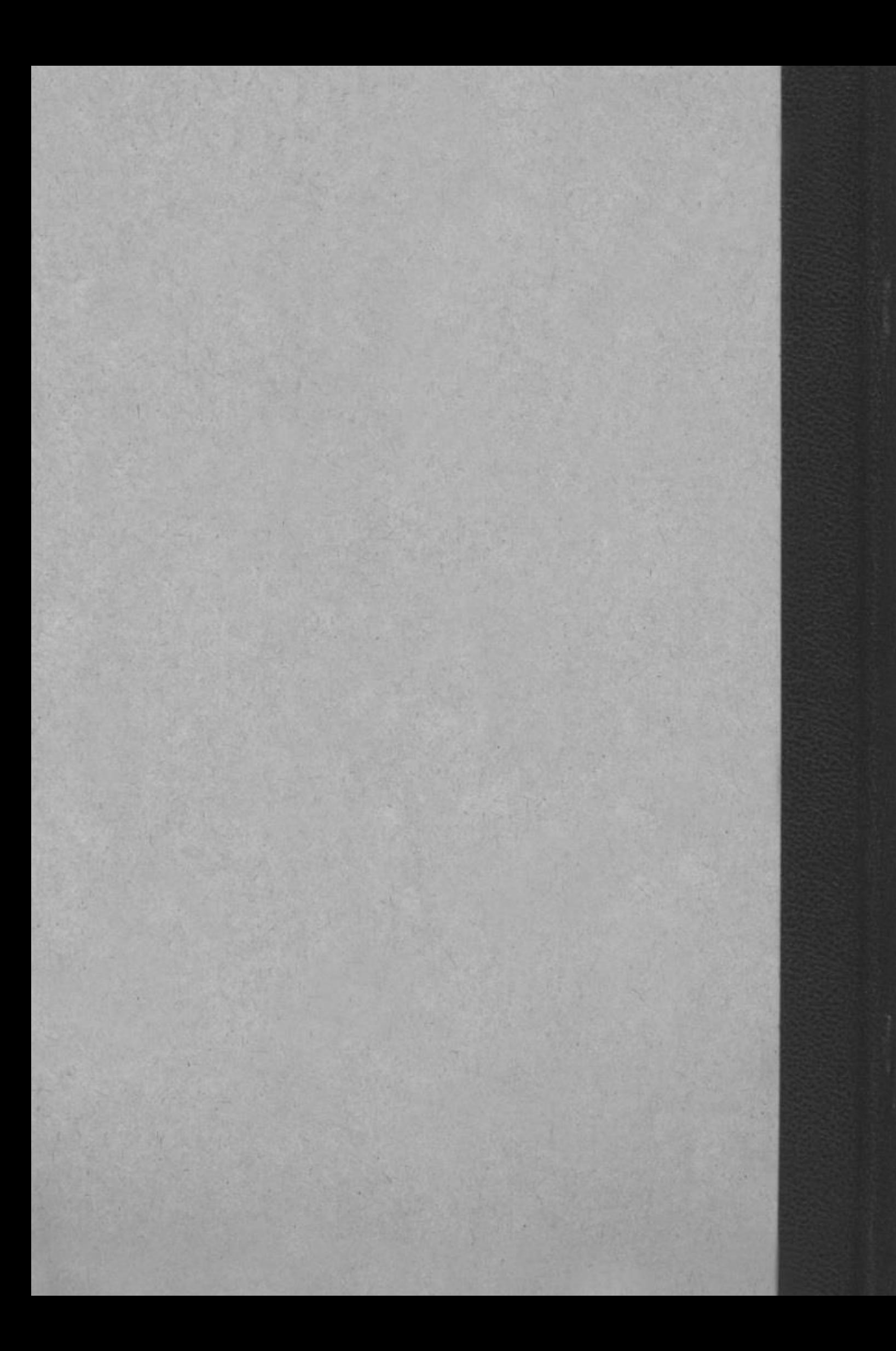